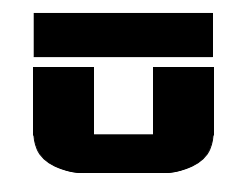

# UNIVERSIDAD DE TALCA FACULTAD DE INGENIERÍA ESCUELA DE INGENIERÍA CIVIL EN COMPUTACIÓN

# Diseño e implementación de Aplicación para la Gestión Documental para Exportación de Cerezas

GONZALO ESTEBAN OYARCE ORMAZÁBAL

Profesor Guía: DANIEL MORENO

Memoria para optar al título de Ingeniero Civil en Computación

Curicó – Chile Marzo, 2018

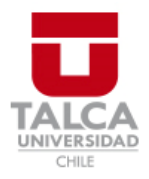

# **CONSTANCIA**

La Dirección del Sistema de Bibliotecas a través de su encargado Biblioteca Campus Curicó certifica que el autor del siguiente trabajo de titulación ha firmado su autorización para la reproducción en forma total o parcial e ilimitada del mismo.

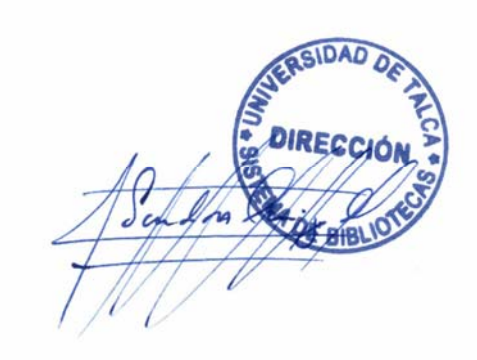

Quill

Curicó, 2019

 $\label{thm:3} Dedicado\ a\ mi\ familia,\ amigos,\ professores\ y\ companies.$ 

# **AGRADECIMIENTOS**

Agradezco a mi esposa por su apoyo incondicional y a mi familia que sin su motivación, no podría haber hecho esto posible. También quisiera agradecer a los profesores que me orientaron en todo el proceso.

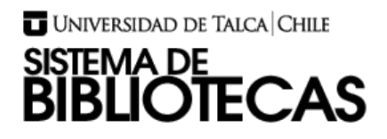

## **DISEÑO E IMPLEMENTACION DE APLICACIÓN PARA LA GESTION DOCUMENTAL PARA LA EXPORTACION DE CEREZAS**

## **GONZALO ESTEBAN OYARCE ORMAZABAL INGENIERO CIVIL EN COMPUTACIÓN**

## **RESUMEN**

El presente documento de memoria tiene como objetivo diseñar una aplicación web como herramienta de gestión documental orientada a la consulta de información sobre embarques, envíos de correo y la actualización del estado de los embarques de la empresa **Exportadora Panagro S.A.** La finalidad del autor es brindar un espacio a través de Internet con el que se logre establecer un nuevo canal de comunicación con el cliente extranjero y una herramienta simple para el departamento de logística, que permita facilitar el flujo de información con respecto al proceso de exportación.

La problemática manejada en la investigación se evidencia en la dificultad presentada para el manejo e intercambio de información con respecto a los embarques, por lo que se busca proporcionar control y visualización en tiempo real de la información, produciendo una mejora en la comunicación entre los clientes y la misma empresa.

El sistema desarrollado contribuyó a mejorar el proceso de trazabilidad de los embarques y acercó la información a los clientes. Además es un comienzo para modernizarlos canales de comunicación con los clientes e innovar en el proceso de comercio exterior.

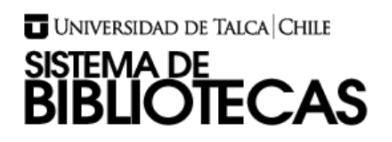

## **ABSTRACT**

The objective of this report is to design a web application as a Document management tool aimed at consulting shipment information, sending e-mails and updating the status of shipments from the company **Exportadora Panagro S.A.** The purpose of the author is to provide a space through the Internet, to establish a new communication channel with the foreign client and a simple tool for the logistics department, which facilitates the flow of information regarding the export process.

The problematic handled in the investigation is evidenced in the difficulty presented for the handling and exchange of information about the shipments, for what is sought to provide control and visualization in real time of the information, producing an improvement in the communication between the clients and the same company.

The developed system contributed to improve the process of traceability of shipments and approached the information to customers. It is also a start to modernize the communication channels with customers and innovate in the process of foreign trade.

# TABLA DE CONTENIDOS

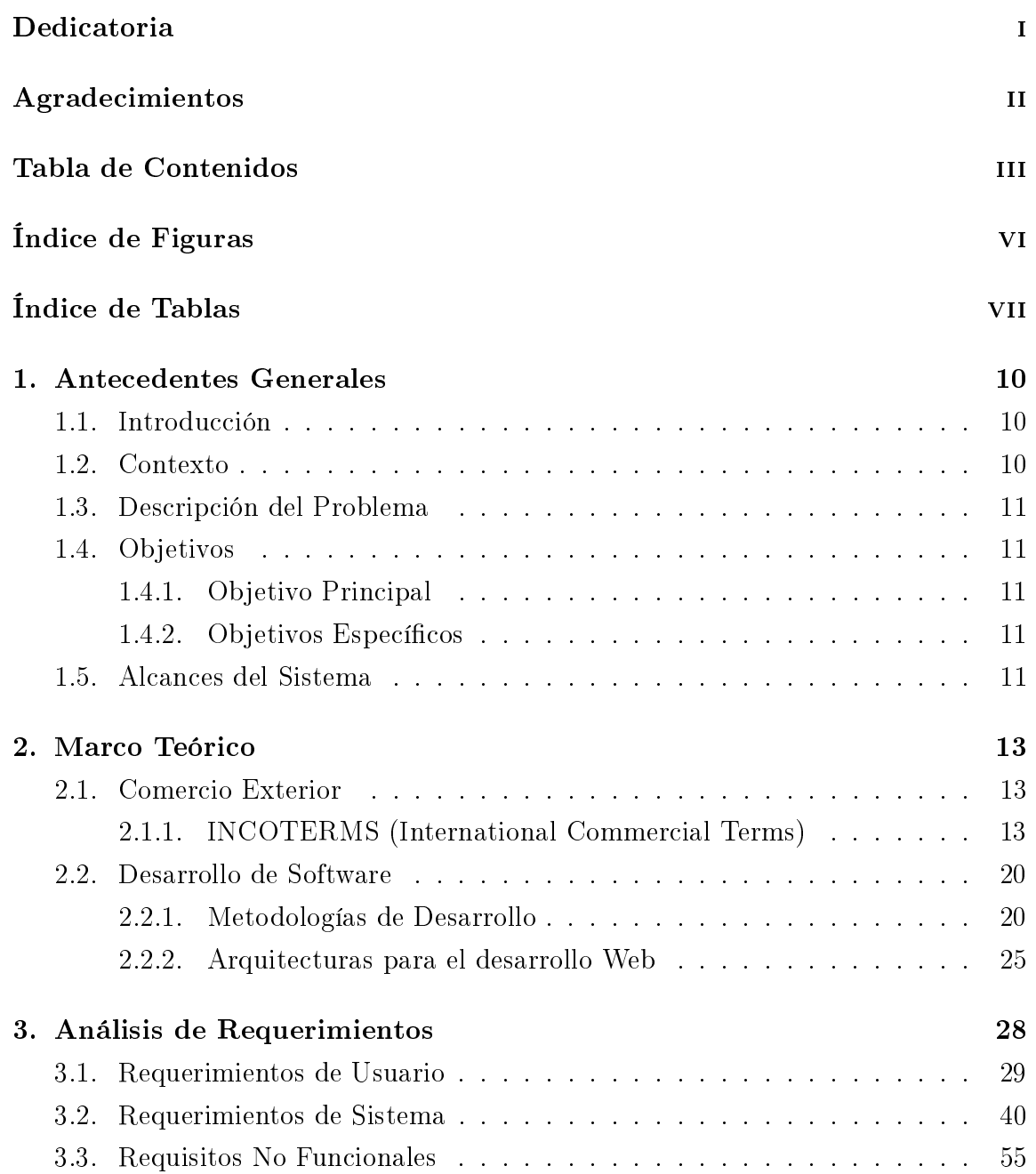

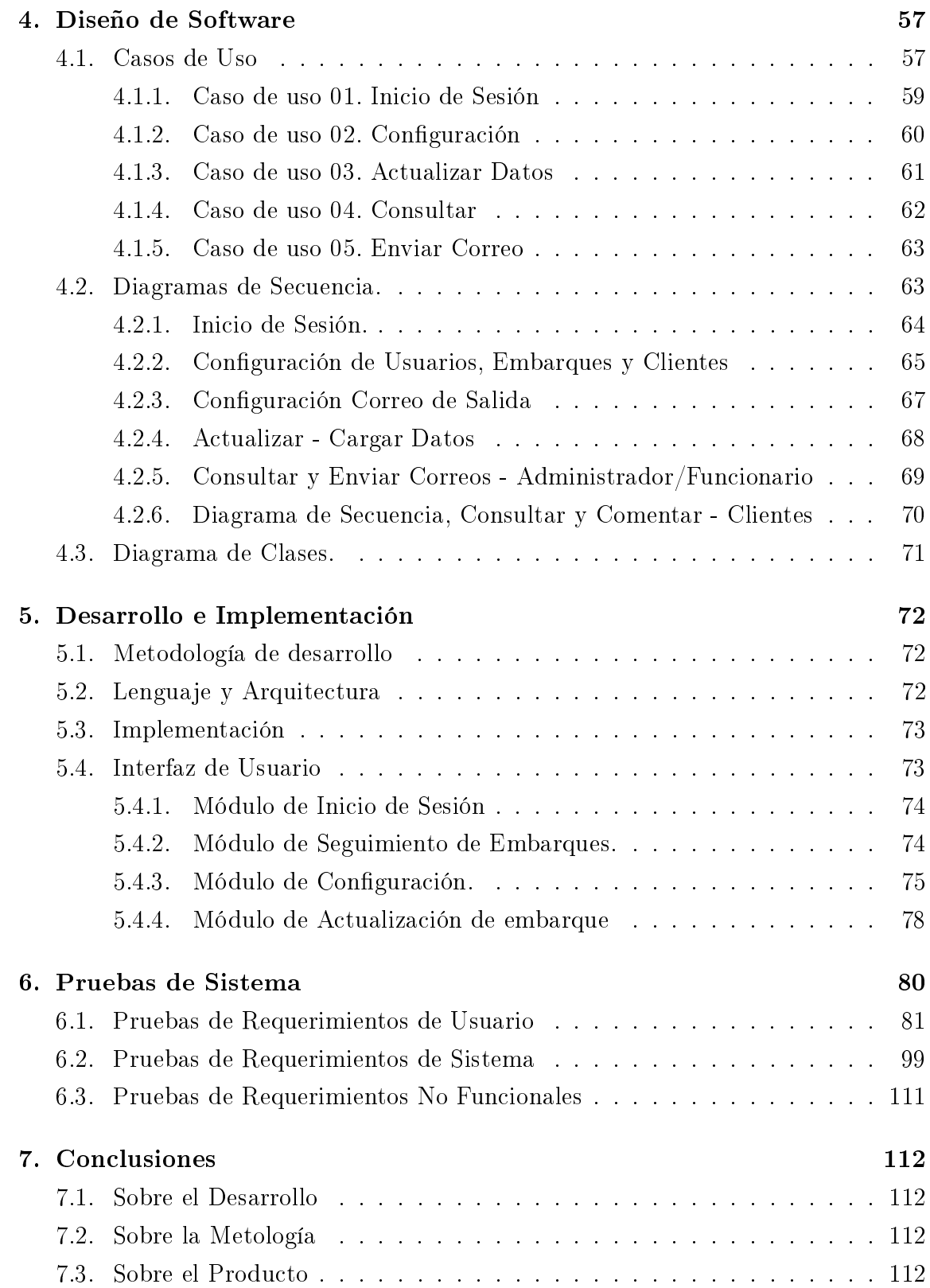

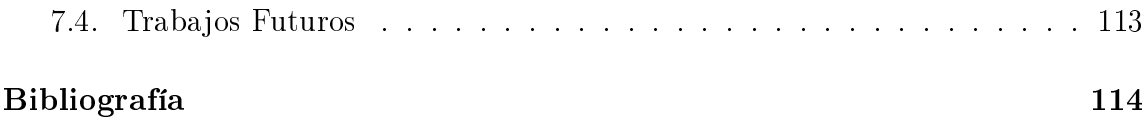

# ÍNDICE DE FIGURAS

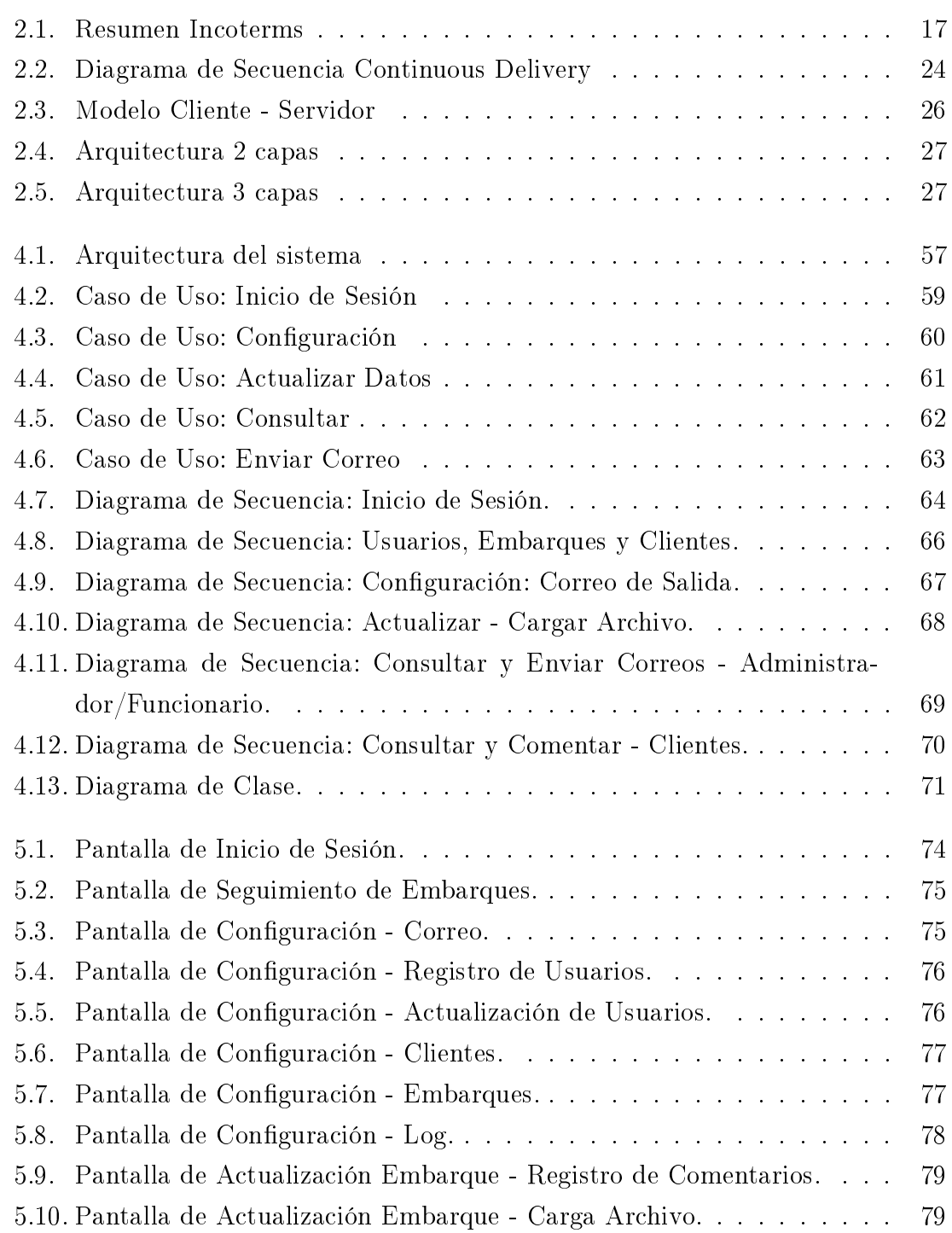

# ÍNDICE DE TABLAS

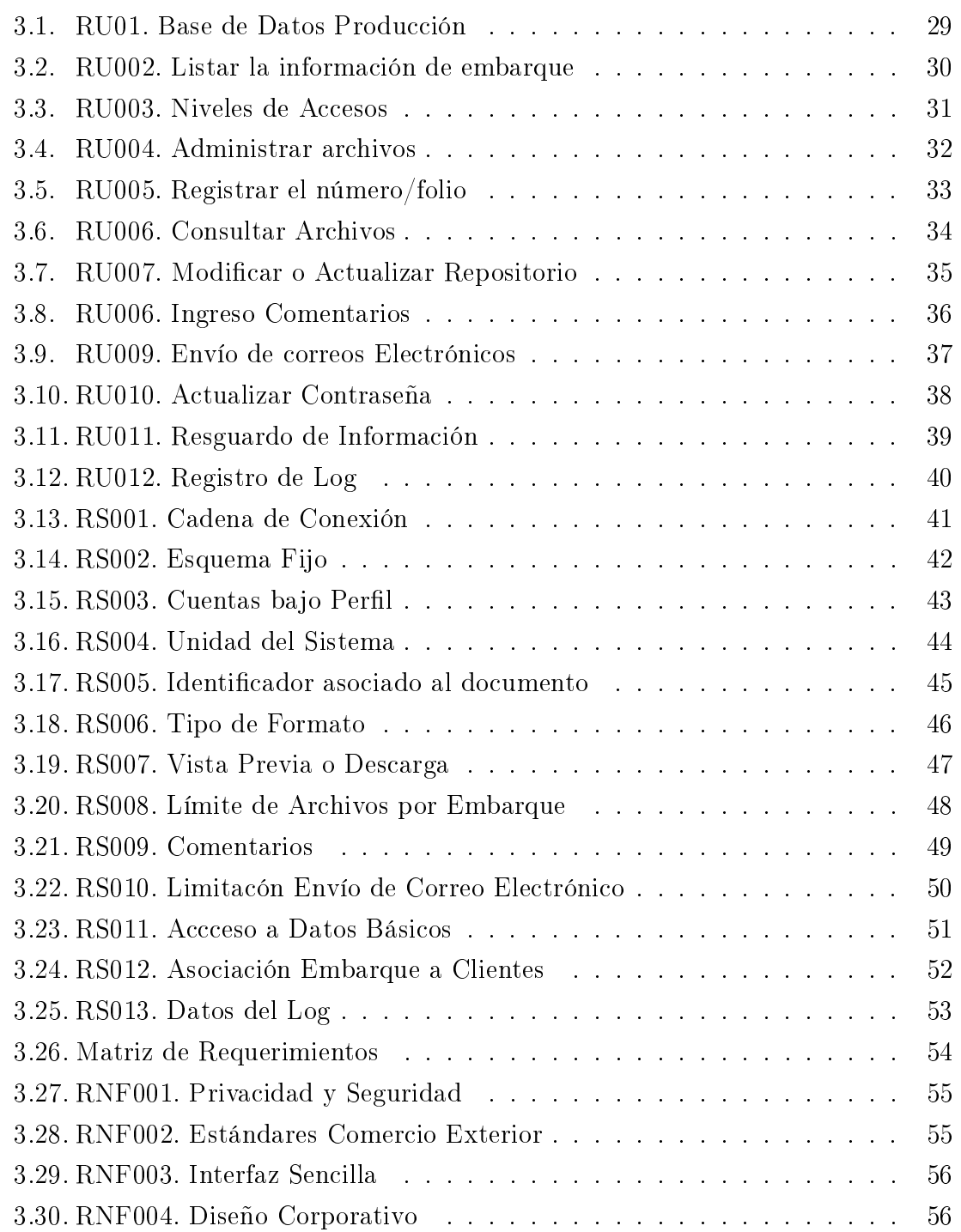

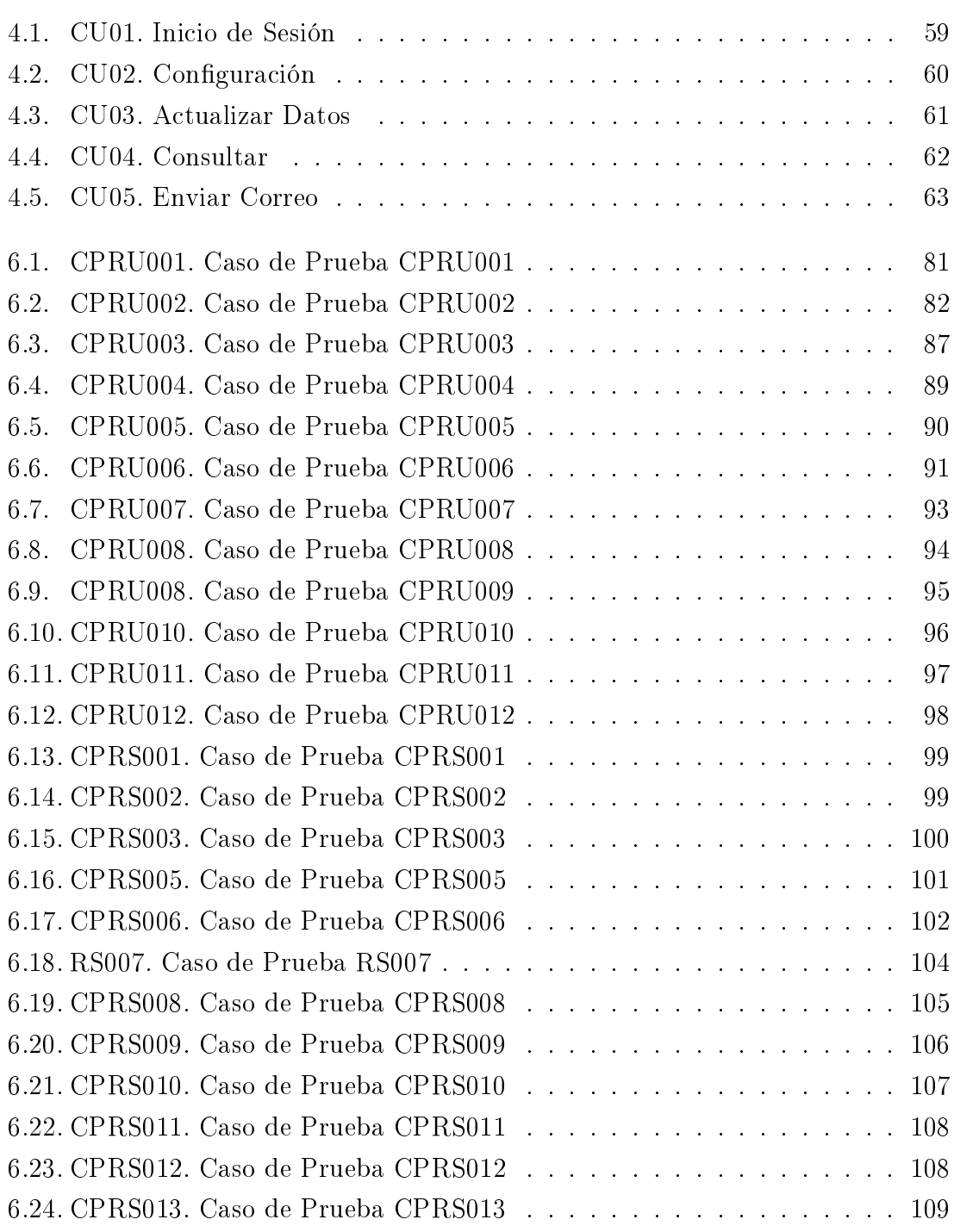

# 1. Antecedentes Generales

## 1.1. Introducción

Chile, desde un tiempo a esta parte, se ha destacado en el comercio mundial como un gran exportador de cobre, vinos y fruta fresca. El crecimiento de las exportaciones nacionales de estos comodities se debe a la mejora progresiva en calidad y al profesionalismo con respecto al negocio, dándole seriedad a los exportadores y con anza a los importadores. Desde el punto de vista del comercio exterior, la dinámica documental está bien denida por las leyes y los distintos tratados entre los países. Pero con la globalización de los negocios, los exportadores chilenos tienen relaciones con más de un mercado y bajo distintas condiciones, lo que diculta el seguimiento y gestión de cada uno de sus embarques. Es por esto que existe la necesidad de contar con un método para organizar la información y qué mejor que un sistema informático para esta tarea. El presente documento tiene como objetivo describir paso a paso el ciclo de desarrollo de una aplicación web que cumple con esta función, que es la de administrar y organizar las copias digitales de los documentos, para permitir una gestión simple y efectiva de ellos.

### 1.2. Contexto

La empresa Exportadora Panagro S.A. pertenece al rubro de la exportación de fruta fresca desde el año 2006. El volumen de cajas que comercializa ha ido en constante aumento, lo que ha agregado cierta dicultad al manejo y gestión de toda la documentación relacionada con la exportación. Todo el procedimiento está regido por normas nacionales e internacionales, las que deben ser cumplidas en su totalidad. Si bien la generación de todos los documentos la realiza un Agente Documental,

la interacción con el cliente final la realiza directamente la Exportadora. Este proceso se complica al aumentar los clientes, ya que cada uno de ellos tiene distintos requerimientos, productos y formas de trabajo. Con un sistema que gestione estos requerimientos y documentos, la capacidad de respuesta por parte del exportador ante una solicitud aumenta y la posibilidad de errores disminuye.

## 1.3. Descripción del Problema

### 1.4. Objetivos

#### 1.4.1. Objetivo Principal

Diseñar e implementar un sistema web de gestión documental que permita mantener control de la documentación relacionada a la exportación de cerezas.

#### 1.4.2. Objetivos Específicos

- 1. Estudiar el flujo y dinámica documental en el proceso de exportación de fruta fresca.
- 2. Implementar un servidor web que administre conexiones: exteriores para el sistema en sí, e interiores para los datos de producción.
- 3. Modelar la aplicación web de acuerdo a los requerimientos solicitados y estándares del negocio.
- 4. Diseñar una plataforma de gestión web, con el fin de proporcionar información relevante para todas las partes involucradas.

## 1.5. Alcances del Sistema

La propuesta contempla una Aplicación Web, mediante la cual se realizará la gestión documental referente al proceso de embarque de la Exportadora, especícamente consulta de embarques (fecha, destinatario, tipo de embarque, nave, puerto de salida, cliente, número de contenedor y número de cajas), y documentos asociados a éste (AWBL - BL, Estiba Container, Tracking Number, Fact. Proforma, DUS, Certificado de Origen, Certificado Fitosanitario, Instructivo de Embarque, Packing List XLS y Packing List PDF), asociación de archivos, envíos de correos electrónicos y comentarios a embarques.

El administrador de la herramienta debe actualizar los datos contenidos en esta, a fin de obtener o mostrar información veraz y oportuna a la hora de emitir un determinado reporte.

Ahora bien, desde la perspectiva de los clientes, facilitará el acceso a información, establecerá un medio de comunicación con la organización, todo mediante el uso de una herramienta a través de Internet, que permita a Panagro, agilizar y descongestionar los procesos mencionados anteriormente.

# 2. Marco Teórico

Para establecer las bases de este proyecto, se analizarán 2 áreas distintas. Lo primero es todo lo relacionado con el comercio exterior y exportación. Lo segundo será todo a lo que se refiere al desarrollo de software. En primer lugar se profundizará en los conceptos principales en comercio exterior, deniciones importantes, organismos mundiales e instituciones reguladoras. La sección siguiente consiste en describir algunas de las metodologías disponibles, arquitecturas para el desarrollo web y frameworks utilizables.

## 2.1. Comercio Exterior

En la presente sección se encuentran los términos más utilizados dentro del comercio exterior, lo que facilitará el entendimiento de cada uno de los módulos del sistema a desarrollar.

#### 2.1.1. INCOTERMS (International Commercial Terms)

Tienen esta denominación todas aquellas normas que regulan la entrega de mercancías y productos. Se utilizan para aclarar los costos de las transacciones comerciales internacionales. Además establecen las obligaciones/responsabilidades entre comprador y vendedor que así mismo delimitan la práctica actual en el transporte internacional de dichas mercancías. El objetivo de los incoterms es establecer un conjunto de términos y reglas de caracter facultativo que permita acordar los derechos y obligaciones del vendedor y comprador en las transacciones comerciales internacionales por lo que se puede utilizar en contratos de compraventa efectuados con el extranjero. Entre sus objetivos está facilitar el intercambio de mercancías entre las partes involucradas (comprador, vendedor y transportista); Por medio de reglas no obligatorias que orientan a las partes involucradas en el comercio internacional. Su mayor ventaja consiste en simplicar las estipulaciones en un contrato de compraventa internacional de mercancías, ya que estos se aplican únicamente en las mismas.

Los incoterms regulan varios aspectos del comercio internacional como: La distribución de documentos, las condiciones de entrega de la mercancía, la distribución de costos de la operación y la distribución de riesgos de la operación. Con los incoterms las empresas tienen certidumbre en la interpretación de los términos negociados entre comprador y vendedor ya que se aplican reglas internacionales uniformes. [9].

En el momento que el termino *Globalización* comenzó a sonar y los países con distintas legislaciones empezaron a intercambiar mercancía, nació la necesidad de resolver dicha problemática. Es por esto que la ICC (International Chamber of Commerce) o Cámara Internacional de Comercio en 1936 y organizaciones de exportadores mundiales aprobaron la creación de los INCOTERMS. Aunque han sufrido modificaciones, hasta el día de hoy ayudan a simplicar la definición de derechos y deberes de las partes comercializadoras . [10]

Con el transcurso de los años, los INCOTERMS se han ido modificando y adaptando a los tiempos actuales, llegando a ser hoy en día 11 abreviaciones de 3 letras que resumen las obligaciones y deberes de cada una de las partes, sitios de entrega, documentos necesarios, responsabilidades y costos de transporte. [4] Los Incoterms se clasifican en 4 grupos, que consiste en la primer letra de cada uno

- E: Único término por el que el vendedor pone las mercancías a disposición del comprador en el local del vendedor.
- F: El vendedor se encarga de entregar la mercancía a un medio de transporte escogido por el comprador.
- C: El vendedor contrata el transporte sin asumir riesgos de pérdida o daño de la mercancía o costos adicionales después de la carga y despacho.
- D: El vendedor soporta todos los gastos y riesgos necesarios para llevar la mercancía al país de destino.

#### Grupo E: De salida

#### EXW (Ex-works, ex-factory, ex-warehouse, ex-mill.)

El vendedor ha cumplido su obligación de entrega al poner la mercadería en su fábrica o taller a disposición del comprador. No es responsable ni de cargar la mercadería en el vehículo proporcionado por el comprador ni de despacharla de aduana para la exportación, al menos de que exista un acuerdo en otro sentido. El comprador soporta todos los gastos y riesgos de retirar la mercadería desde el domicilio del vendedor hasta su destino final.

#### Grupo F: Sin pago del transporte principal.

#### FCA (Free carrier - Franco Transportista - libre transportista)

El vendedor cumple con su obligación al poner la mercadería en el lugar fijado, a cargo del transportista, luego de su despacho de aduana para la exportación. Si el comprador no ha fijado ningún punto específico, el vendedor puede elegir dentro de la zona estipulada el punto donde el transportista se hará cargo de la mercadería. Este término puede usarse con cualquier modo de transporte.

#### FOB (Free on Board - Libre a bordo)

Va seguido del puerto de embarque. Signica que la mercadería es puesta a bordo del barco con todos los gastos, derechos y riesgos a cargo del vendedor hasta que la mercadería haya pasado la borda del barco, con el flete excluido. Exige que el vendedor despache la mercadería de exportación. Este término puede usarse solamente para el transporte por mar o vías acuáticas interiores.

#### FAS (Free alongside ship - Libre al costado del buque)

La abreviatura va seguida del nombre del puerto de embarque. La mercadería se pone a lo largo (costado) del barco en el puerto convenido, sobre el muelle con todos los gastos y riesgos hasta dicho punto a cargo del vendedor. El comprador debe despachar la mercadería en aduana. Puede usarse solamente para el transporte por mar o vías acuáticas interiores.

#### Grupo C: Con pago del transporte principal.

#### CFR (Cost and Freight - Costo y Flete)

Comprende la mercadería puesta en puerto de destino, con flete pagado pero seguro no cubierto. El vendedor debe despachar la mercadería en Aduana y solamente puede usarse en el caso de transporte por mar o vías navegables interiores.

#### CIF (Cost, Insurance and Freight - Costo, Seguro y Flete)

Incluye la mercadería puesta en puerto de destino con flete pagado y seguro cubierto. El vendedor contrata el seguro y paga la prima correspondiente. El vendedor sólo está obligado a conseguir un seguro con cobertura mínima. Este término puede ser utilizado solamente en transporte marítimo.

#### CPT (Carriage paid to -Transporte Pagado Hasta)

El vendedor paga el flete del transporte de la mercadería hasta el destino mencionado. El riesgo de pérdida o daño se transfiere del vendedor al comprador cuando la mercadería ha sido entregada al transportista. El vendedor debe despachar la mercadería para su exportación. Este término es la generalización del CFR, ya que es multimodal, para cualquier tipo de transporte.

# CIP (Carriage and Insurance Paid to - Transporte y Seguro pagados hasta destino)

El vendedor tiene las mismas obligaciones que bajo CPT, pero además debe conseguir un seguro a su cargo. Al igual que el incoterm anterior, es la generalización del CIF, ya que éste aplica en todo tipo de transporte.

#### Grupo D: Transporte en el lugar de entrega.

#### DAT (Delivered at Terminal - Entregado en terminal acordado)

El vendedor se encarga de entregar la mercancía en el terminal acordado asumiendo todos los costos incluyendo el transporte principal y el seguro. Es multimodal, es decir, puede ser utilizado con cualquier tipo de transporte: aéreo, terrestre o marítimo.

El vendedor asume todos los costos de transporte y seguros, excepto lo relacionado a la importacíon, para entregar la mercadería en el punto en donde el comprador pueda descargarla. Tambien es multimodal y el vendedor asume el riesgo hasta que llegue el producto a destino.

#### DDP (Delivered Duty Paid - Entregada derechos pagados)

El vendedor asume las mismas obligaciones que en DAP, más los derechos, impuestos y cargos necesarias para llevar la mercadería hasta el lugar convenido.

Desde el punto de vista de comprador, siempre será conveniente comprar lo más cercano a las dependencias del proveedor (EXW). De esta manera puede controlar toda la logística de transporte y todo lo relacionado con la entrega. Además el costo es manejado y el valor final del bien es mucho menor si es comprado bajo la modalidad DDP. En cambio, para el vendedor, es más atractivo concertar la venta lo más cercano al comprador (DDP) ya que así maneja todos los aspectos del abastecimiento, dando valor agregado a su producto incrementando el precio final, por ende el margen comercial.

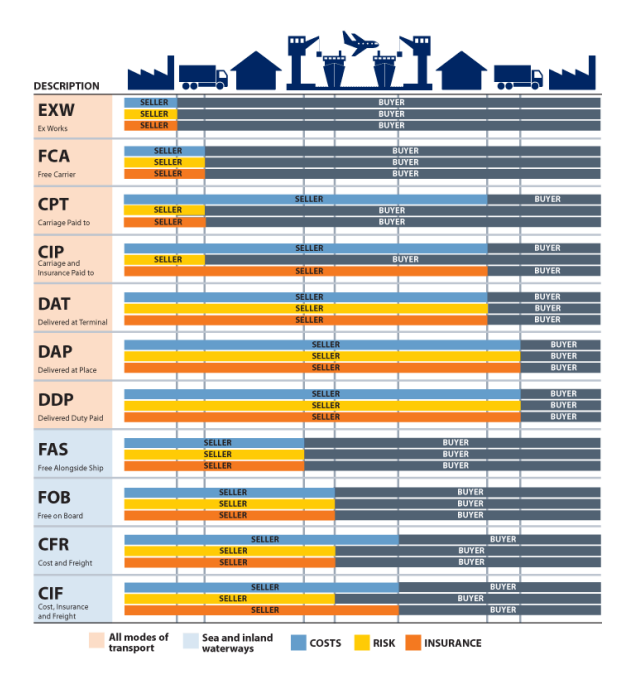

Figura 2.1: Resumen Incoterms

Luego de definir los términos internacionales de comercio, es necesario mencionar que los distintos países poseen acuerdos comerciales en donde se establecen las reglas específicas de los intercambios, tasas de importación y documentación necesaria para llevar a cabo todo el proceso. En este aspecto, Chile posee 26 acuerdos con distintos países y grupos que se pueden clasificar en:

- Acuerdo de libre comercio (o TLC)
- Acuerdo de complementación económica
- Acuerdo de alcance parcial (o AAP firmado con India el 8 de marzo de 2006)
- Acuerdo de asociación económica
- Acuerdo de asociación
- Protocolo Comercial [1]

Los más importantes son los TLC con China, Estados Unidos, EFTA y la Unión Europea. Estos tratados han permitido que la economía chilena vaya creciendo constantemente y marcando presencia cada vez en más mercados.

Como en todo contrato comercial, existen obligaciones de ambas partes y un aspecto fundamental es el documental. Existen dos formas de clasificar los documentos necesarios para realizar la transacción: Según lo requerido por los países involucrados y según la función que estos mismos cumplan [5].

Como cada operación es diferente, se mencionarán los instrumentos más importantes utilizados en Chile:

# Documentos Comerciales

- Factura Pro-forma: Es un documento provisorio en donde el vendedor establece toda la información necesaria para comenzar con las acciones administrativas necesarias para gestionar el pago.
- Factura Comercial: Es el principal instrumento dentro de la operación. En él se encuentran datos como la cláusula de venta o Incoterm, valor de la mercancía, cantidad, calidad, condiciones de entrega, forma de pago convenida,

además de identificar ambas partes. En gran parte de las operaciones, la factura representa el contrato de venta. En consecuencia, si está firmada, se la considera forma de cobro.

- **Certificación de Origen:** Este documento se utiliza para corroborar la procedencia de la mercancía, ya que al haber beneficios arancelarios entre los países determinados en el acuerdo comercial, al ser fabricado u obtenido en el país, puede acogerse a este beneficio en el mercado del comprador, así es más accesible. Es emitido por la Dirección General de Relaciones Económicas Internacionales (DIRECON) [1]. Dependiendo del acuerdo, este documento tiene un formato o información determinada.
- Lista de Contenido o Packing List: Este registro contiene el detalle de la mercancía en su totalidad. Los datos más relevantes son la cantidad de productos y descripción de las mercancías.

# Documentos de Transporte

Al ser una operación comercial entre países que pueden estar situados a miles de kilómetros, los documentos de transporte y logística tienen una vital importancia. Cada uno de ellos representan una prueba tangible del la veracidad del contrato comercial, propiedad de la mercancía y la autorización al momento de retiro o recepción final. Debido a que el medio de transporte puede variar, el nombre de los documentos es distinto, pero tienen el mismo propósito. Estos son:

- Conocimiento de Embarque o Bill of Lading: Es usado para el transporte marítimo, en donde se encuentra registrado fecha y lugar de zarpe, destino, nombre de la nave, exportador, consignatario, embarcador, peso, descripción de la carga y valor del transporte.
- **Carta de porte CRM:** Documento utilizado para el transporte por carretera. Contiene información equivalente que el primero.
- Carta de porte CIM: Registro emitido para el transporte en ferrocarril. Análogo a los anteriores.
- Conocimiento Aereo o Airway Bill: Documento emitido para el transporte aéreo.

Conocimiento de Embarque FIATA: Para el transporte multimodal.

# Documentos Administrativos

Estos instrumentos están determinados por los distintos tratados existentes entre los países. Es decir, dependiendo el país de destino, son los documentos requeridos. Para el caso estudiado en el presente documento, el foco estará en la comercialización de productos frescos. Para exportar, el instrumento principal es el Documento Único de Salida, o DUS. Es emitido por el agente de aduana encargado de supervisar la transacción y contiene la información de todos los documentos anteriormente descritos, además de código arancelario de la mercancía. [2]. Si la operación es una importación, será necesaria una Declaración de Ingreso o DIN, que es también emitida por un agente de aduana, con el resumen de los otros documentos.

Al tratarse de productos frescos, deben ser debidamente certificados por un organismo del estado llamado "Servicio Agrícola y Ganadero (SAG)". Ellos monitorean la entrada y salida de cualquier mercancía que sea de origen animal o vegetal. Si estamos en presencia de una exportación, el vendedor debe cumplir con las normas de resguardo y protocolos exigidos en el país de destino. Para esto debe presentar la documentación necesaria con tal de asegurar que los productos son aptos para ser comercializados y transportados al extranjero. Al estar aprobado, el SAG emite un documento llamado Certificado Fitosanitario. El formato y la información en él, va a depender del mercado de destino. En caso de una importación, el SAG revisa el Certificado Fitosanitario que tiene el producto, corrobora la procedencia y al estar todo en regla, aprueba el ingreso de la carga al país.

## 2.2. Desarrollo de Software

#### 2.2.1. Metodologías de Desarrollo

El desarrollo de software como ciencia ha ido en constante evolución, cambiando y adaptándose a las nuevas tecnologías y paradigmas. Es por esto que el enfoque estructurado para el desarrollo de los años 80, dio paso a un modelo un poco más flexible, pero siguiendo los mismos principios unificados como lo es RUP (Rational Unified Process) en los 90's. Por otro lado surgió un nuevo enfoque llamado Programación orientada a objetos (OOP) y metodologías autodenominadas Ágiles como

SCRUM y programación extrema (XP). En esta época, los distintos métodos han seguido evolucionando y los más nombrados son:

- $\blacksquare$  Enterprise Unified Process (EUP)
- Constructionist Design Methodology (CMD)
- Agile Unified Process (AUP)

Si bien estos métodos son distintos, poseen enfoques e ideas parecidas, lo que permite generalizar el concepto de desarrollo de software. Estos enfoques son:

■ Espiral

Este enfoque pretende desarrollar un producto mediante iteraciones de un segmento pequeño a uno más grande, disminuyendo el riesgo de cambios mayores, ya que en cada etapa de la iteración existe un momento de evaluación, feedback y aceptación. Estas etapas son 4:

- Determinar objetivos, alternativas y restricciones
- Evaluar alternativas, identificar y resolver riesgos
- Desarrollar y verificar los resultados
- Planificar la siguiente fase

En cada iteración, el producto va ganando más funcionalidades y permite flexibilidad en la metodología a usar en cada etapa. Esto baja considerablemente el riesgo de reprogramar o rehacer algún trabajo anterior. Sus puntos bajos o debilidades van por el lado del manejo del proyecto en sí. Si el encargado del proyecto no está suficientemente capacitado para manejar estas decisiones de cambio de metodología o designar las tareas correctas a las personas idóneas, podría retrasar el proyecto. además en sistemas complejos y personalizados, la reusabilidad se ve limitada. [3]

■ Cascada

Esta manera de desarrollar software es lineal, porque cada etapa está muy bien marcada y son secuenciales. Todo el énfasis se pone en la planicación, presupuestos, fechas límites y la implementación completa de una sola vez.

Otro detalle importante es la que documentación del proyecto mismo es intensa y muy necesaria. En cada momento del proceso se exigen los informes correspondientes, lo que lleva a confeccionar un registro muy acabado y rico en información. Esta metodología es ideal para equipos de desarrollo novatos o que tengan una rotación alta. Además no es necesario contar con un jefe de proyecto tan experto ya que todo está bien denido y acotado. Al poseer una documentación tan específica, el mantenimiento, seguimiento y la calidad del producto final es muy buena, y el progreso es completamente medible. Los puntos en contra van más relacionados a las especificaciones iniciales del proyecto. Si el cliente no posee una idea clara de lo que quiere, hacer cambios de diseño o requerimientos en etapas avanzadas es muy costoso y retrasa la entrega final. Como sólo se puede hacer testing cuando el sistema está casi terminado, los problemas detectados en ese punto son algo difícil de corregir. La documentación en momentos es algo tediosa de llevar actualizada, consumiendo mucho tiempo del equipo de desarrollo [3]

Prototipo Evolutivo

Esta metodología propone el desarrollo de un prototipo con algunas de las funcionalidades, lo que facilita una visualización del producto final para el cliente y el equipo. Ambas partes están presentes en el desarrollo, junto con la parte diseñadora y así las expectativas y requerimientos van siendo monitoreados y cumplidos con mayor facilidad. Es ideal cuando el usuario no tiene tan claros sus requerimientos. Al tener disponible un prototipo o mock-up para motivos experimentales, todo se va clarificando y las especificaciones van siendo acotadas. [3]

**Incremental** 

Es una mezcla entre un enfoque lineal e iterativo. Se pueden producir 3 situaciones:

- 1. Una seguidilla de pequeños desarrollos en cascada, que son partes del sistema. Luego de ser completados, se procede a pasar al siguiente.
- 2. Los requerimientos están definidos en un principio, para luego proceder con mini cascadas evolutivas o incrementos individuales del sistema.

3. Todos los aspectos del sistema están definidos: requerimientos, análisis, arquitectura y diseño bajo un enfoque en cascada. Luego un desarrollo a través de un prototipo evolutivo que culmina en la instalación final del software.

Es muy conveniente utilizar esta metodología para el desarrollo de sistemas grandes, en donde el cliente necesita pruebas de los avances. Además las iteraciones continuas permiten evaluar la futura integración a otros sistemas y reduce el impacto de cualquier modificación en las reglas internas del negocio.

• Rapid Application Development (RAD)

Esta metodología es iterativa. Se centra en producir software de calidad en poco tiempo y a bajo costo. La idea que hay detrás es dividir el proyecto en varios segmentos e ir desarrollando en base a deadlines y plazos establecidos. La inclusión del usuario es fundamental, ya que en conjunto con el equipo desarrollador van implementando requerimiento por requerimiento en un prototipo evolutivo que está disponible en cada iteración. Este enfoque funciona muy bien para proyectos en donde lo principal es la interactividad con el usuario y no es computacionalmente complejo [3]. Desde el punto de vista del tamaño, es recomendable para proyectos pequeños a medianos. Sistemas más complejos y grandes no funcionan muy bien con este abordaje, ya que podría producir un sistema de baja calidad y poco robusto.

Una Metodología de desarrollo interesante o disciplina muy utilizada en la actualidad se llama Continuous Delivery (CD). Este enfoque de Desarrollo apunta a ciclos muy rápidos de programación, asegurando que las entregas puedan ser en cualquier momento. Existe una tendencia en la Ingeniería de Software con respecto al término continuo, como Implementación Continua (Continuous Deployment), Planicación Continua (Continuous Planning) e Integración Continua (Continuous Integration). Estas son las más importantes desde el punto de vista del Software, ya que aplica para cualquier tipo de negocio [7].

Se considera la utilización de esta metodología cuando [8]:

- El software está en producción durante el ciclo de desarrollo.
- El equipo prioriza mantener el software en producción, sobre trabajar en nuevas funcionalidades.
- Cualquiera puede obtener retroalimentación de manera automática del sistema cuando alguien realiza una modificación.
- Se puede poner en producción cualquier versión del sistema en todo momento.

El feedback de los usuarios y el continuo testeo de las distintas versiones es imprescindible para poder desarrollar un producto de calidad.

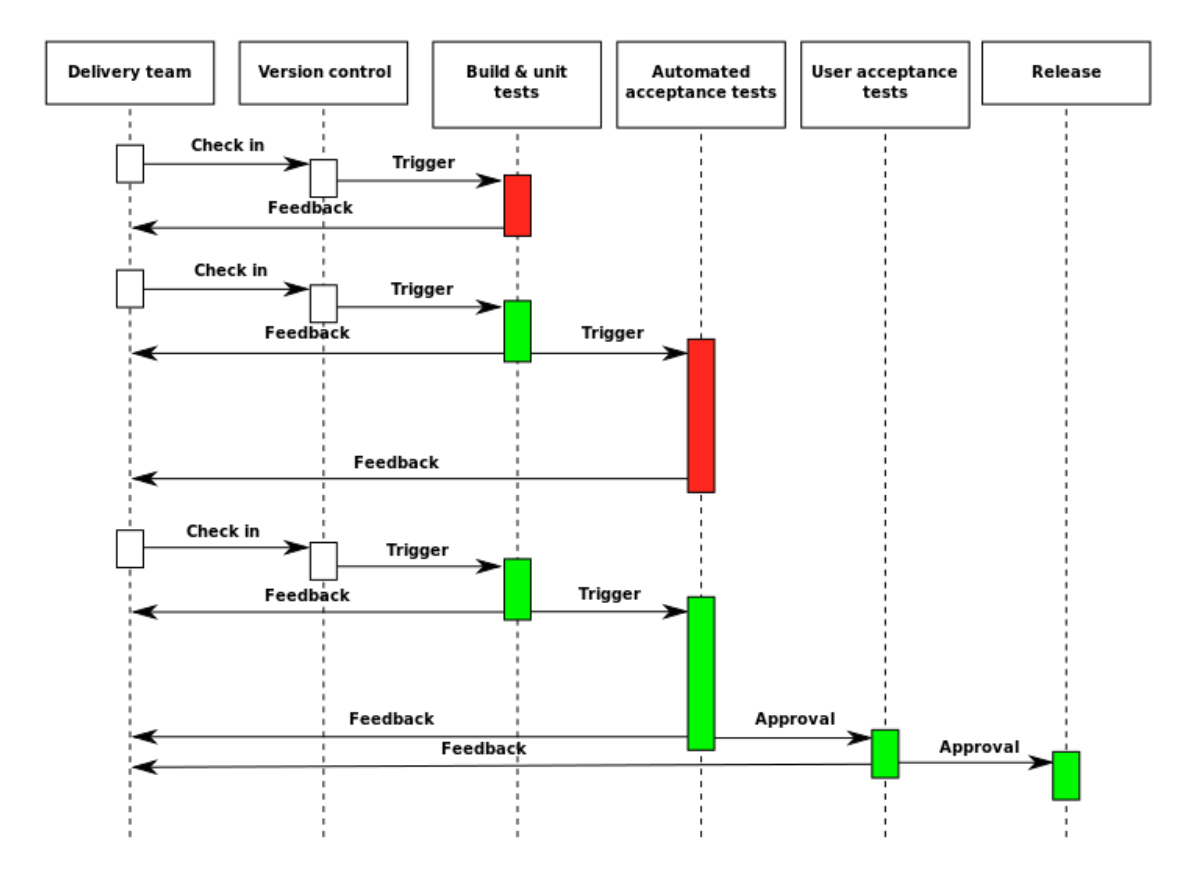

Figura 2.2: Diagrama de Secuencia Continuous Delivery

Como se puede apreciar en la figura 2.2 antes de un paso entre entidades, existe la instancia de la retroalimentación de información, ya sea una aceptación o rechazo de la versión desarrollada.

Otro aspecto importante es el correcto manejo de las versiones del código. Esto permite volver a cualquier estado en todo momento.

Como toda metodología de desarrollo, tiene ventajas y desventajas, que serán descritas a continuación:

#### Ventajas

- El producto está en el mercado mucho más rápido, dándole a la compañía una ventaja estratégica por sobre la competencia
- Ante la cercanía de los clientes a cada una de las versiones, la rápida retroalimentación provoca una alta satisfacción para el usuario final.
- Ante algún  $bug$ , la búsqueda es más acotada, ya que al manejar versiones previas en donde el sistema funciona correctamente, se aprecian de mejor manera las diferencias y errores. Este aspecto va reduciendo la cantidad de bugs a lo largo del desarrollo.
- La satisfacción del cliente es alta.

### Desventajas

- Ante proyectos más restringidos o ambientes más críticos, el testing es más largo para la liberación de una nueva versión. Ejemplo de esta situación son sistemas de alta recurrencia, telecomunicaciones, médicos, entre otros.
- Al necesitar testing automatizados, no se pueden contemplar todos los aspectos de calidad. Por ende, es necesaria una persona encargada de revisar estos detalles. Esto retrasa de alguna manera los tiempos de entrega y puesta en marcha.
- Si existen diferencias entre los ambientes de prueba, testing y producción, puede provocar ciertos problemas difíciles de detectar al momento de liberar las versiones.

#### 2.2.2. Arquitecturas para el desarrollo Web

El esquema básico de un sistema distribuido es el de Cliente - Servidor. Esto permite a los usuarios nales obtener acceso a la información de forma transparente y esto es independiente de la plataforma. En este modelo, el cliente hace peticiones al servidor y éste último envía uno o varios mensajes de respuesta según corresponda.

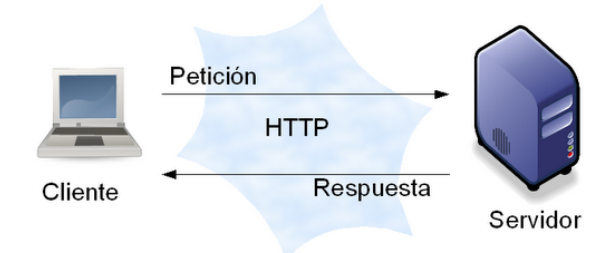

Figura 2.3: Modelo Cliente - Servidor

Dentro de esta arquitectura, existe el concepto de capas, y estas son las siguientes:

#### 1. Capa de Negocio

Esta capa contiene todos los procesos y funciones relacionadas con el sistema en sí. Aquí se definen todas las operaciones que requiere el sistema para funcionar.

### 2. Capa de Datos

Parte encargada del manejo de las bases de datos y archivos involucrados dentro del funcionamiento de la aplicación.

## 3. Capa de Interfaz

Se refiere a lo visible para el usuario, todo lo que se vea en los navegadores se define aquí.

Los sistemas web se modelan en lo que se llama "Modelo de capas". Las más usadas son:

Modelo de 2 capas: Las capas de negocio e interfaz son ejecutadas en el terminal del cliente, lo que se llama Fat Client.

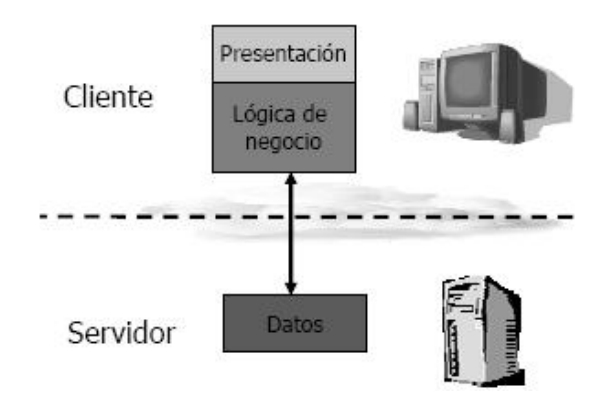

Figura 2.4: Arquitectura 2 capas

Modelo de 3 capas: Todas las capas están separadas y la información pasa por las 3 en cada petición. Es conocida también por el nombre de Modelo - Vista - Controlador o MVC.

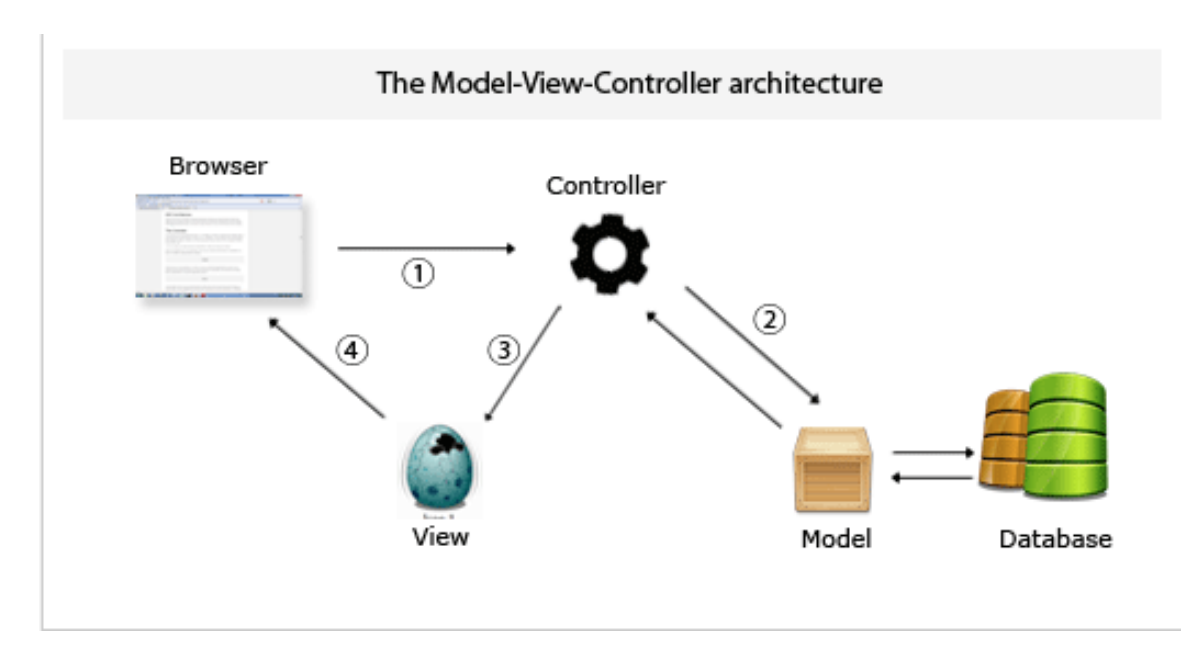

Figura 2.5: Arquitectura 3 capas

# 3. Análisis de Requerimientos

Una parte vital de cualquier proyecto de desarrollo de software, es la toma de requerimientos. Para este proceso, se entrevistó a Marcia Calderón, quien es la Supervisora del área Logística de Exportadora Panagro S.A. en conjunto con su equipo de trabajo. Los requisitos obtenidos son los siguientes:

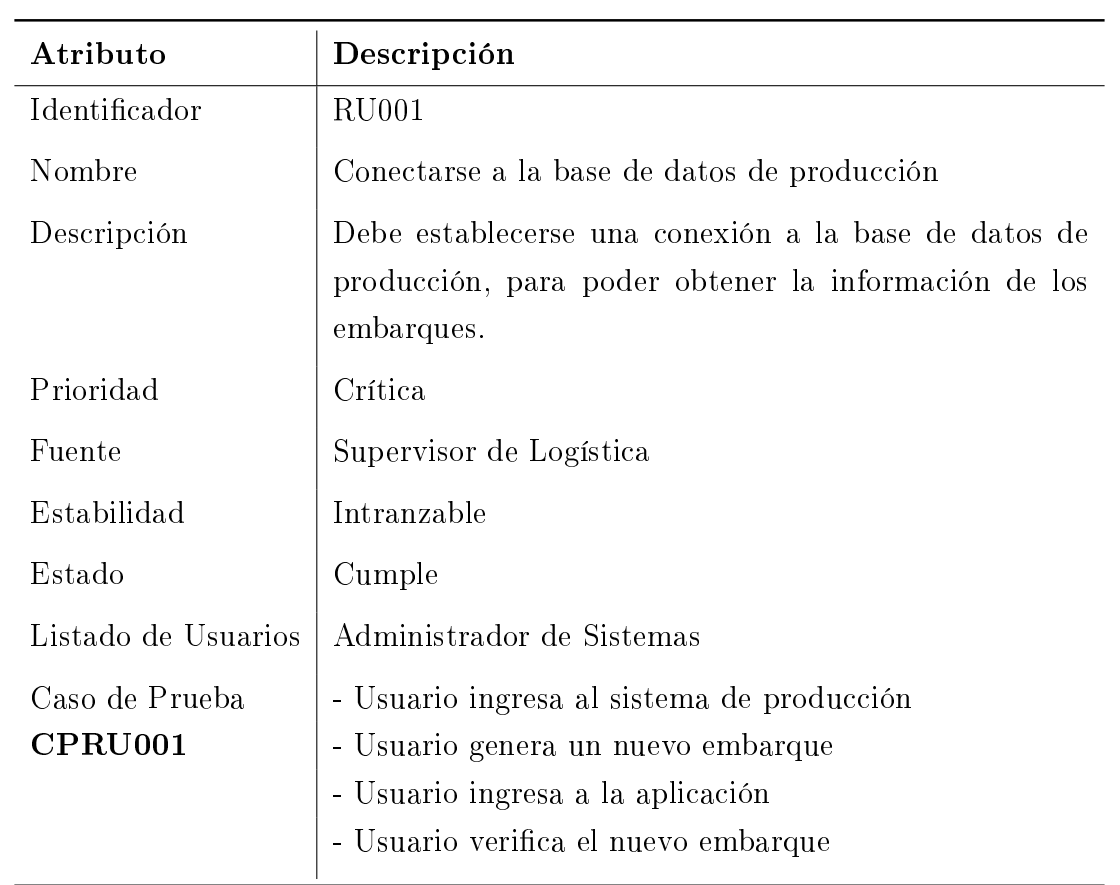

# 3.1. Requerimientos de Usuario

Cuadro 3.1: RU01. Base de Datos Producción

| Atributo                  | Descripción                                                                                                    |
|---------------------------|----------------------------------------------------------------------------------------------------|
| Identificador             | RU002                                                                                                    |
| Nombre                    | Listar la información relevante de cada embarque                                                                                                    |
| Descripción               | El operador del sistema podrá visualizar la información<br>relacionada con el embarque, a fin de obtener datos tales<br>como: número de embarque, fecha de embarque, nave,<br>destinatario, puerto destino, cliente, cantidad de cajas,<br>número de contenedor. |
| Prioridad                 | Crítica                                                                                                    |
| Fuente                    | Supervisor de Logística                                                                                                    |
| Estabilidad               | Estable                                                                                                    |
| Estado                    | Cumple                                                                                                    |
| Listado de Usuarios       | Supervisor de Logística, Cliente, Funcionario                                                                                                    |
| Caso de Prueba<br>CPRU002 | Realizar consultas de un embarque específico por:<br>- Fecha<br>- Número<br>- Destino<br>- Cliente                                                                                                    |

Cuadro 3.2: RU002. Listar la información de embarque

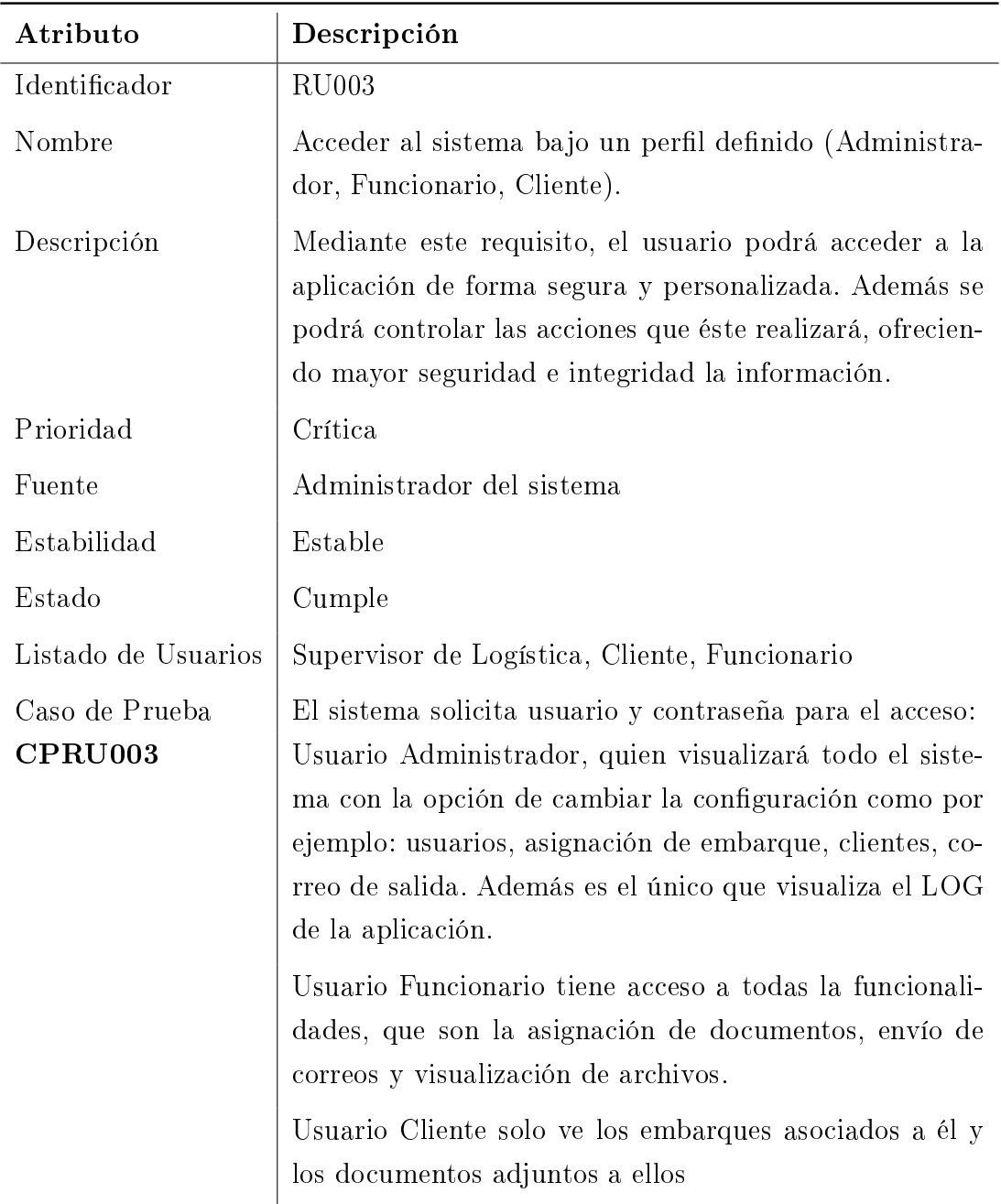

Cuadro 3.3: RU003. Niveles de Accesos

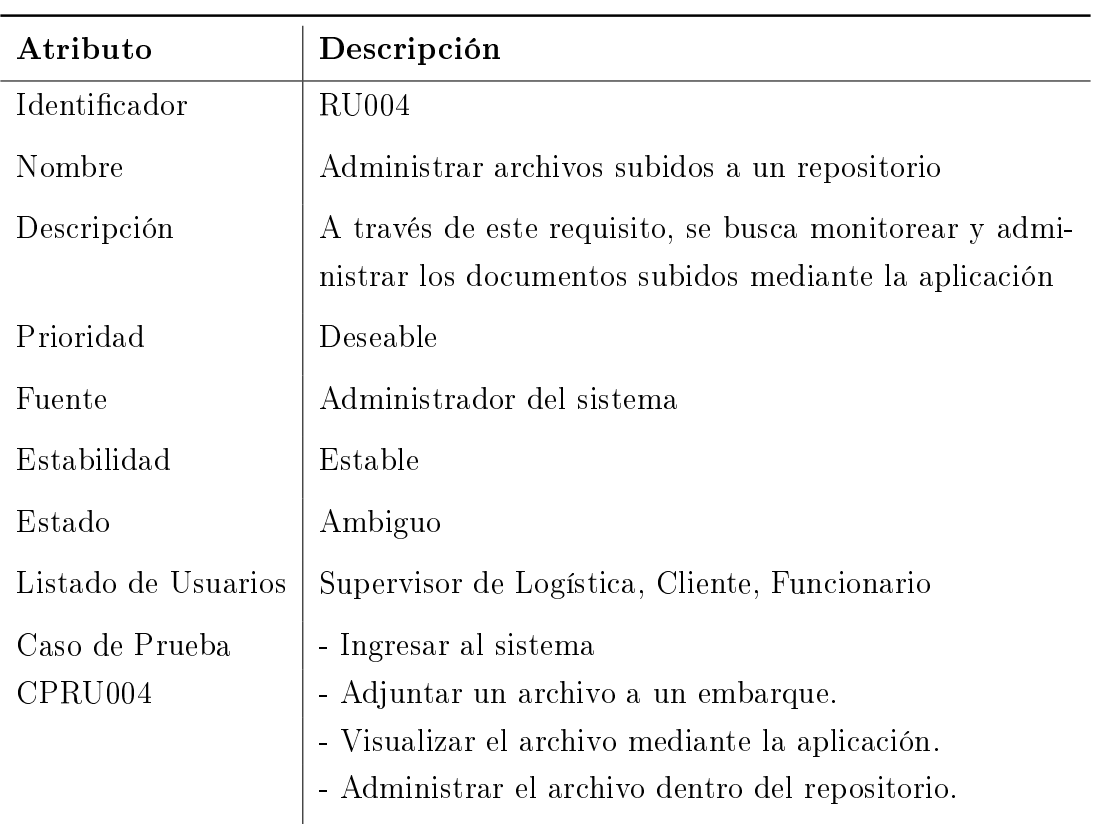

Cuadro 3.4: RU004. Administrar archivos

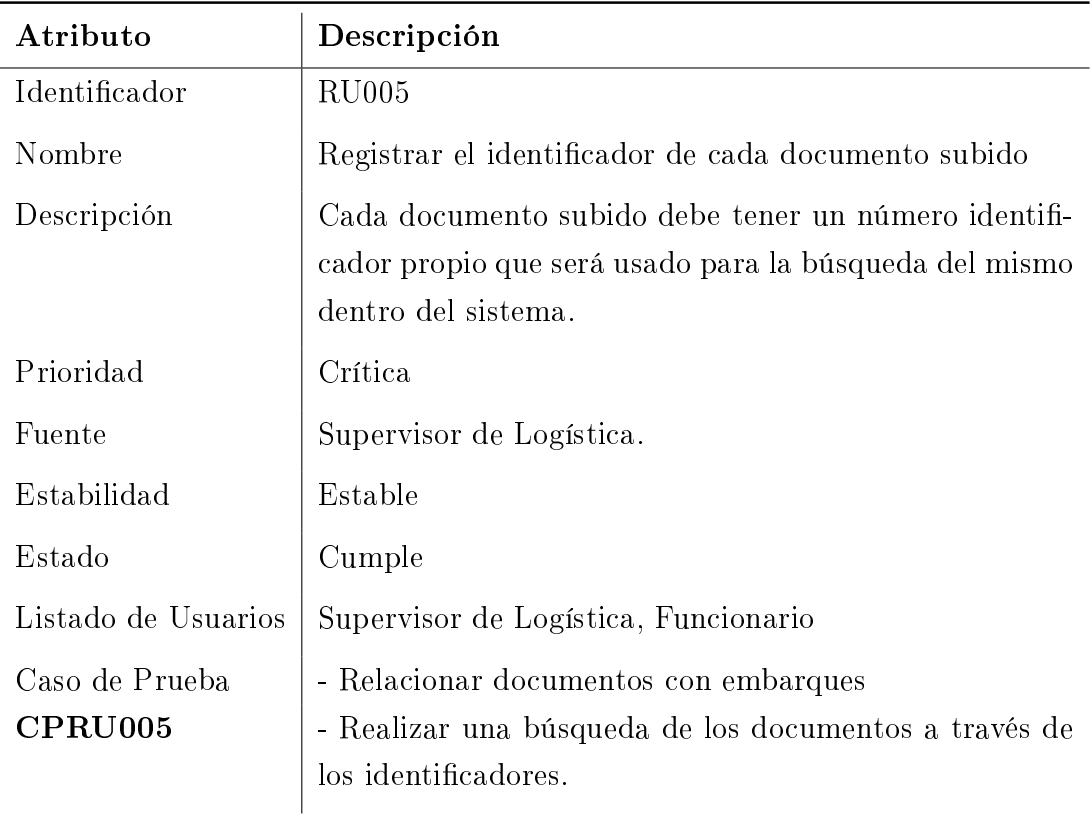

Cuadro 3.5: RU005. Registrar el número/folio
| Atributo                  | Descripción                                                            |
|---------------------------|------------------------------------------------------------------------|
| Identificador             | RU <sub>006</sub>                                                      |
| Nombre                    | Mostrar el archivo seleccionado cuando sea requerido                   |
| Descripción               | Se podrá visualizar archivos adjuntos de un embarque<br>en particular. |
| Prioridad                 | Crítica                                                                |
| Fuente                    | Administrador de Logística, Funcionario, Cliente                       |
| Estabilidad               | Estable                                                                |
| Estado                    | Cumple                                                                 |
| Listado de Usuarios       | Todos los usuarios del sistema                                         |
| Caso de Prueba<br>CPRU006 | Buscar un embarque y abrir archivos relacionados con<br>el mismo.      |

Cuadro 3.6: RU006. Consultar Archivos

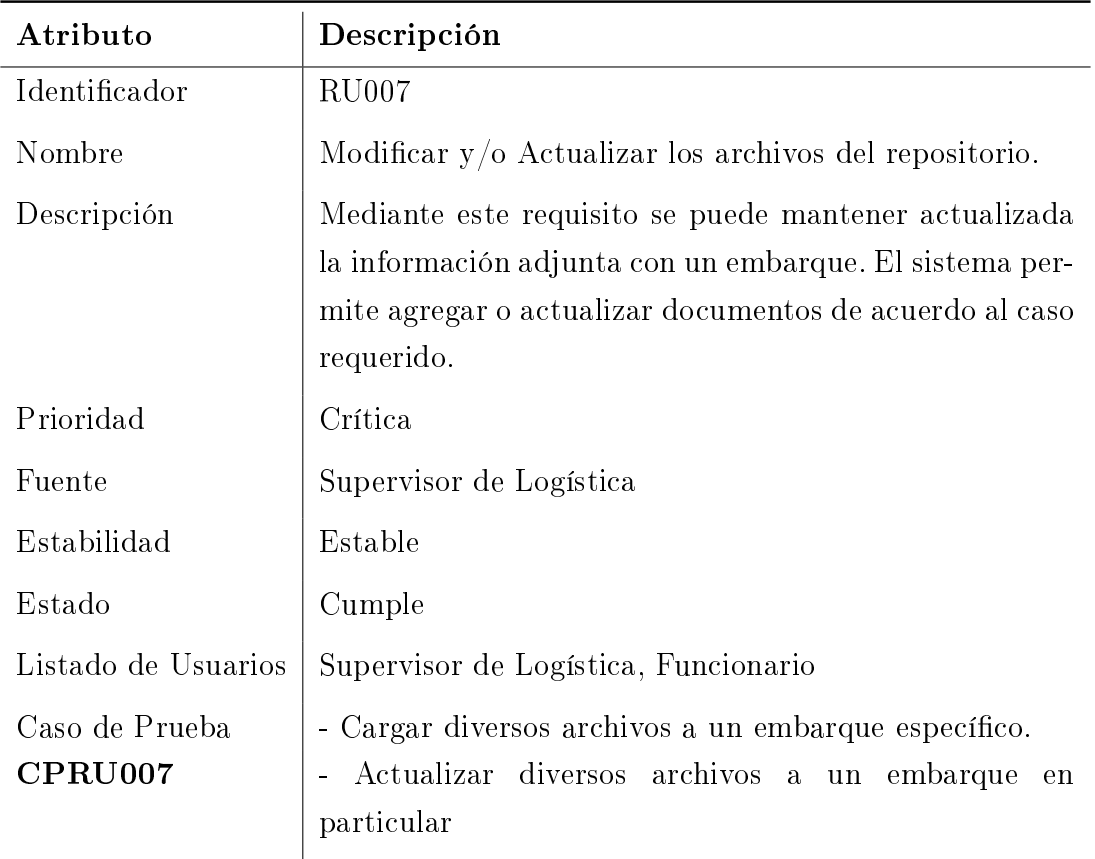

Cuadro 3.7: RU007. Modificar o Actualizar Repositorio

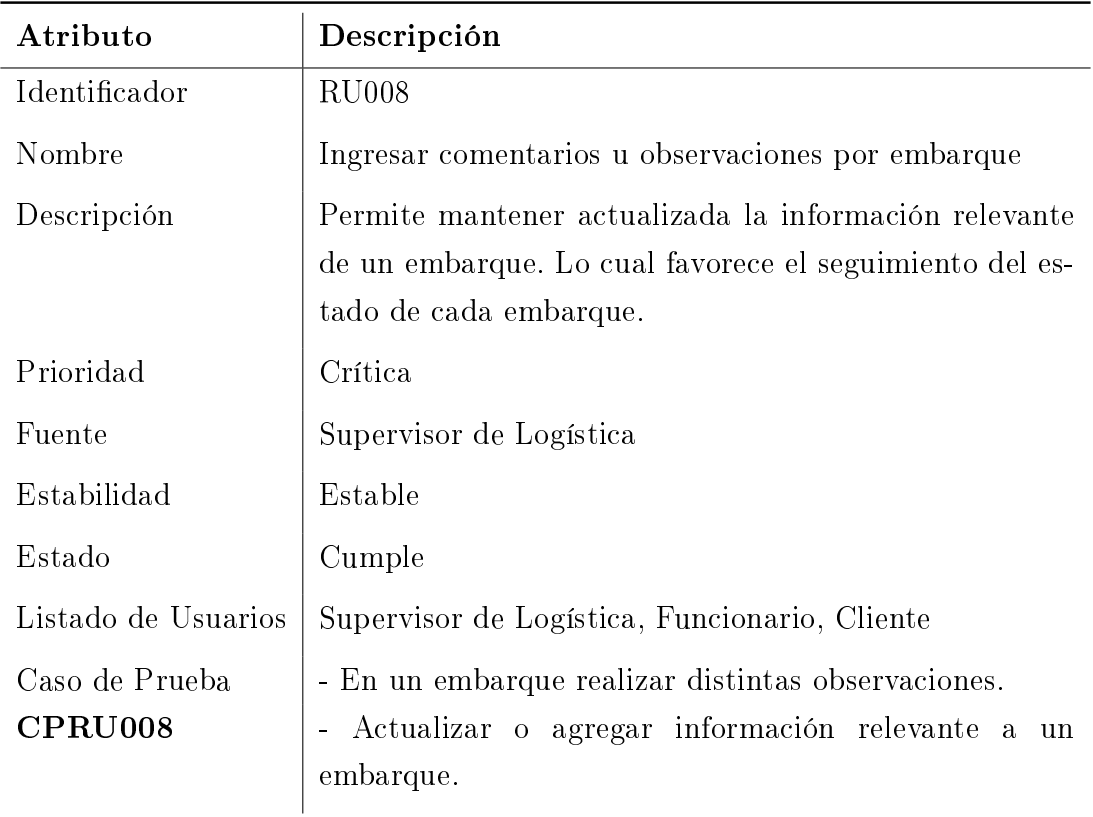

Cuadro 3.8: RU006. Ingreso Comentarios

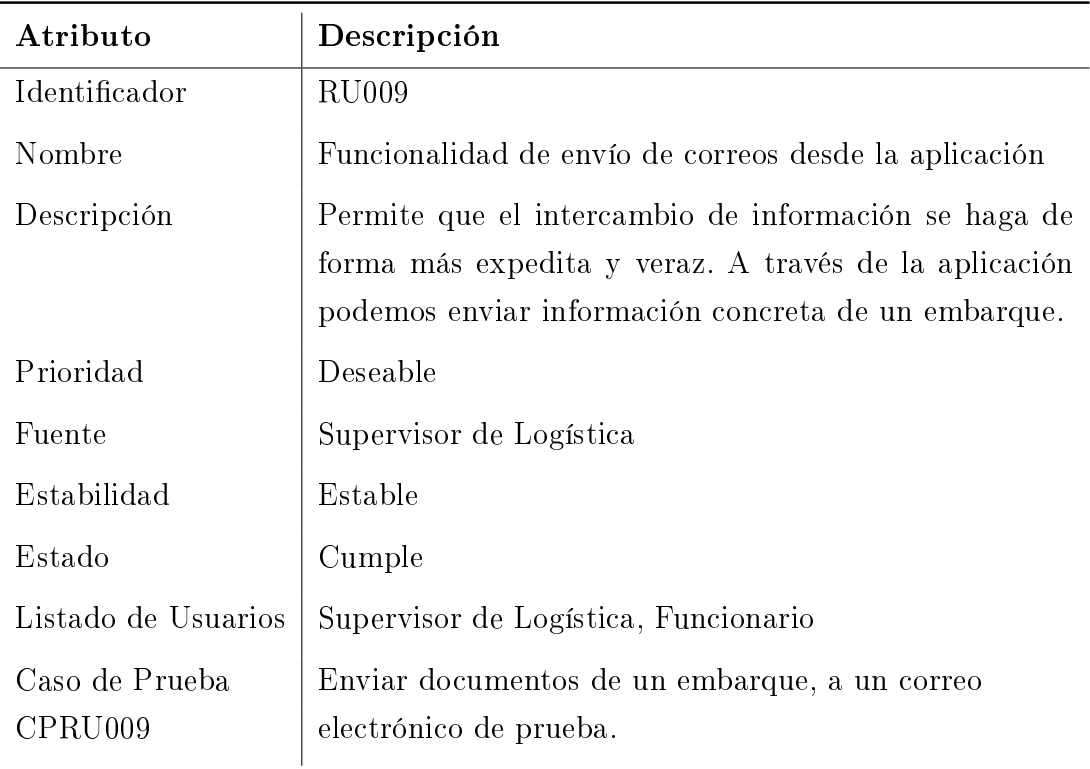

Cuadro 3.9: RU009. Envío de correos Electrónicos

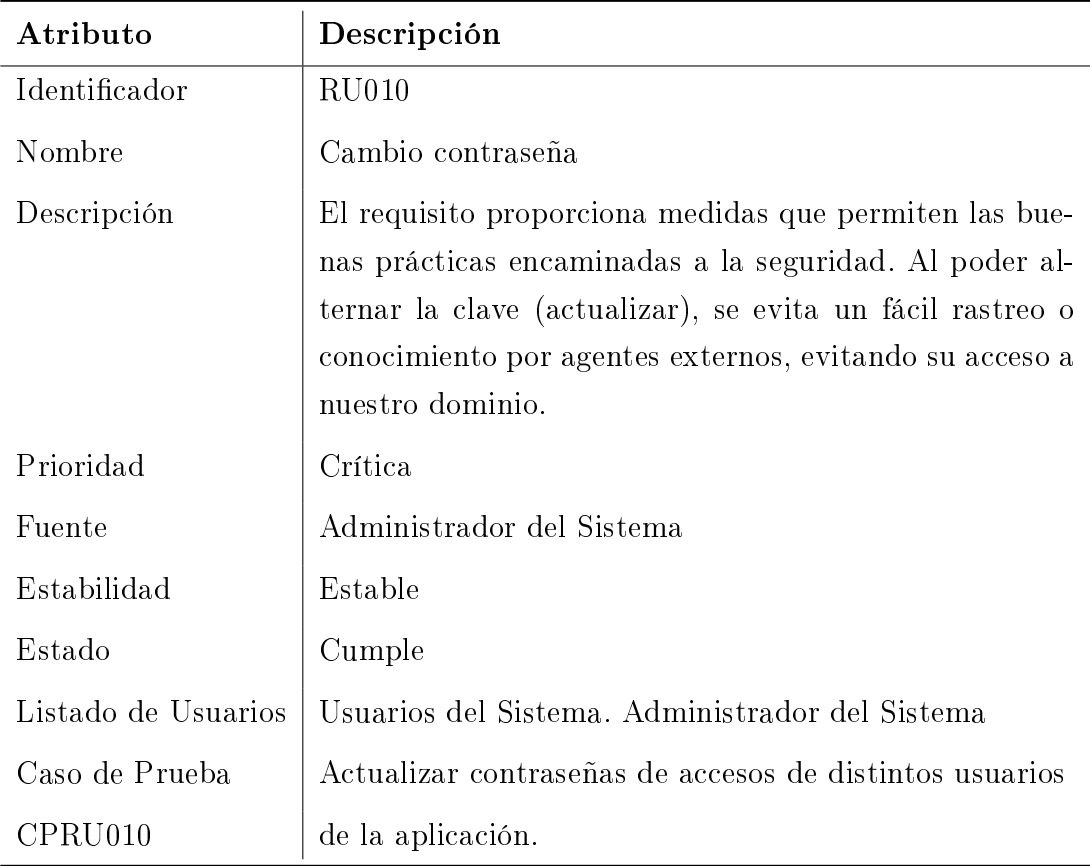

Cuadro 3.10: RU010. Actualizar Contraseña

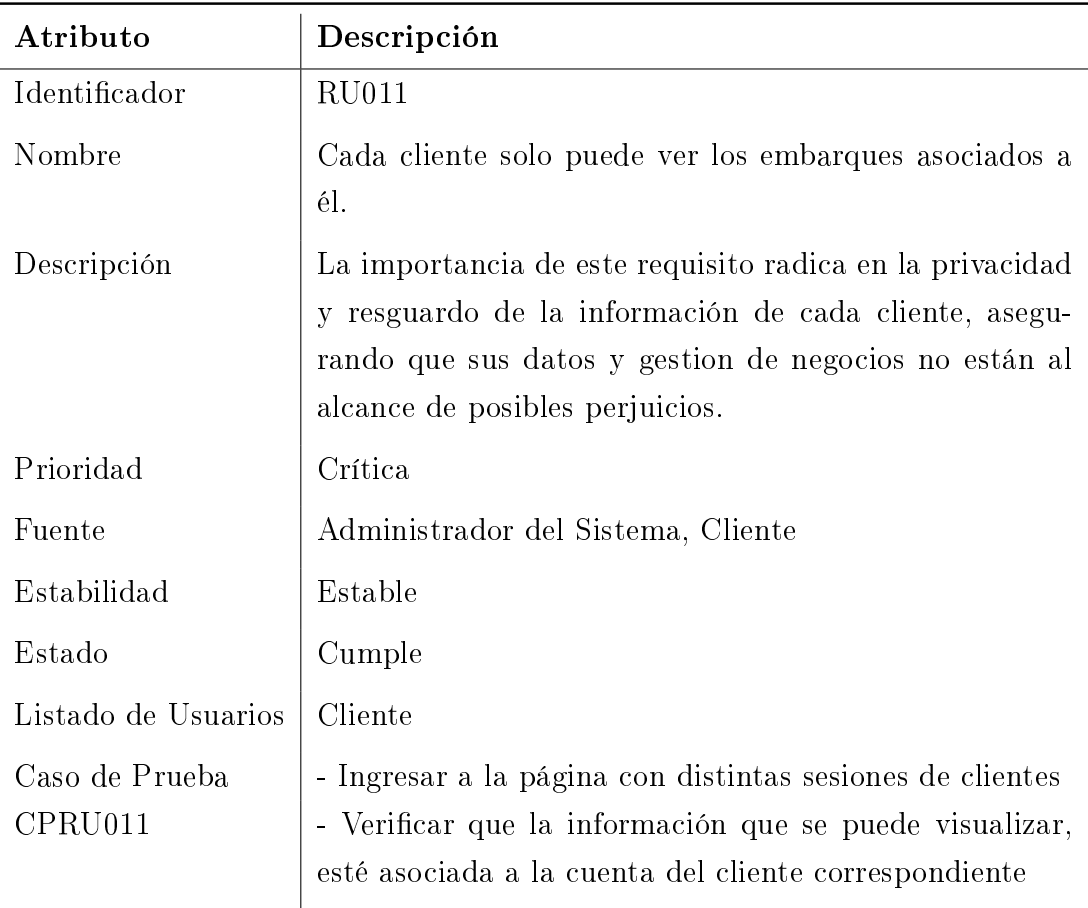

Cuadro 3.11: RU011. Resguardo de Información

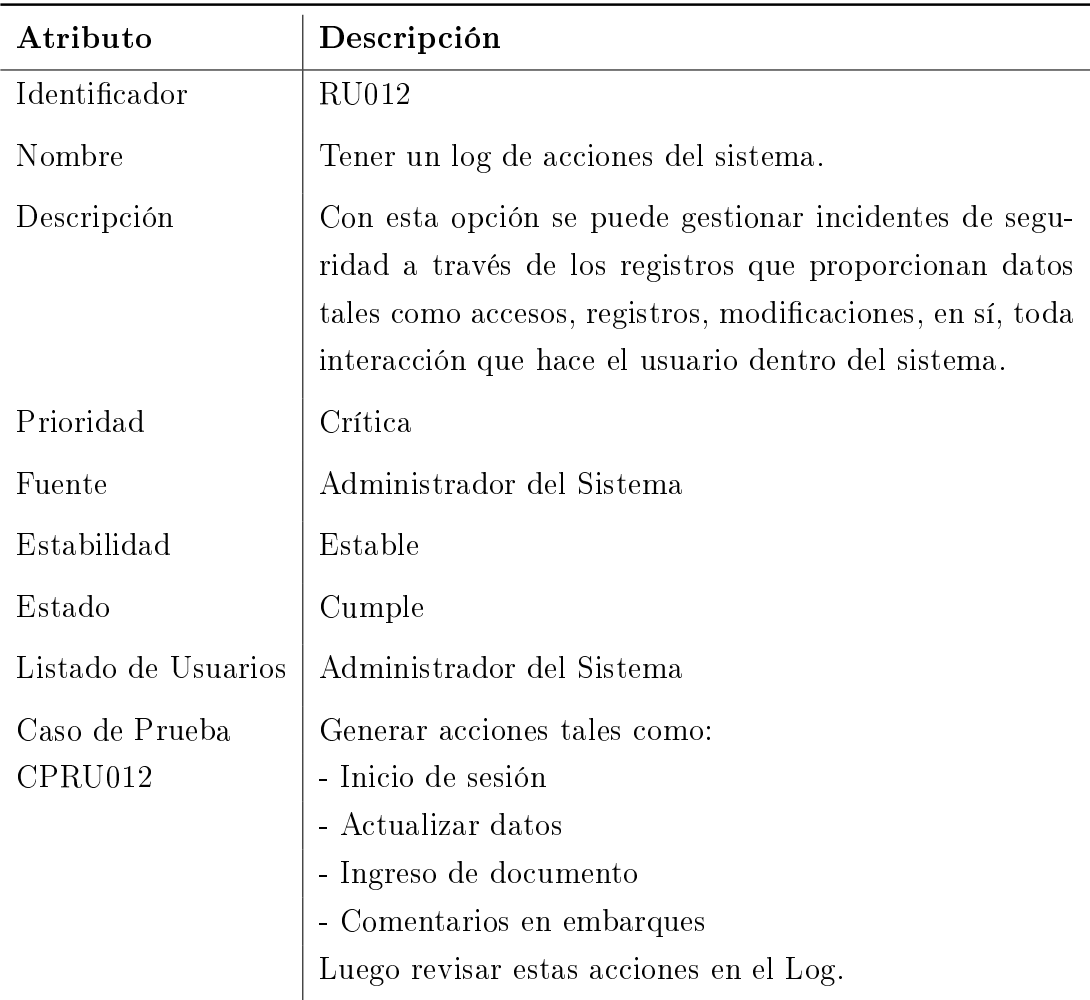

Cuadro 3.12: RU012. Registro de Log

## 3.2. Requerimientos de Sistema

Cada requisito planteado por el usuario debe estar acompañado de uno o más requisitos de sistema, los cuales son definidos por el programador, con la finalidad de acotar el sistema y cumplir con lo demandado por el cliente. Los requerimientos de sistema son los siguientes:

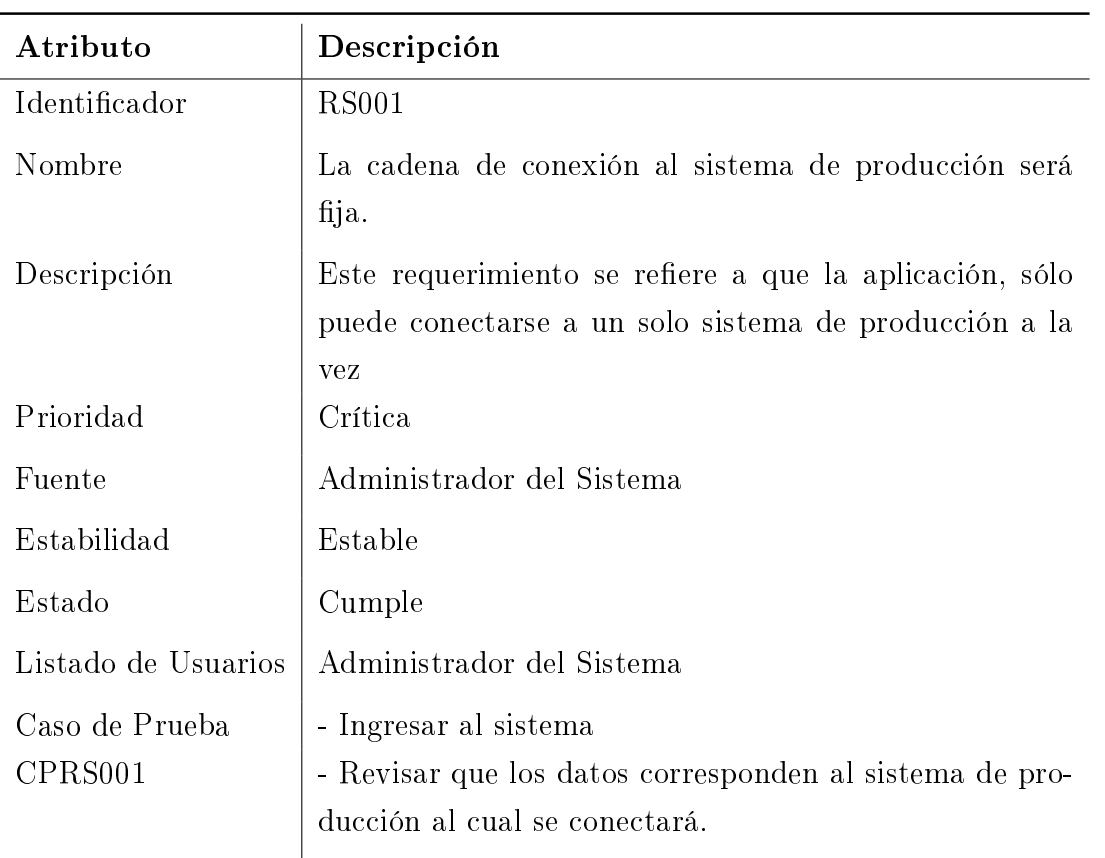

Cuadro 3.13: RS001. Cadena de Conexión

| Atributo                  | Descripción                                                                                                    |
|---------------------------|----------------------------------------------------------------------------------------------------|
| Identificador             | <b>RS002</b>                                                                                                    |
| Nombre                    | Los datos retornados desde el sistema de producción tie-<br>nen un esquema fijo establecido.                          |
| Descripción               | Solo son necesarios un set de datos desde producción al<br>sistema web.                                               |
| Prioridad                 | Crítica                                                                                                    |
| Fuente                    | Administrador del Sistema                                                                                             |
| Estabilidad               | Estable                                                                                                    |
| Estado                    | Cumple                                                                                                    |
| Listado de Usuarios       | Administrador del Sistema                                                                                             |
| Caso de Prueba<br>CPRS002 | - Realizar cambios en el sistema de producción.<br>- Revisar si los cambios están reflejados en la aplicación<br>web. |

Cuadro 3.14: RS002. Esquema Fijo

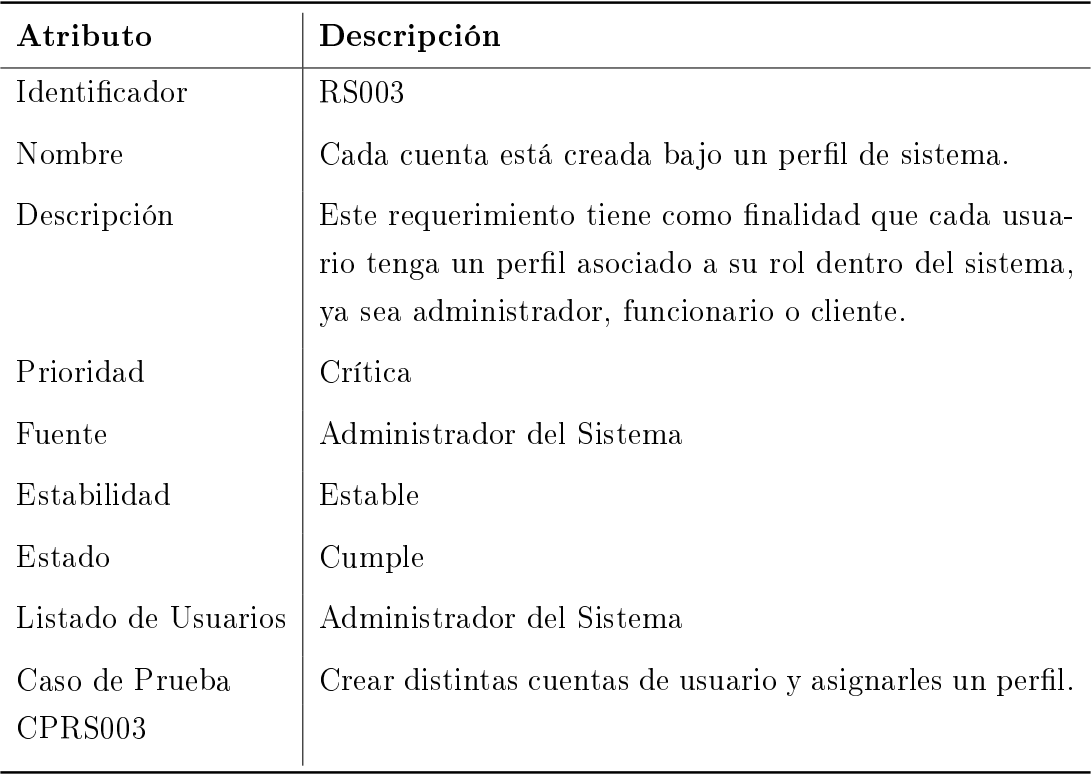

Cuadro 3.15: RS003. Cuentas bajo Perl

| Atributo            | Descripción                                                                                                   |
|---------------------|----------------------------------------------------------------------------------------------------|
| Identificador       | RS004                                                                                                    |
| Nombre              | La unidad del sistema es el Embarque. Cada uno tiene<br>un número único y posee distintos archivos asociados. |
| Descripción         | Cada embarque solo tiene 10 tipos de archivo posibles<br>para asociar y diferenciar.                          |
| Prioridad           | Crítica                                                                                                    |
| Fuente              | Administrador del Sistema                                                                                     |
| Estabilidad         | Estable                                                                                                    |
| Estado              | Cumple                                                                                                    |
| Listado de Usuarios | Administrador del Sistema                                                                                     |
| Caso de Prueba      | No aplica.                                                                                                    |

Cuadro 3.16: RS004. Unidad del Sistema

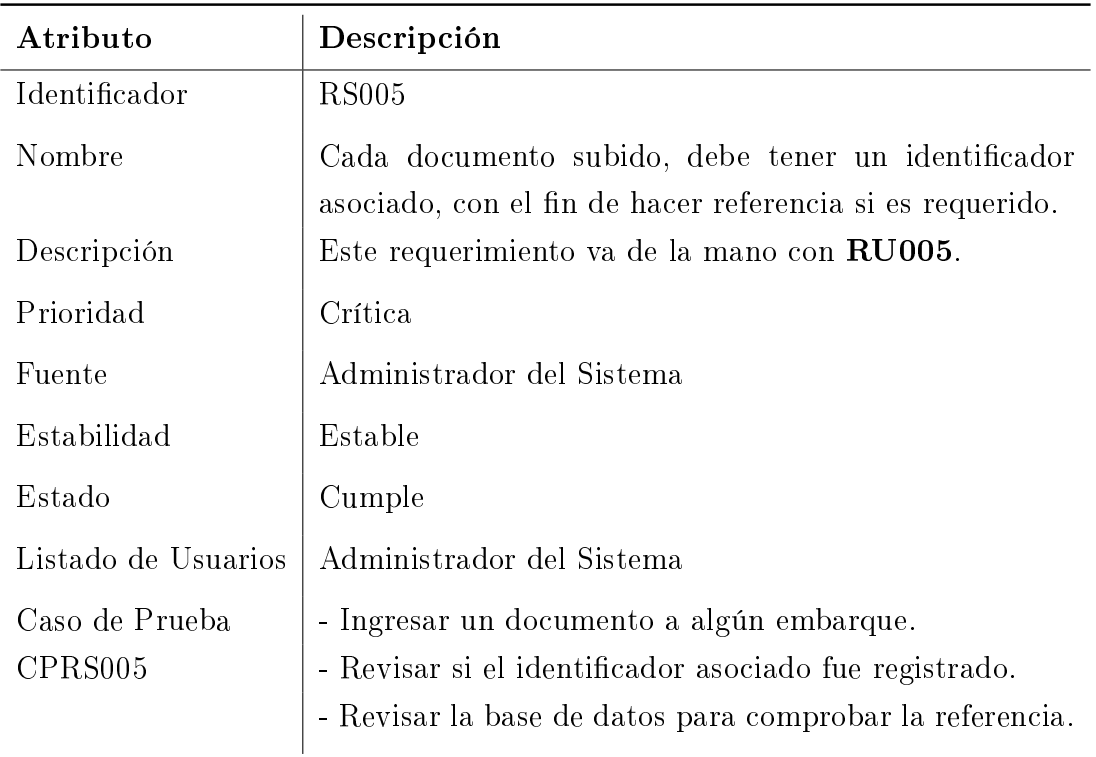

Cuadro 3.17: RS005. Identificador asociado al documento

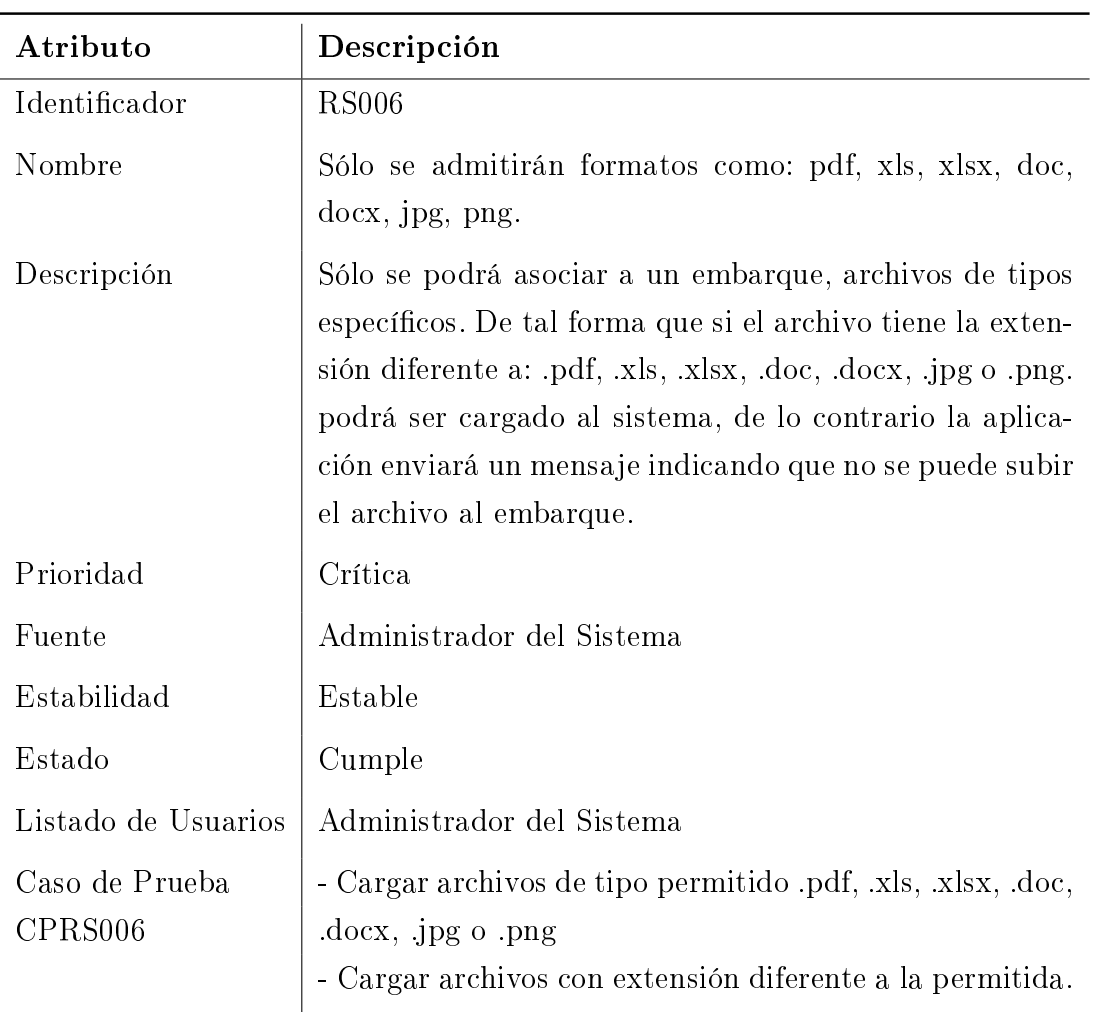

Cuadro 3.18: RS006. Tipo de Formato

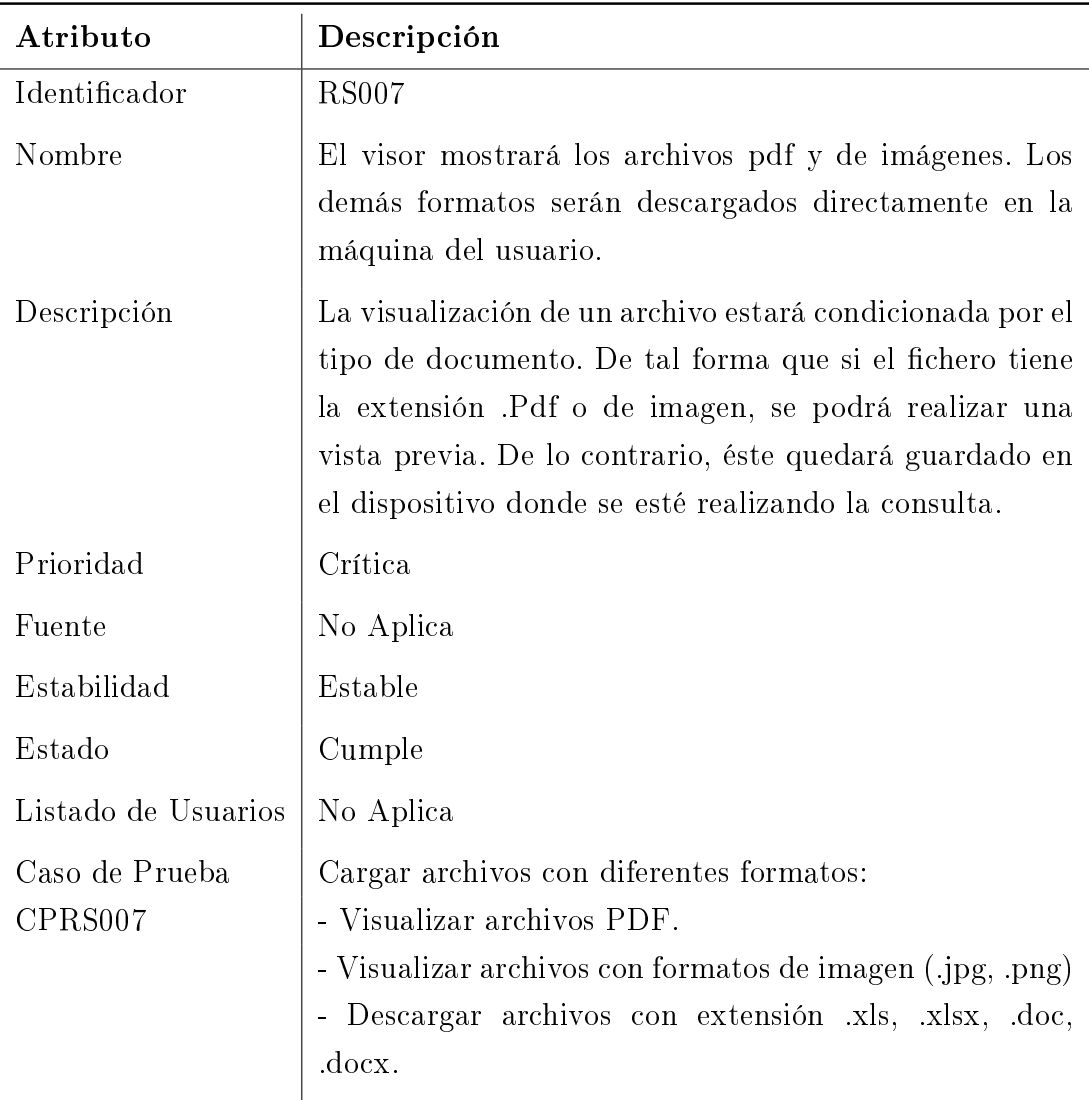

Cuadro 3.19: RS007. Vista Previa o Descarga

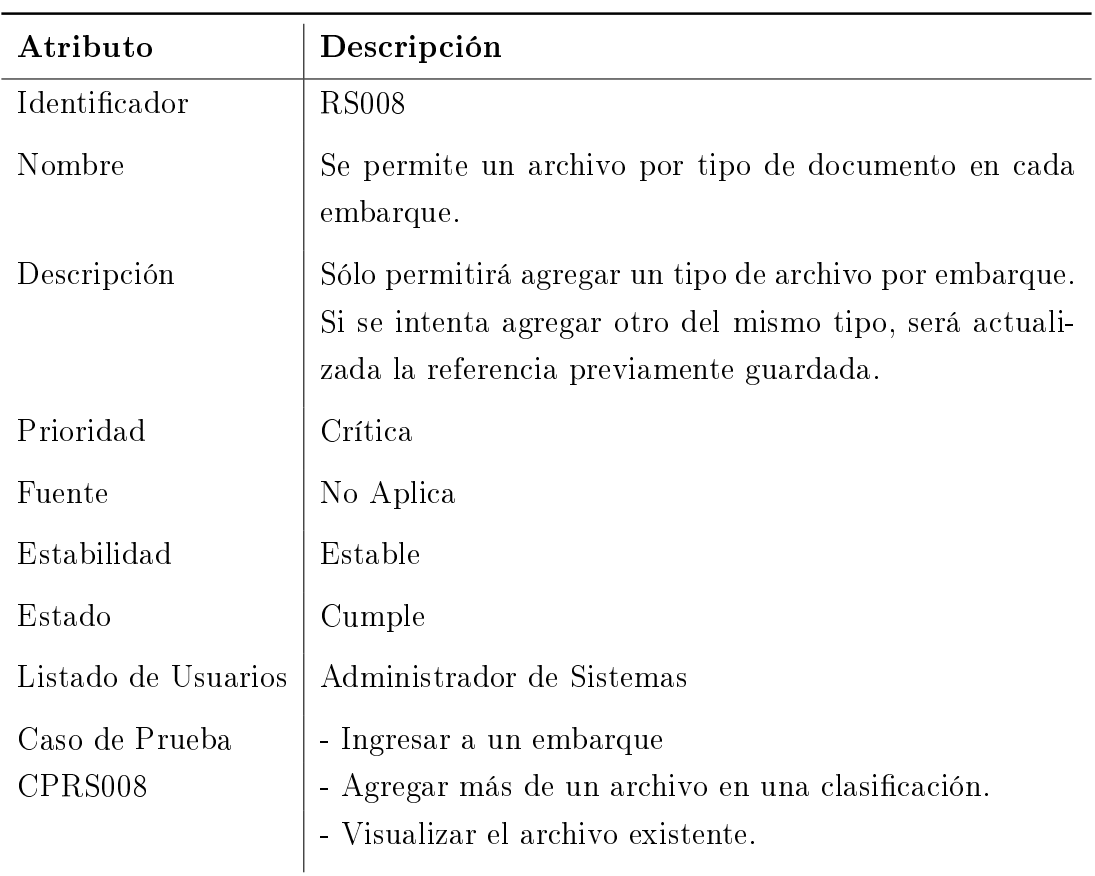

Cuadro 3.20: RS008. Límite de Archivos por Embarque

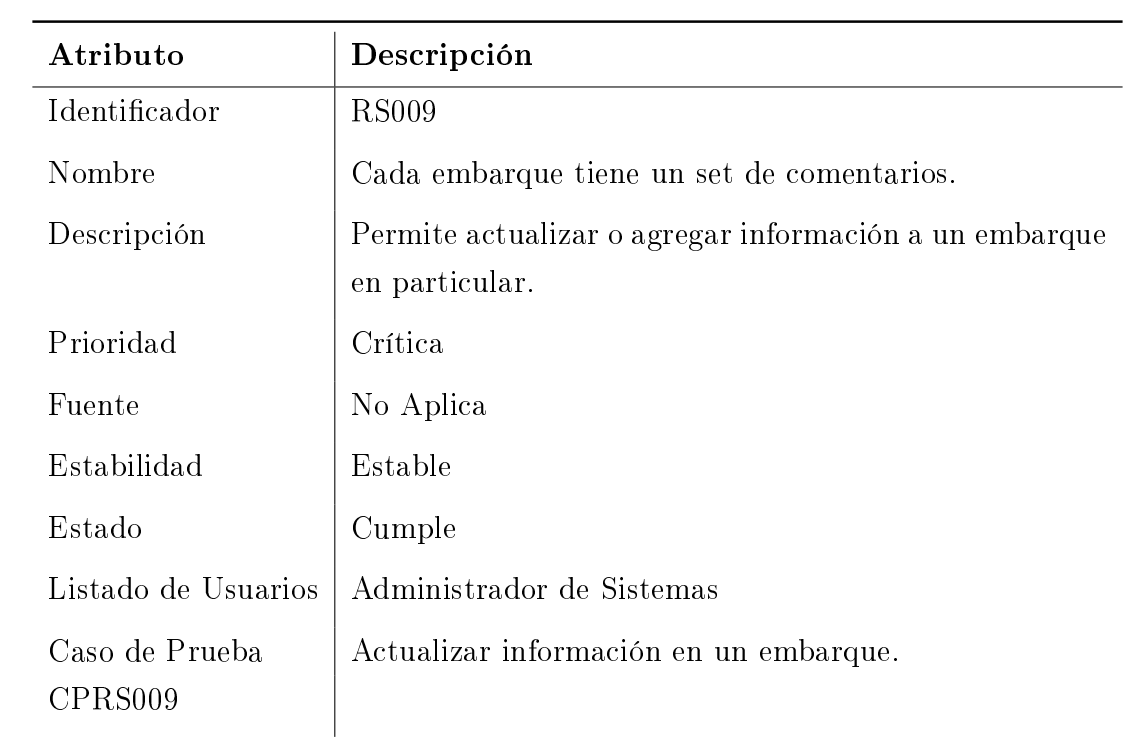

Cuadro 3.21: RS009. Comentarios

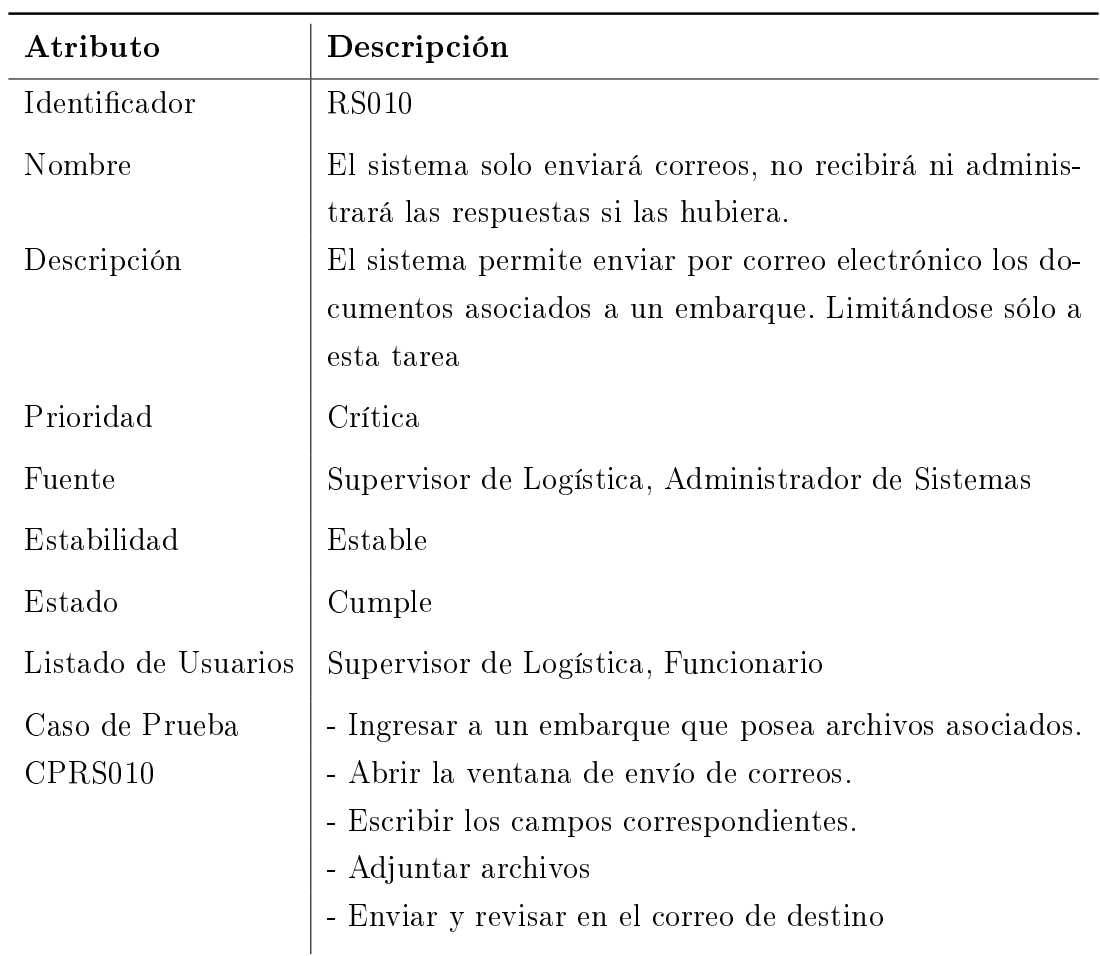

Cuadro 3.22: RS010. Limitacón Envío de Correo Electrónico

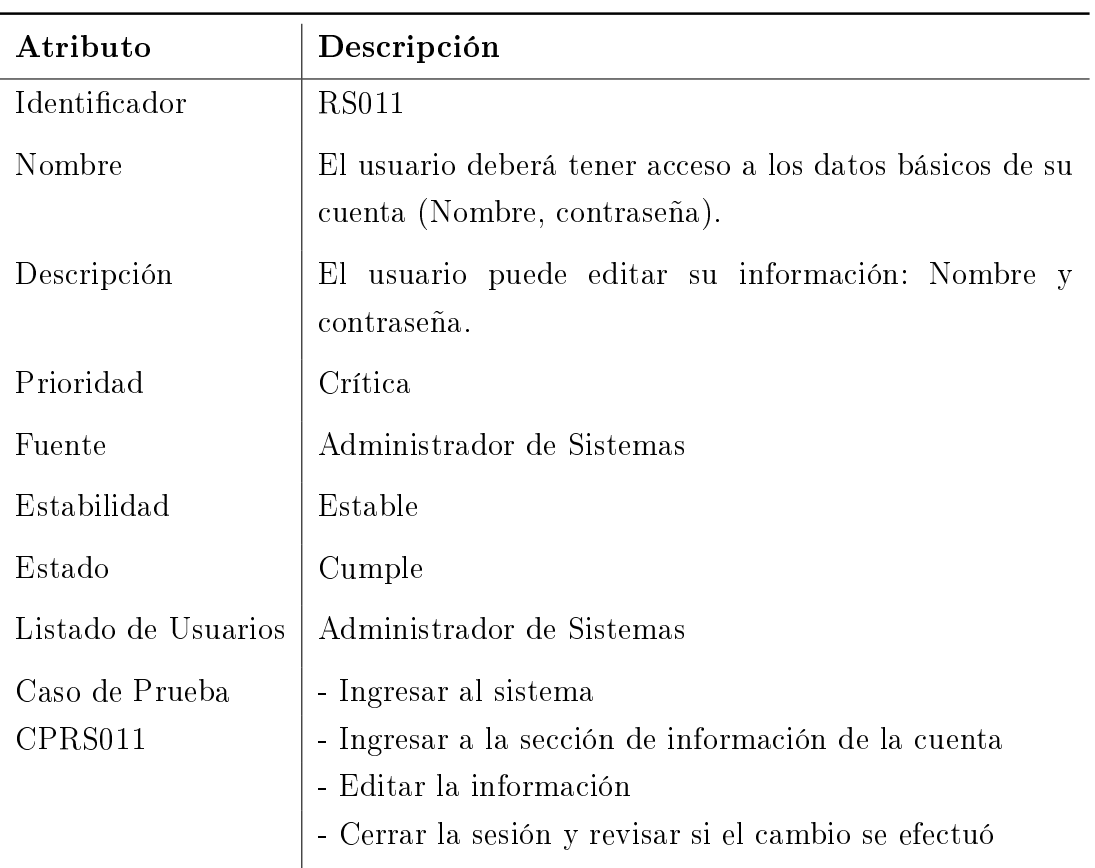

Cuadro 3.23: RS011. Accceso a Datos Básicos

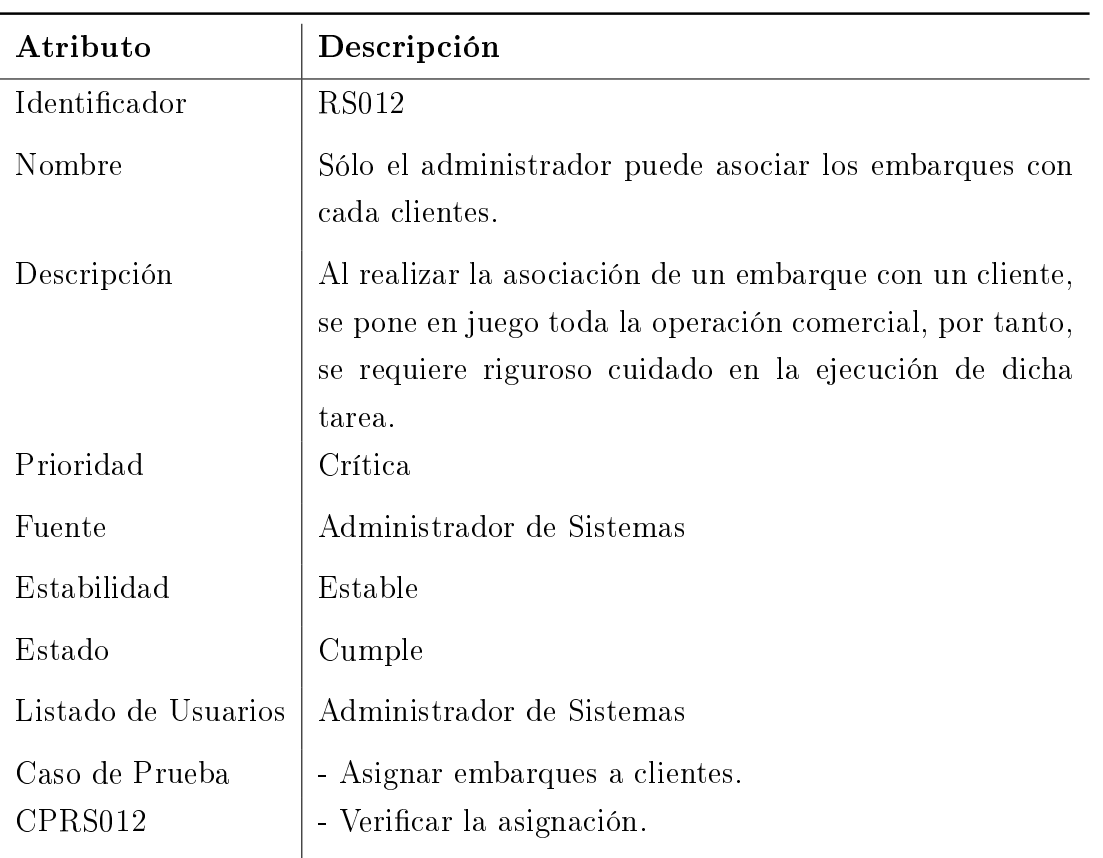

Cuadro 3.24: RS012. Asociación Embarque a Clientes

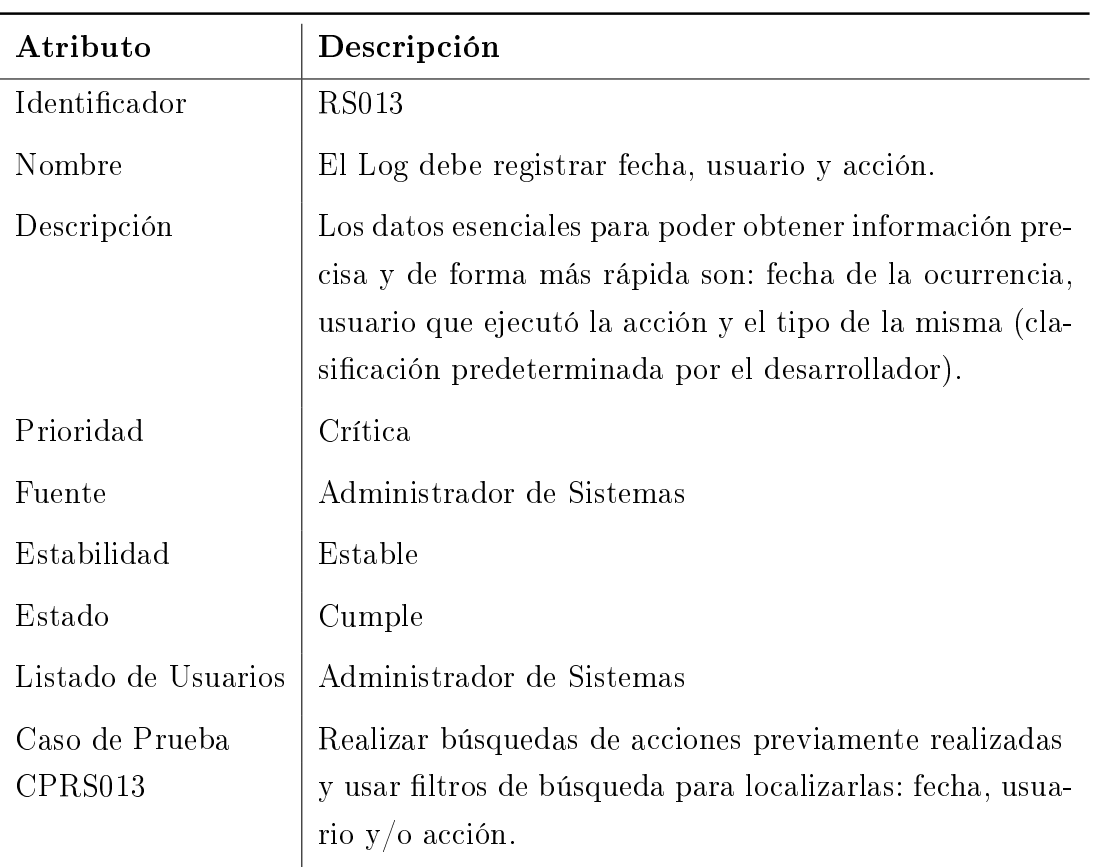

Cuadro 3.25: RS013. Datos del Log

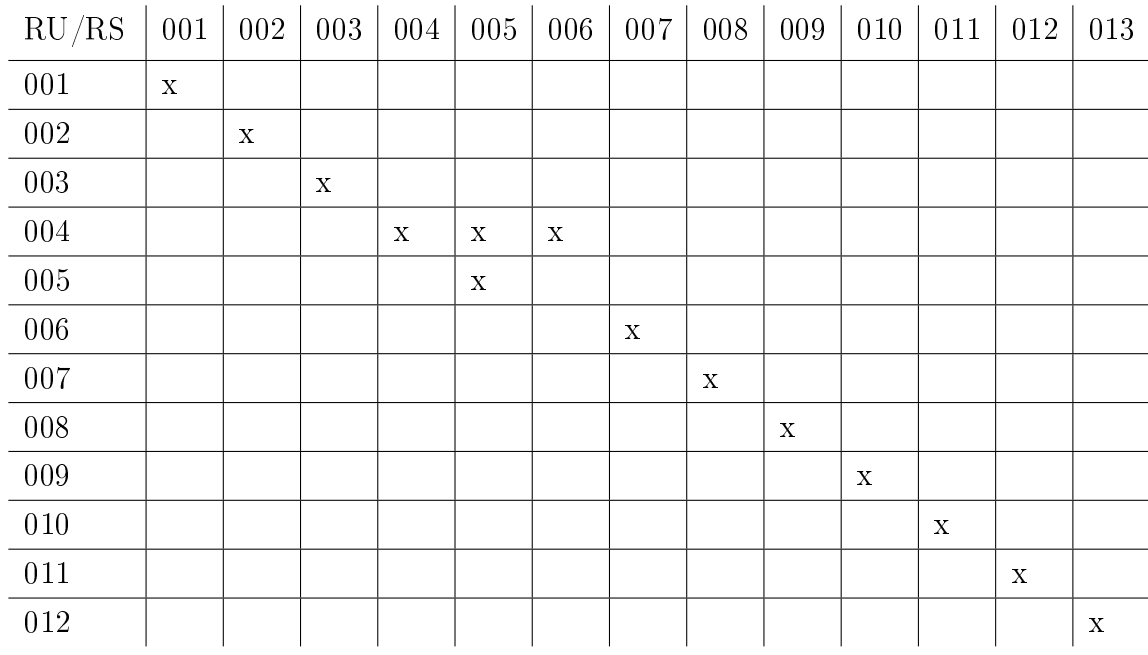

La matriz de requerimientos resultante es la siguiente:

Cuadro 3.26: Matriz de Requerimientos

## 3.3. Requisitos No Funcionales

Además de la definición de requisitos específicos en una aplicación, son necesarias ciertas directrices transversales, para acotar el desarrollo y establecer el comportamiento del sistema. Para esta función se definirán algunos Requerimientos No Funcionales. [6]

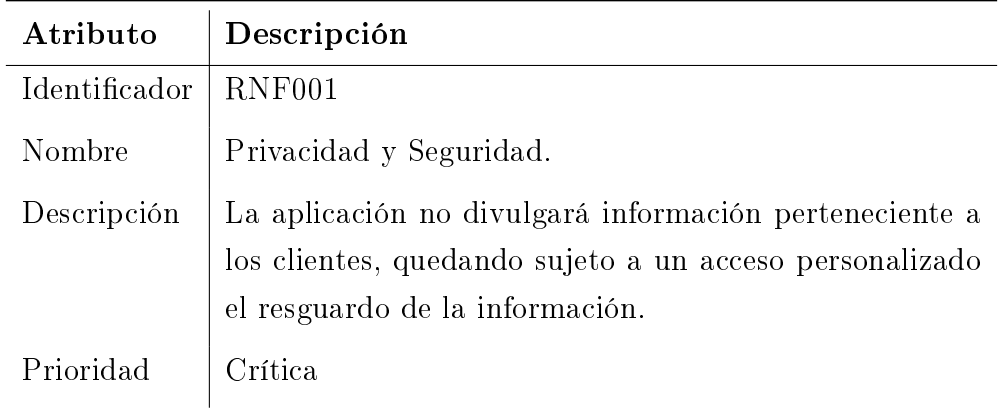

Cuadro 3.27: RNF001. Privacidad y Seguridad

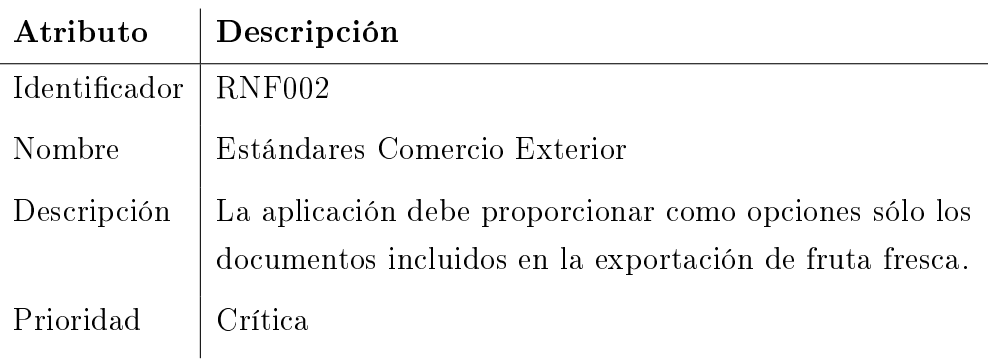

Cuadro 3.28: RNF002. Estándares Comercio Exterior

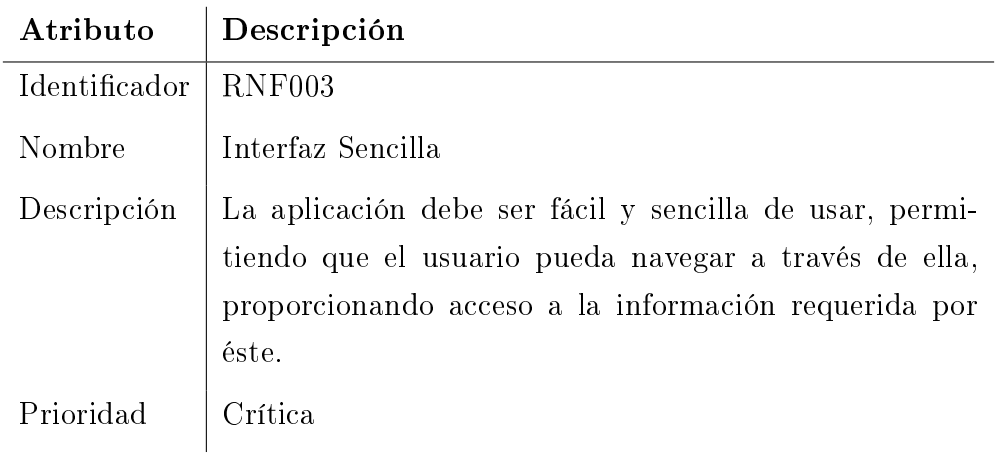

Cuadro 3.29: RNF003. Interfaz Sencilla

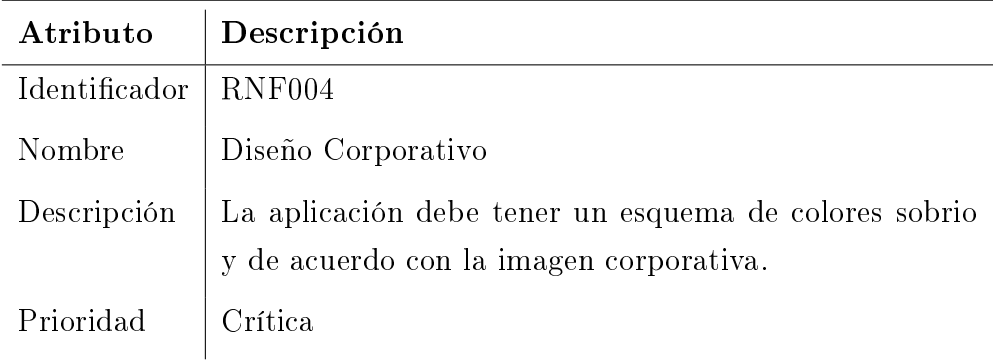

Cuadro 3.30: RNF004. Diseño Corporativo

# 4. Diseño de Software

En esta etapa del desarrollo del sistema, se crearon una serie de diagramas y esquemas para entender mejor la dinámica de los procesos, sus entradas y salidas. La arquitectura interna y las funciones del sistema pueden ser visualizadas en el siguiente diagrama:

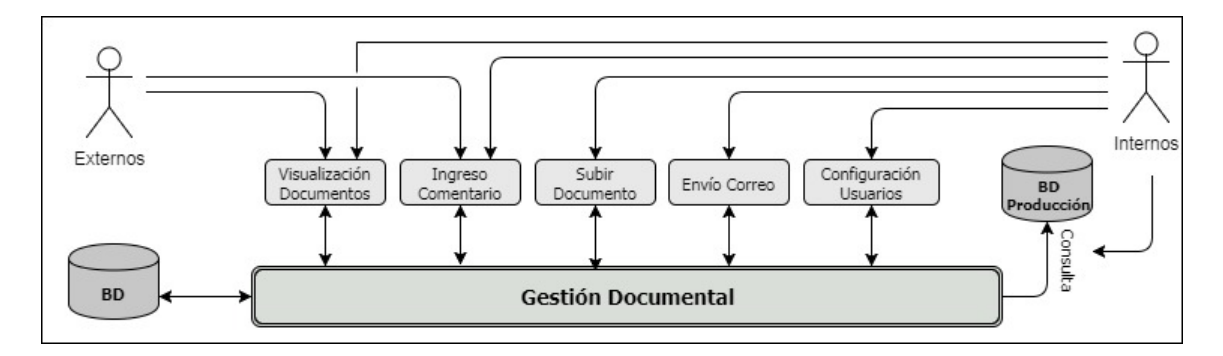

Figura 4.1: Arquitectura del sistema

Cada uno de los módulos representan los requerimientos proporcionados por el cliente y las restricciones y requisitos del desarrollador. Con el fin de comprender el flujo de información y los alcances de cada tarea, las funcionalidades serán representadas mediante esquemas UML llamados Casos de Uso.

## 4.1. Casos de Uso

Los casos de uso son diagramas UML que permiten ver las actividades a realizar, para llevar a cabo un proceso, señalando los actores que intervienen en el mismo y las operaciones que éste realiza.

Los actores que intervienen directamente en la aplicación son de gran relevancia, por tanto, se definirá a continuación cada uno de ellos:

- Cliente: Son las personas que podrán obtener información relacionada con embarques específicos (relacionada a su usuario). Dentro de la aplicación su actividad principal será la de consulta de embarques, documentos asociados a estos y además podrá realizar comentarios sobre los embarques.
- Funcionario: Personas con mayor acceso a gestionar dentro de la aplicación. Tendrá opción de añadir y actualizar información de los embarques y manejo de documentos tales como: AWB-BL, DUS, Packing List Pdf, Packing List excel, factura proforma, certificado de origen, certificado fitosanitario, instructivo de embarque, plano de estiba, comprobante de envío de documento y emisión de Email a través de la herramienta.
- Administrador: Persona encargada de realizar el mantenimiento del sistema. Creación de cuentas de usuario, conexión con la data de producción, además de todas las operaciones de consulta, actualización de información, envíos de correo, agregar comentarios, añadir documentos al repositorio.

## 4.1.1. Caso de uso 01. Inicio de Sesión

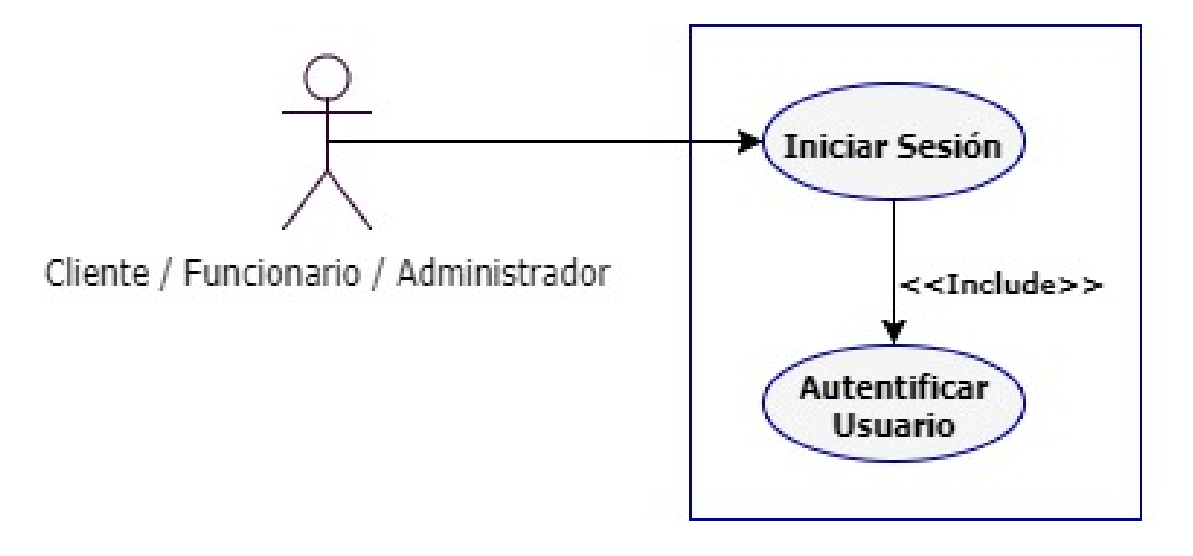

Figura 4.2: Caso de Uso: Inicio de Sesión

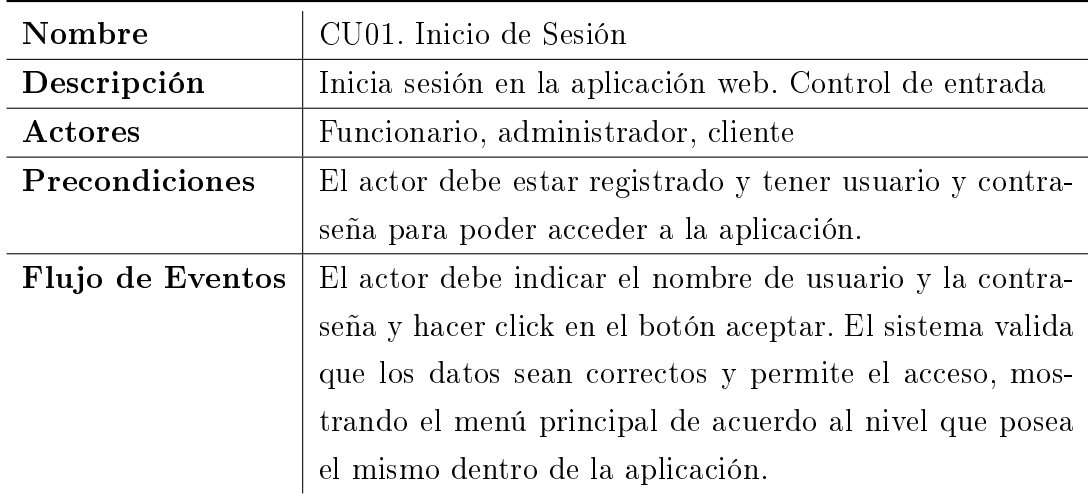

Cuadro 4.1: CU01. Inicio de Sesión

## 4.1.2. Caso de uso 02. Configuración

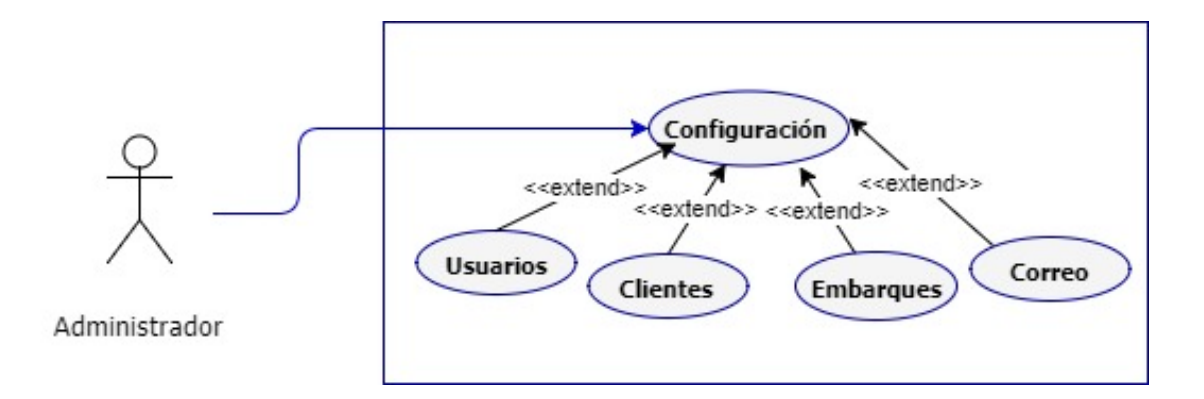

Figura 4.3: Caso de Uso: Configuración

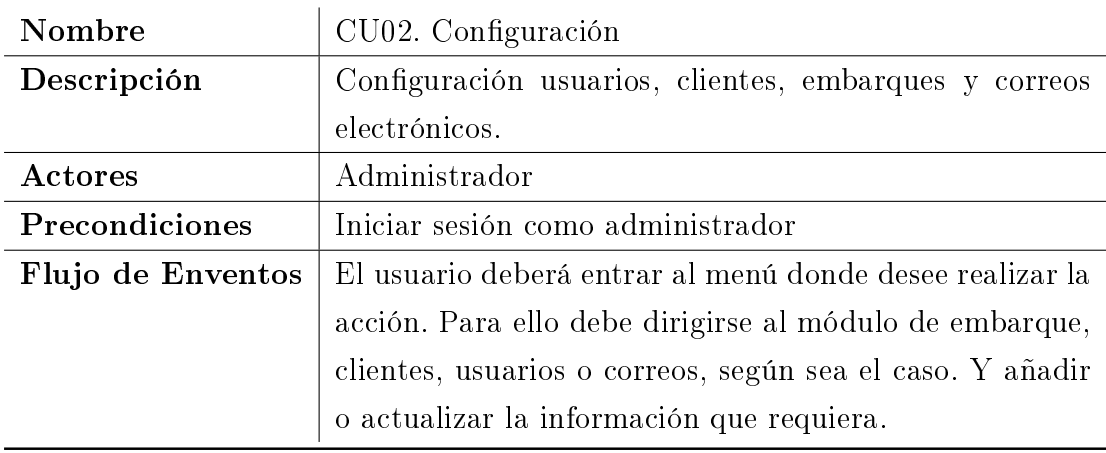

Cuadro 4.2: CU02. Configuración

## 4.1.3. Caso de uso 03. Actualizar Datos

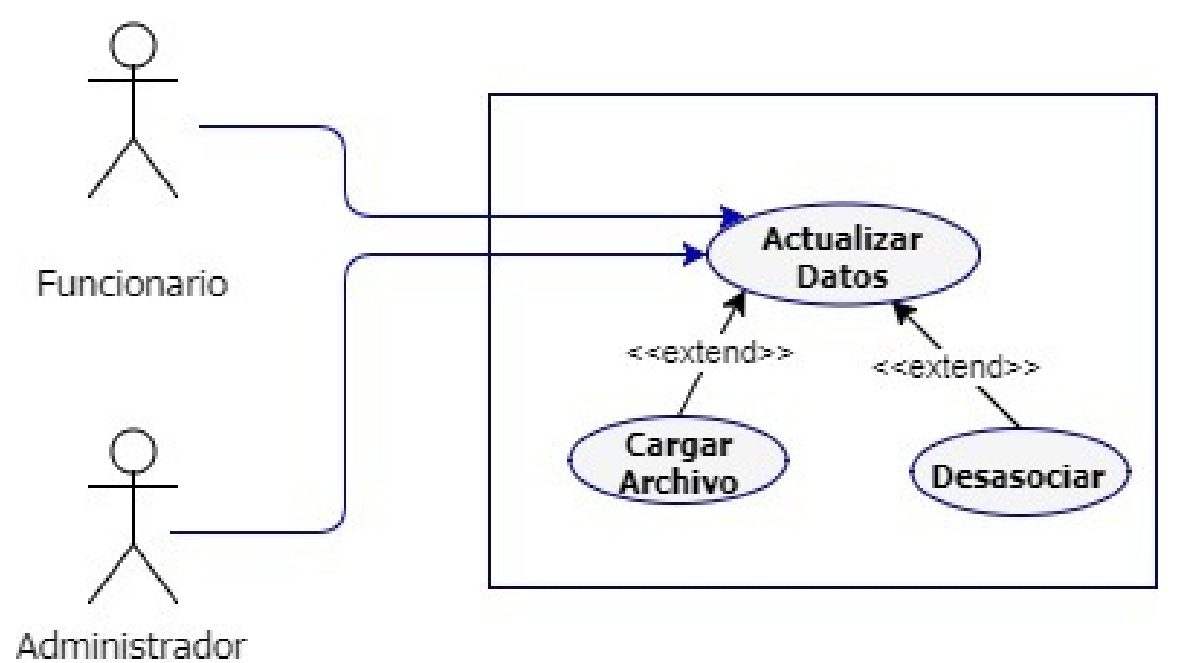

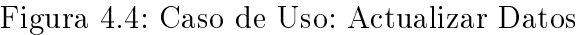

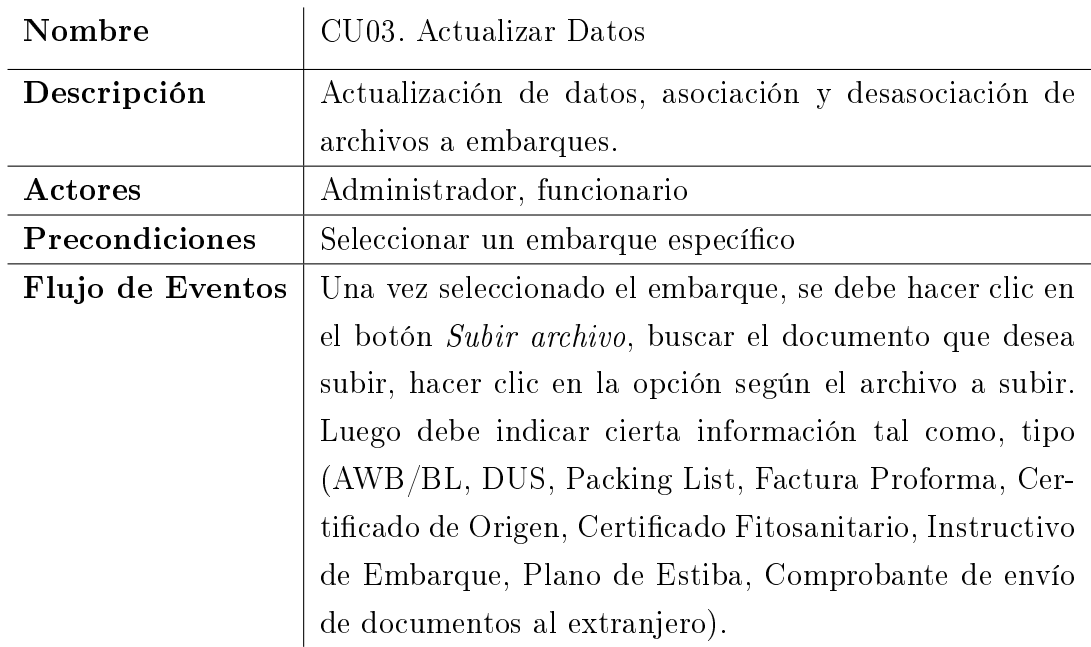

Cuadro 4.3: CU03. Actualizar Datos

## 4.1.4. Caso de uso 04. Consultar

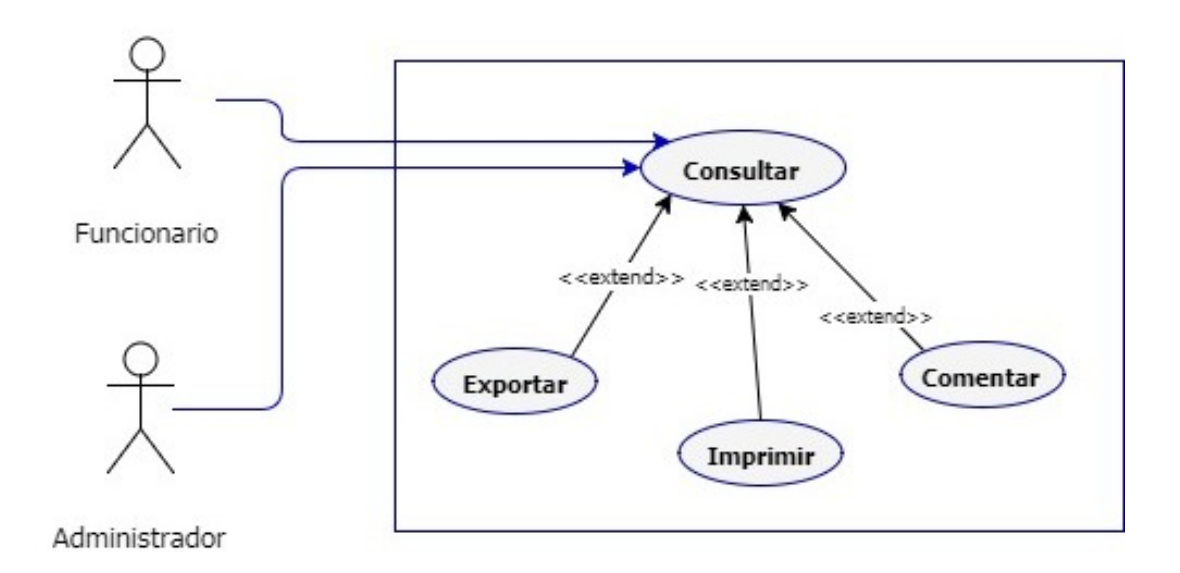

Figura 4.5: Caso de Uso: Consultar

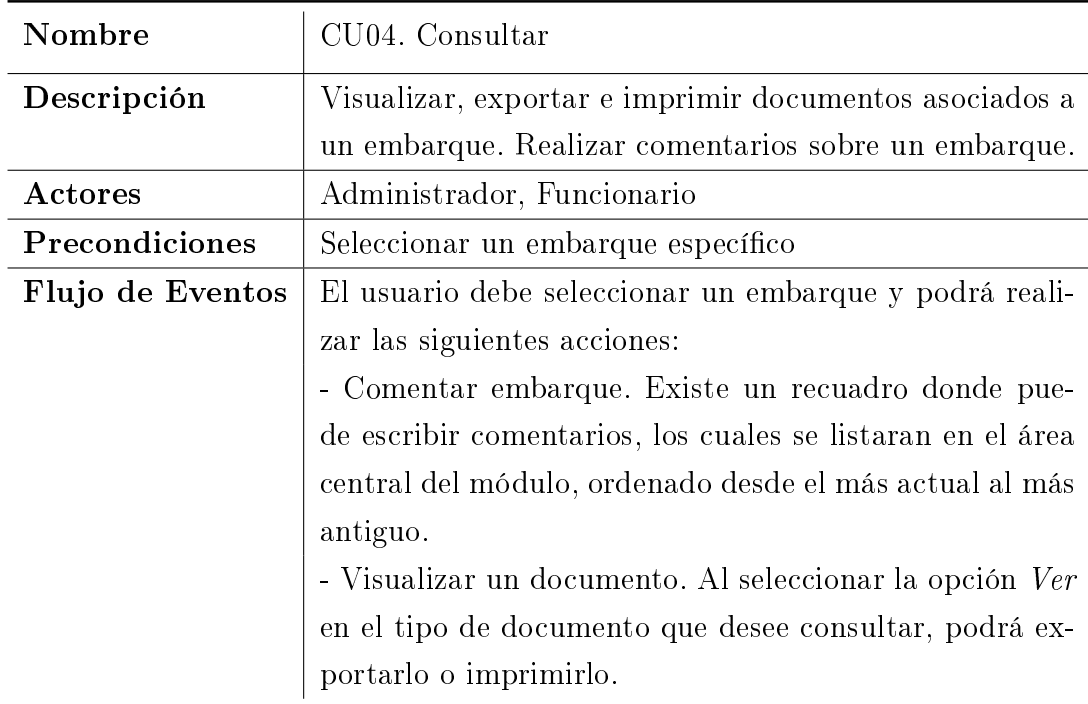

Cuadro 4.4: CU04. Consultar

#### 4.1.5. Caso de uso 05. Enviar Correo

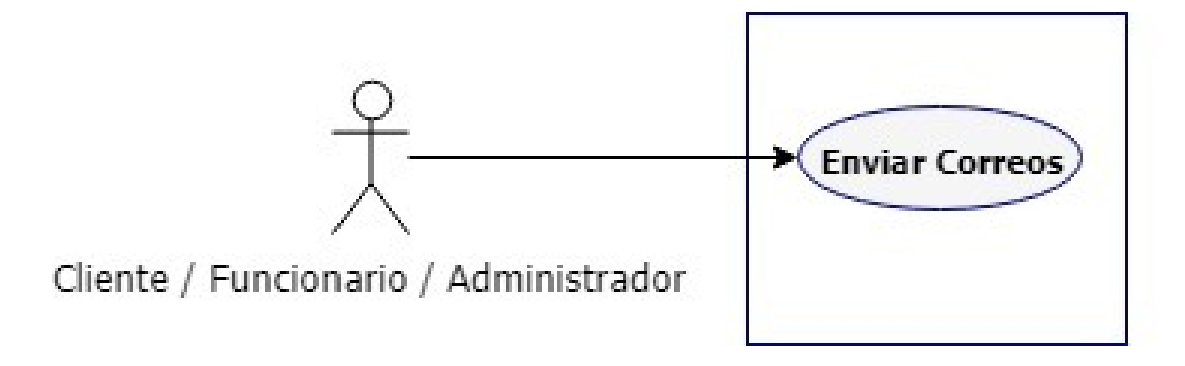

Figura 4.6: Caso de Uso: Enviar Correo

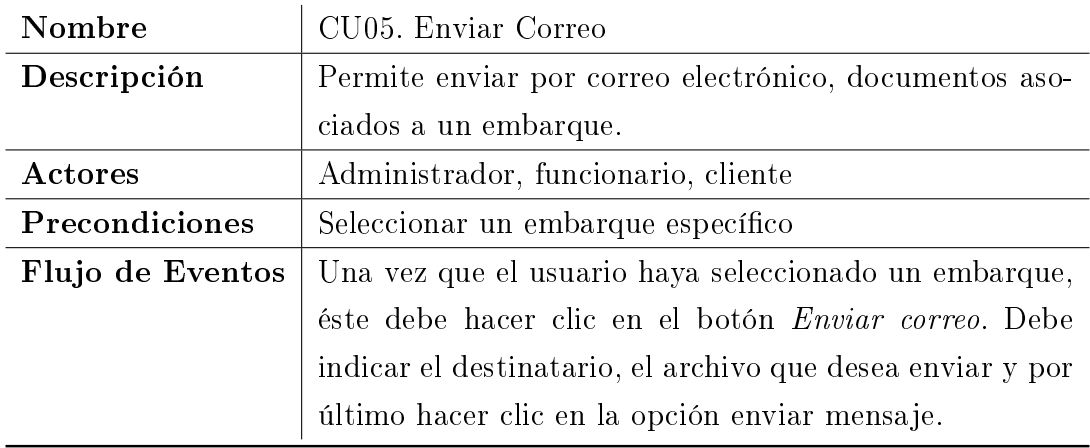

Cuadro 4.5: CU05. Enviar Correo

## 4.2. Diagramas de Secuencia.

Los diagramas de secuencia muestran el flujo de acciones a realizar por parte de los actores dentro de cada proceso, permitiendo entender de forma más amplia como se llevan a cabo y de qué forma intervienen los usuarios en ellos. A continuación se presentan los diagramas de secuencia de los procesos manejados en el presente estudio:

#### 4.2.1. Inicio de Sesión.

En este módulo, el usuario ingresa su correo y la contraseña para ingresar al sistema. El controlador consulta la base de datos, que retorna una respuesta que de ser afirmativa, contiene el tipo de usuario y permisos en sistema. Por el contrario, si la respuesta es negativa, no permite el ingreso, retornando información sobre el rechazo.

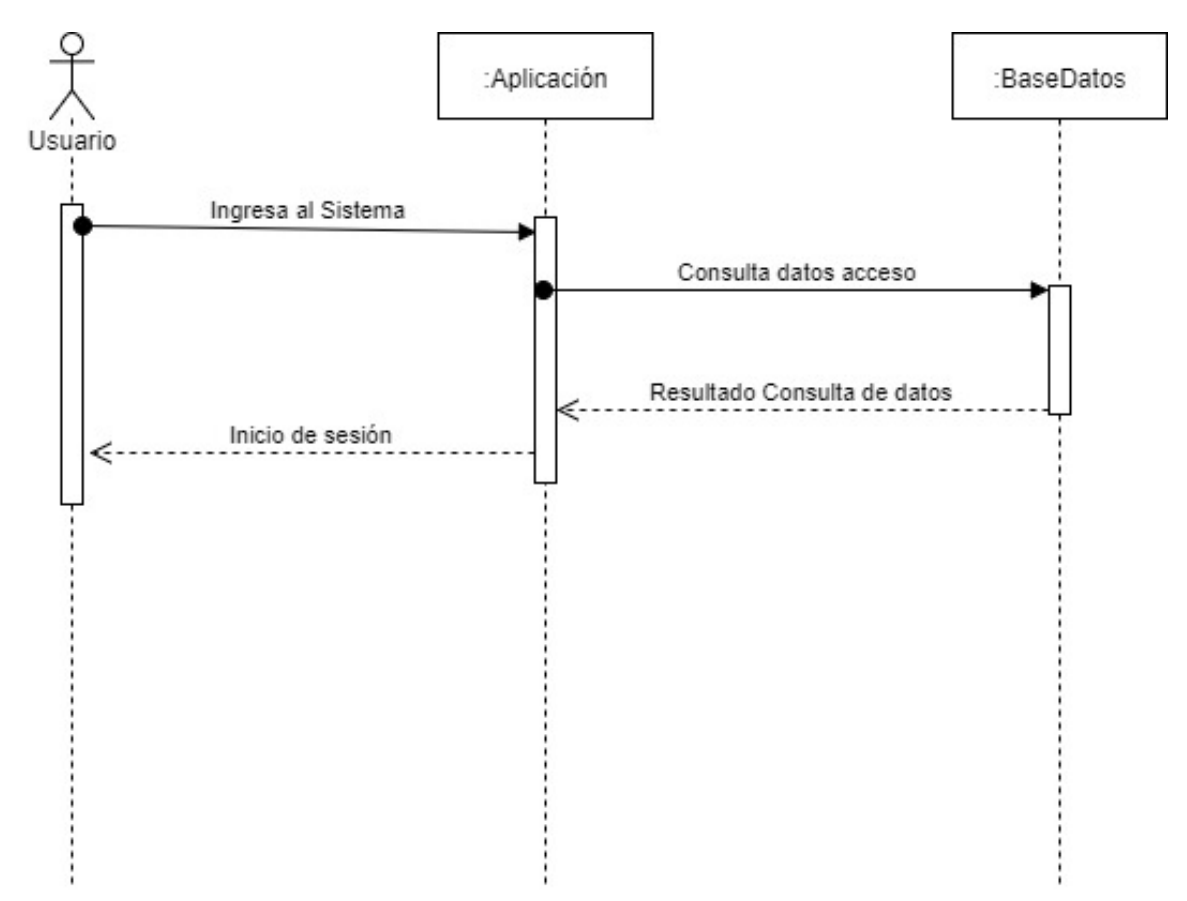

Figura 4.7: Diagrama de Secuencia: Inicio de Sesión.

#### 4.2.2. Configuración de Usuarios, Embarques y Clientes

En esta sección, el Administrador de sistema, luego de ingresar sus credenciales, puede configurar los aspectos importantes de la aplicación, que son el listado de usuarios, clientes y asignación de embarques. La funcionalidad para estas secciones son en esencia las mismas: Crear y actualizar.

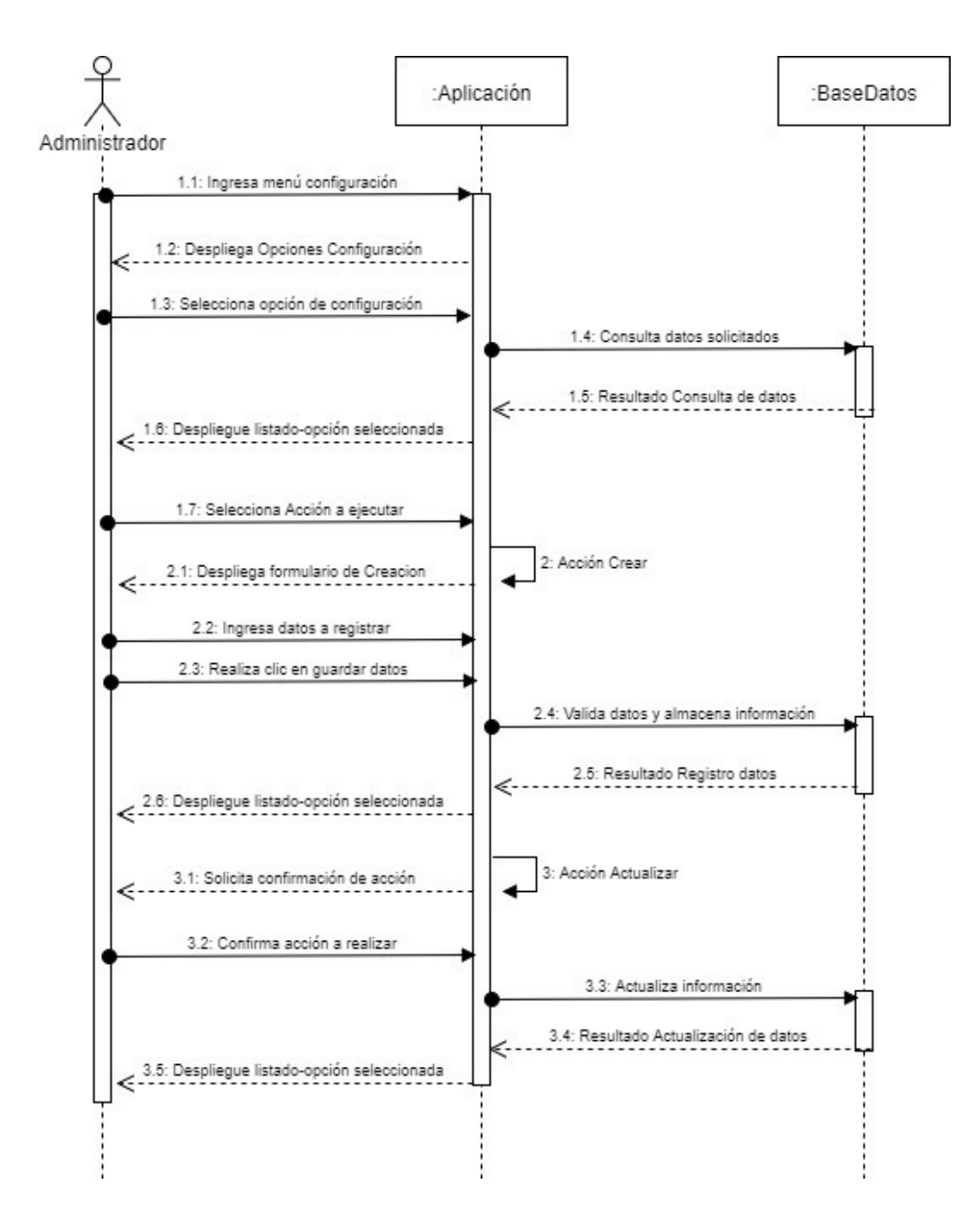

Figura 4.8: Diagrama de Secuencia: Usuarios, Embarques y Clientes.

#### 4.2.3. Configuración Correo de Salida

El ingreso de los datos para el correo de salida se realiza en el mismo módulo de configuración. Aquí se listan todos los ítems a ingresar para un correcto funcionamiento del módulo.

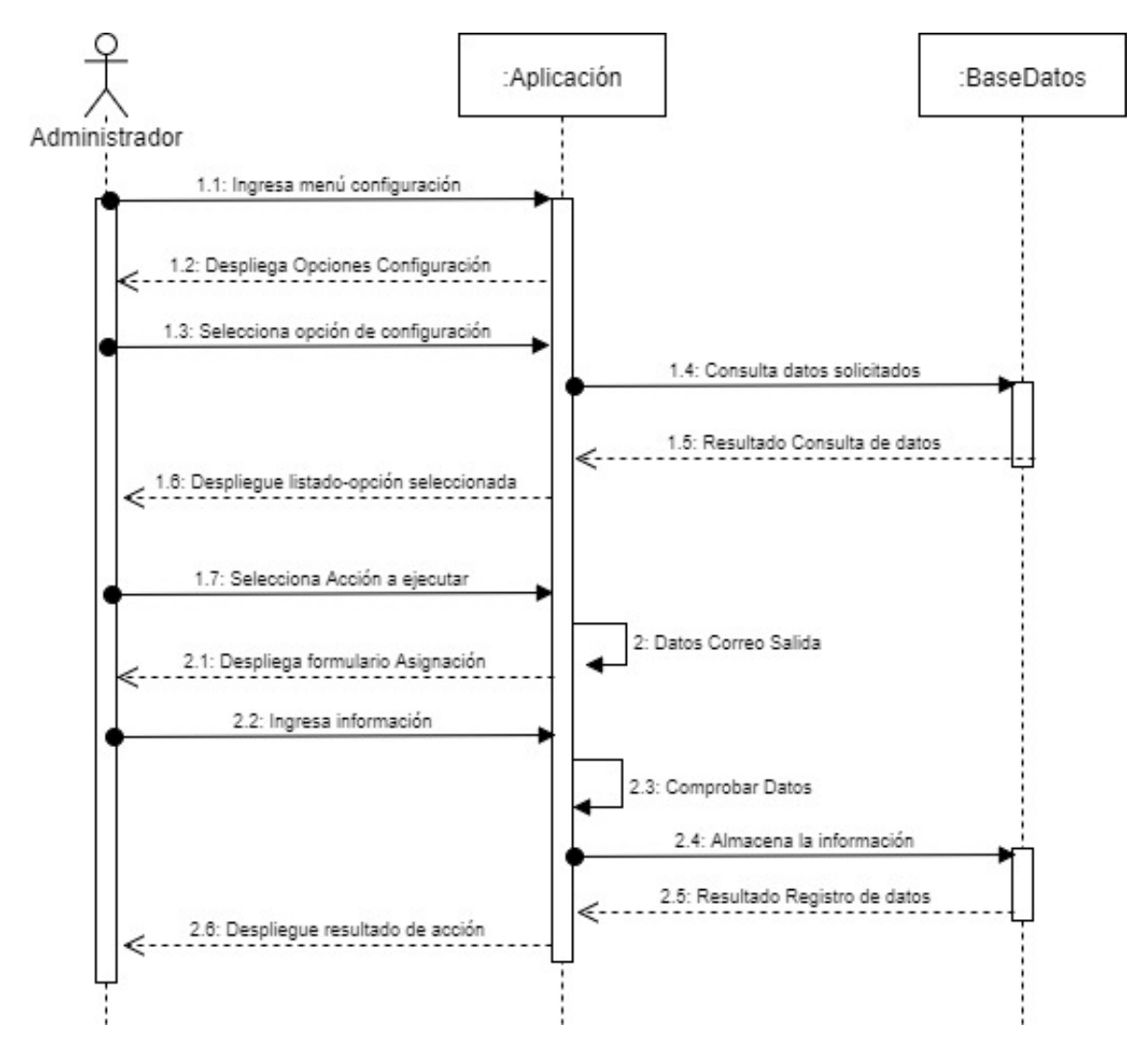

Figura 4.9: Diagrama de Secuencia: Configuración: Correo de Salida.

#### 4.2.4. Actualizar - Cargar Datos

Esta acción se realiza dentro de un embarque en particular. Se puede apreciar cuales son los pasos a seguir para poder subir un archivo y su correspondiente identificador al sistema.

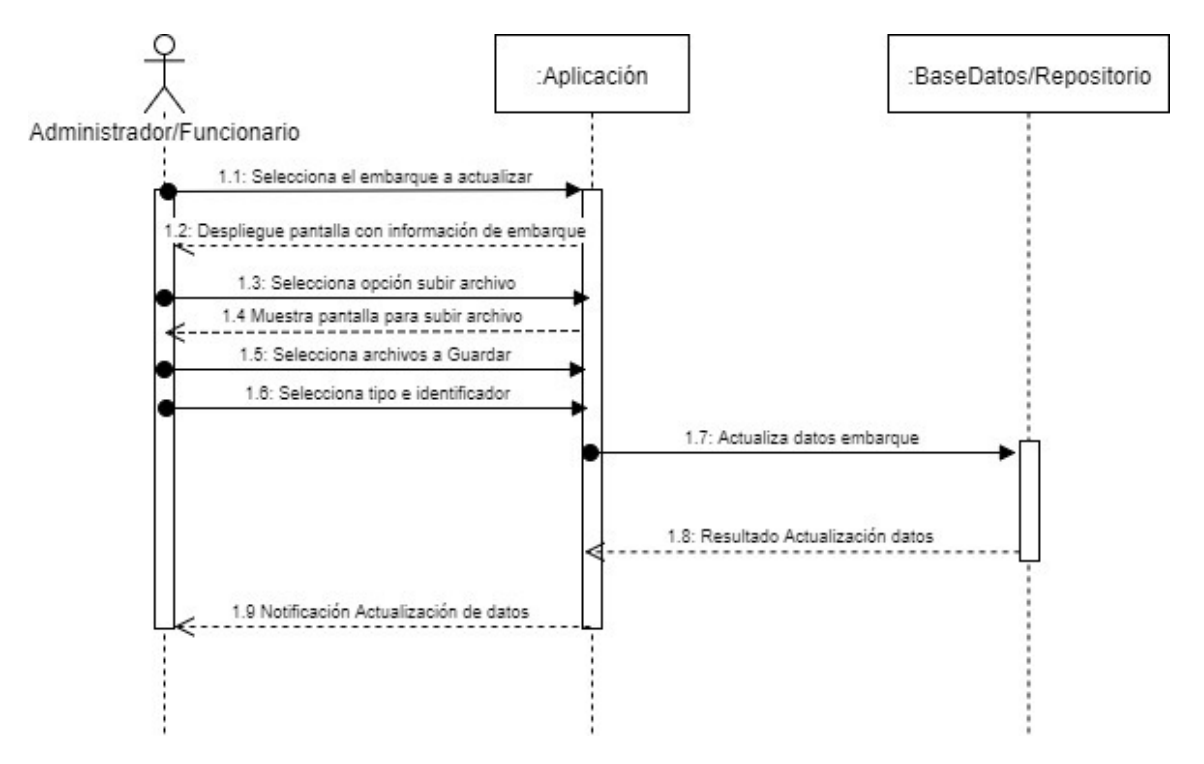

Figura 4.10: Diagrama de Secuencia: Actualizar - Cargar Archivo.

#### 4.2.5. Consultar y Enviar Correos - Administrador/Funcionario

Este diagrama muestra como acceder de manera correcta a cada uno de los documentos asociados a un embarque, que se encuentran alojados en el repositorio. Además se aprecia la manera de adjuntar archivos para enviarlos por correo electrónico.

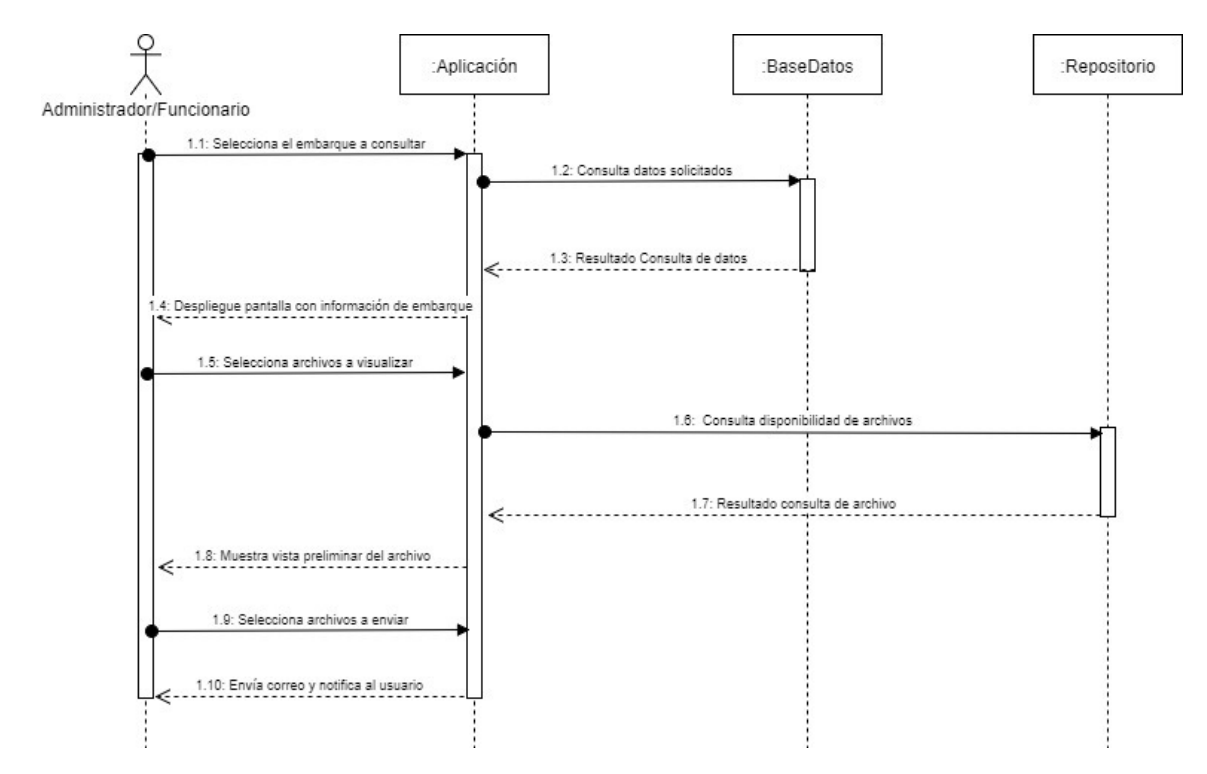

Figura 4.11: Diagrama de Secuencia: Consultar y Enviar Correos - Administrador/Funcionario.
# 4.2.6. Diagrama de Secuencia, Consultar y Comentar - Clientes

Esta figura muestra como funciona la sección de comentarios en los embarques, ya sea para el cliente, funcionarios y administrador.

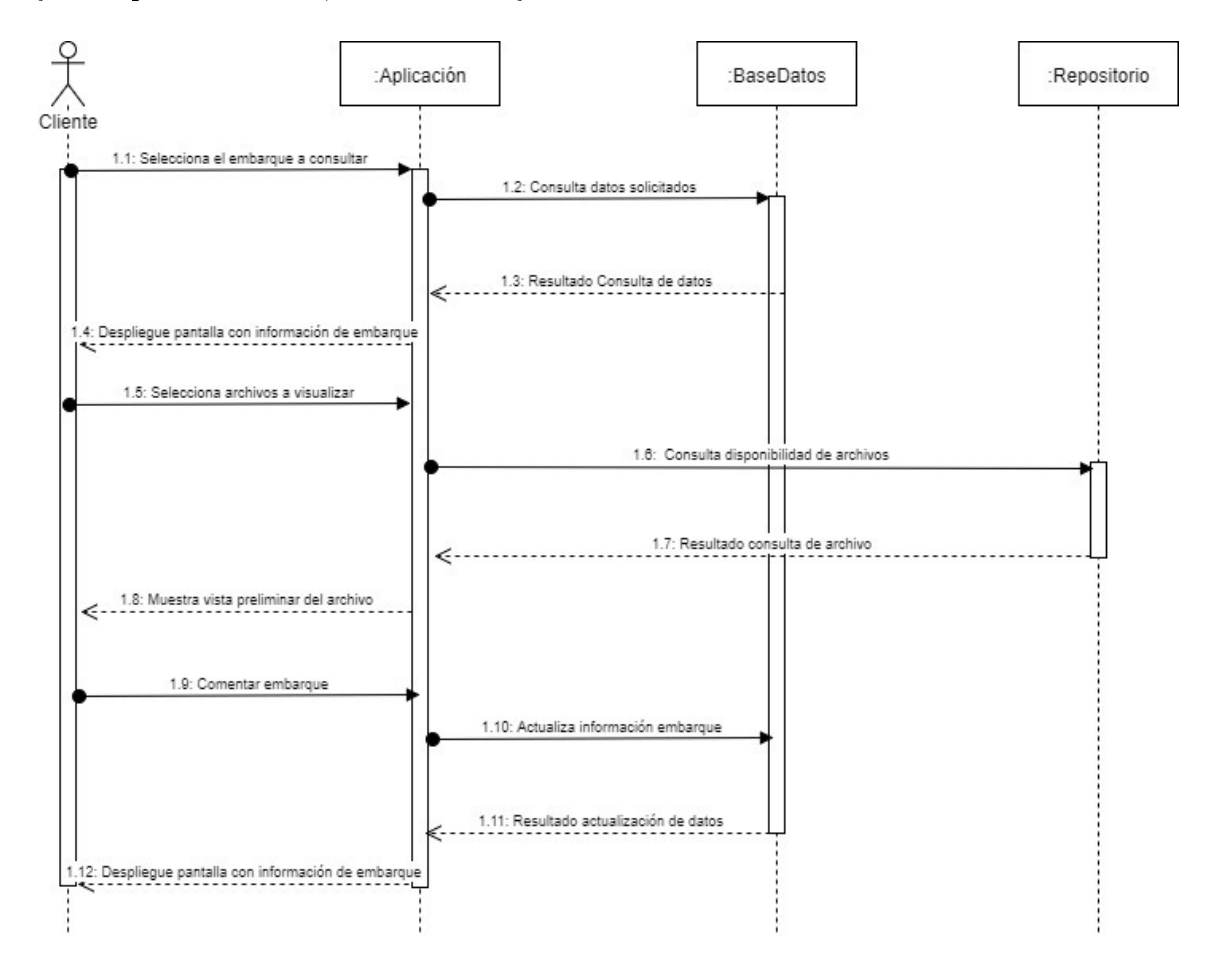

Figura 4.12: Diagrama de Secuencia: Consultar y Comentar - Clientes.

# 4.3. Diagrama de Clases.

A través del diagrama de clases se puede visualizar la estructura de los datos para la aplicación a desarrollar, representando las tablas que tendrá la base de datos, así como su contenido y sus relaciones. A continuación se presenta el diagrama de clases de la Aplicación Web de gestión documental propuesta para la empresa Exportadora Panagro S.A..

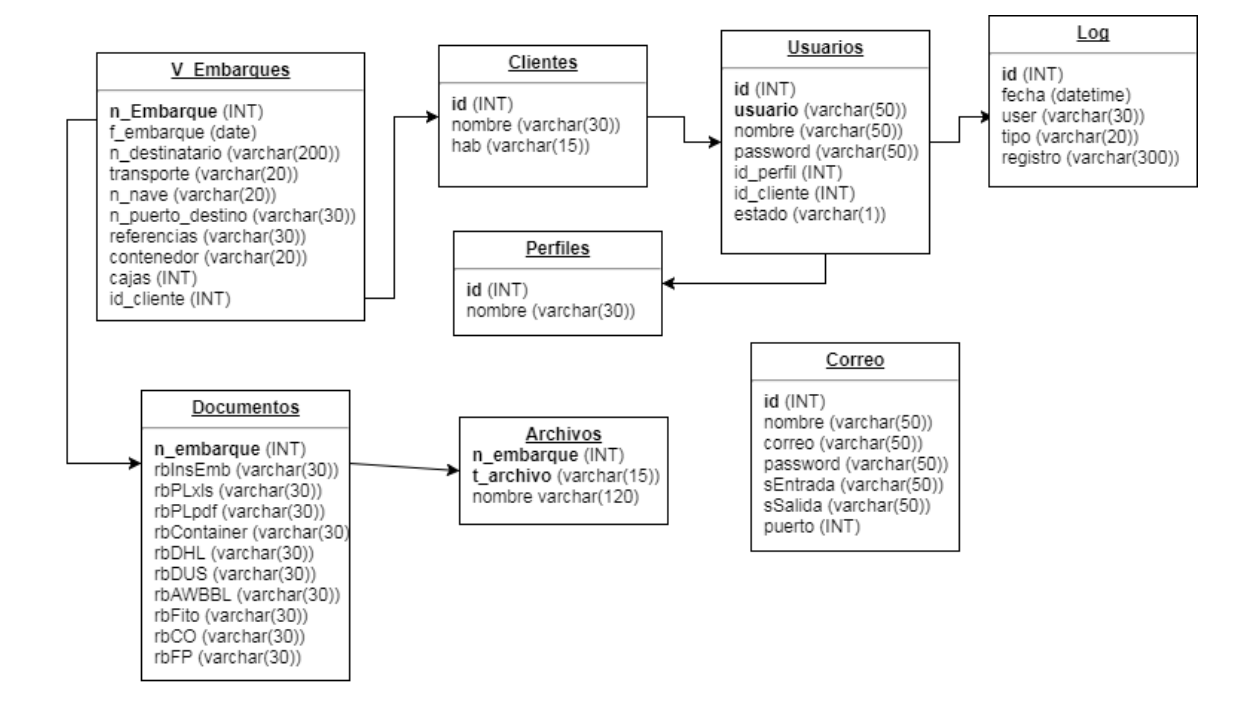

Figura 4.13: Diagrama de Clase.

# 5. Desarrollo e Implementación

En el presente capítulo se describe todo lo relacionado a la programación e implementación del Distema de Gestión Documental.

### 5.1. Metodología de desarrollo

Debido a que el equipo de desarrollo cuenta con una sola persona, la metodología debe ser del tipo ágil. La utilizada fue Continuous Delivery. Su elección radicó en la necesidad de dar funcionalidad de manera rápida al sistema, para que los usuarios vieran avances continuos. Además dado que la aplicación web nunca se había pensado, los requerimientos y necesidades estaban en constante variación. A través del uso de esta metodología, las entregas constantes al cliente daban seguridad y proporcionaban información para los módulos futuros a programar.

# 5.2. Lenguaje y Arquitectura

Para el desarrollo de la aplicación, fue utilizado un framework llamado CodeIgniter. Está basado en PHP y es orientado a objetos. Su elección estuvo determinada por la simpleza de su implementación y por cumplir la necesidad básica de Continuous Delivery, que es programar y publicar de manera rápida y efectiva. Fue desarrollado por la compañia EllisLab y actualmente se encuentra bajo el control y desarrollo del Instituto de Tecnología de British Columbia, Canadá (BCIT).

Este framework tiene un nivel de complejidad intermedia, lo que permite un aprendizaje rápido para un programador y el tiempo de implementación de la plataforma es inmediato, sólo se necesita un servidor web con PHP.

Además es un ambiente que trabaja dentro de la estructura MVC (Modelo - Vista - Controlador) o de 3 capas, haciendo que el proyecto sea escalable y fácil de estructurar desde el punto de vista modular.

El entorno para la codificación utilizado fue Sublime Text 3. Es una aplicación muy flexible y potente con respecto al manejo de archivos de texto plano y puede ser utilizado para muchos lenguajes, reconociendo palabras clave y sintaxis del lenguaje utilizado. Su extenso listado de complementos permite al usuario personalizar su interfaz y entorno de programación.

# 5.3. Implementación

El sistema web fue montado en una máquina dentro de la red local de la empresa para su marcha blanca y evaluación. La máquina host fue un PC con Windows 7 Profesional instalado, con un servidor Apache proporcionado por la aplicación XAMPP. Luego de su evaluación y corrección de errores, se dio la aprobación para ponerlo en producción. El siguiente paso fue montar la aplicación en el hosting contratado por la empresa, con el fin de que los clientes pudieran acceder.

### 5.4. Interfaz de Usuario

A través del diseño de las pantallas se podrá observar el contenido de la aplicación desarrollada, de tal forma de ver cómo desplazarse por los distintos módulos y submódulos, respetando en todo momento los niveles de acceso a la aplicación. Las características principales de la herramienta desarrollada son:

- El sistema cuenta con un diseño sencillo y agradable para el usuario.
- El tamaño y tipo de la fuente de los textos son uniforme para que así la herramienta pueda ser utilizada de manera rápida y eficiente.
- La pantalla inicial del sistema cuenta con el logo de la empresa, información del usuario operador y un menú de opción de fácil uso en la parte superior derecha de la aplicación.
- Manejar tres (03) niveles de accesos como parte de la seguridad de la aplicación.

#### 5.4.1. Módulo de Inicio de Sesión

La pantalla de inicio de sesión permite el ingreso a la aplicación. Se debe indicar el usuario (correo electrónico) y la contraseña, la cual estará encriptada.

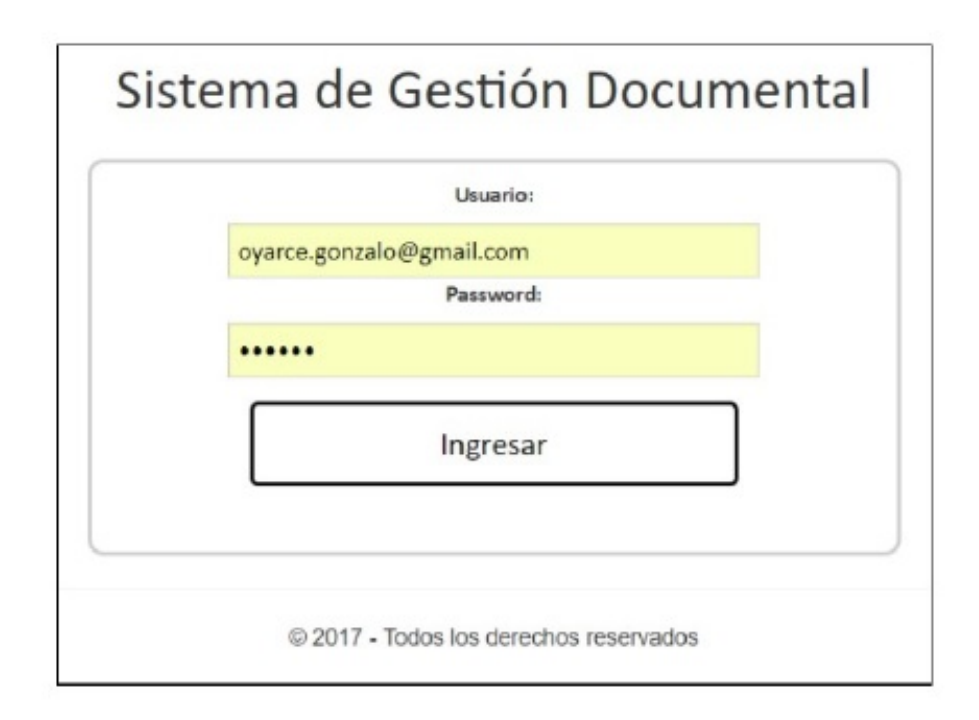

Figura 5.1: Pantalla de Inicio de Sesión.

#### 5.4.2. Módulo de Seguimiento de Embarques.

Es la primera pantalla que se visualiza al momento de ingresar al sistema. En ella estarán todos los embarques asociados al usuario activo (en el caso de los clientes).

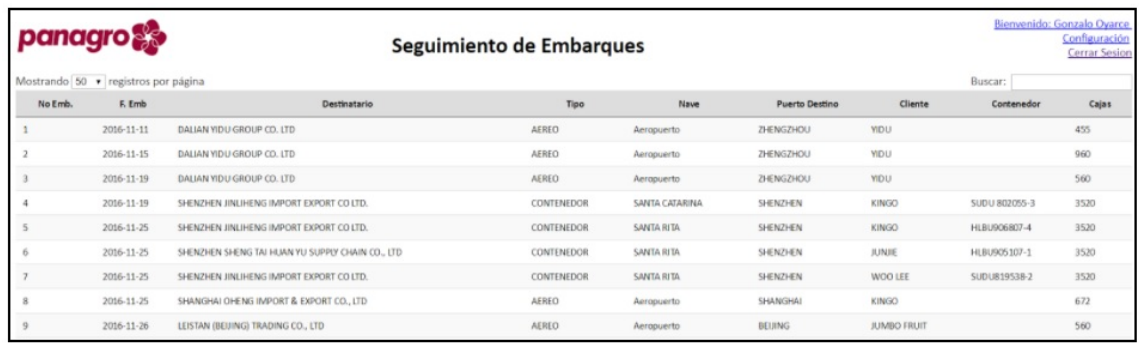

Figura 5.2: Pantalla de Seguimiento de Embarques.

# 5.4.3. Módulo de Configuración.

En esta sección se podrán realizar distintas configuraciones en el sistema, ya sea para: correos, usuarios, clientes y embarques. Además de poder gestionar el Log del sistema. Esta opción sólo está disponible para el Administrador de la aplicación.

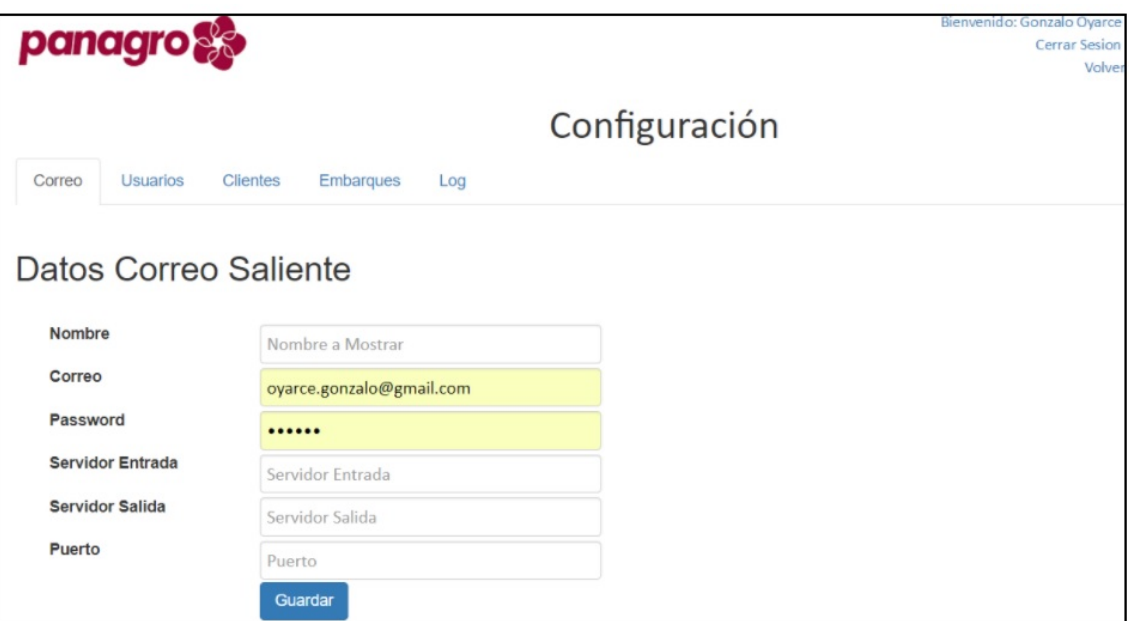

Figura 5.3: Pantalla de Configuración - Correo.

|        | <b>panagro</b>               |                                |                    |                   |                |        |                   | Bienvenido: Gonzalo Oyarce                                  | <b>Cerrar Sesion</b><br>Volver |
|--------|------------------------------|--------------------------------|--------------------|-------------------|----------------|--------|-------------------|-------------------------------------------------------------|--------------------------------|
| Correo | <b>Clientes</b><br>Usuarios  | <b>Embarques</b>               | Log                |                   | Configuración  |        |                   |                                                             |                                |
| ID     | Listado Usuarios<br>Username | Nombre                         | Perfil             | Cliente           | ID             | Estado | Correo            | Ingreso Nuevo Usuario<br>Correo                             |                                |
|        |                              |                                |                    |                   | Cliente        |        | Nombre            | oyarce.gonzalo@gmail.com                                    |                                |
|        | oyarce.gonzalo@gmail.com     | Gonzalo<br>Oyarce              | <b>ADMIN</b>       |                   |                | H      | Password          |                                                             |                                |
| 5      | marialerm.cl@gmail.com       | Mariale<br>Ramirez             | <b>FUNCIONARIO</b> | <b>KINGO</b>      | $\overline{2}$ | H      | Perfil<br>Cliente | <b>ADMIN</b><br>$\pmb{\mathrm{v}}$<br>AMIGU<br>$\mathbf{v}$ |                                |
| 6      | goyarce@panagro.cl           | Gonzalo<br>Oyarce<br>Ormazabal | <b>USUARIO</b>     | <b>WOO</b><br>LEE | 3              | H      |                   | Deshabilitar<br>Guardar                                     |                                |

Figura 5.4: Pantalla de Configuración - Registro de Usuarios.

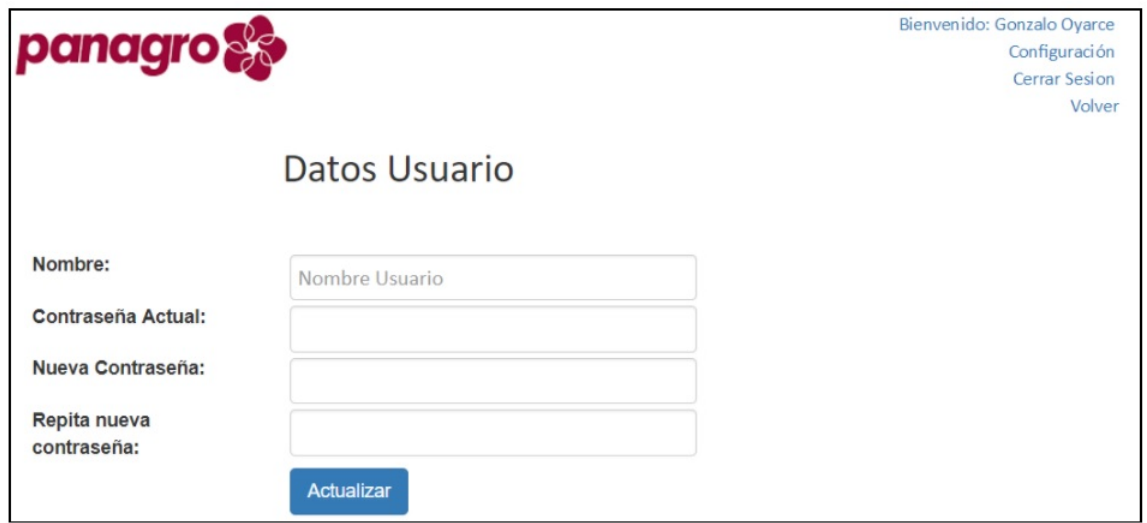

Figura 5.5: Pantalla de Configuración - Actualización de Usuarios.

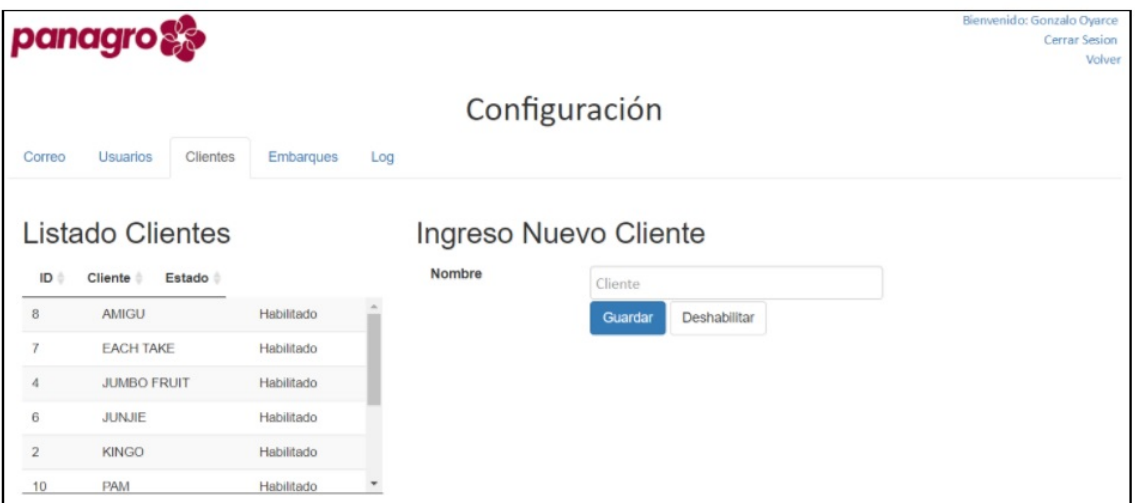

Figura 5.6: Pantalla de Configuración - Clientes.

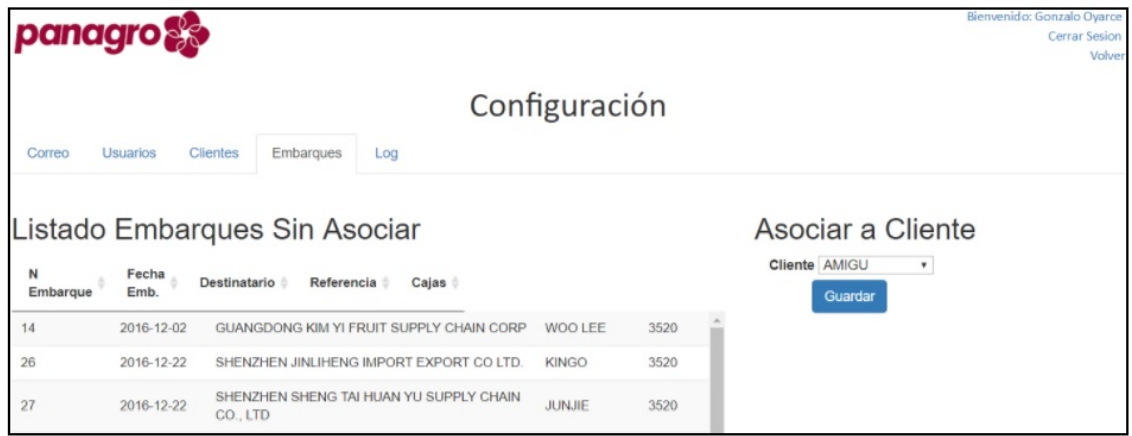

Figura 5.7: Pantalla de Configuración - Embarques.

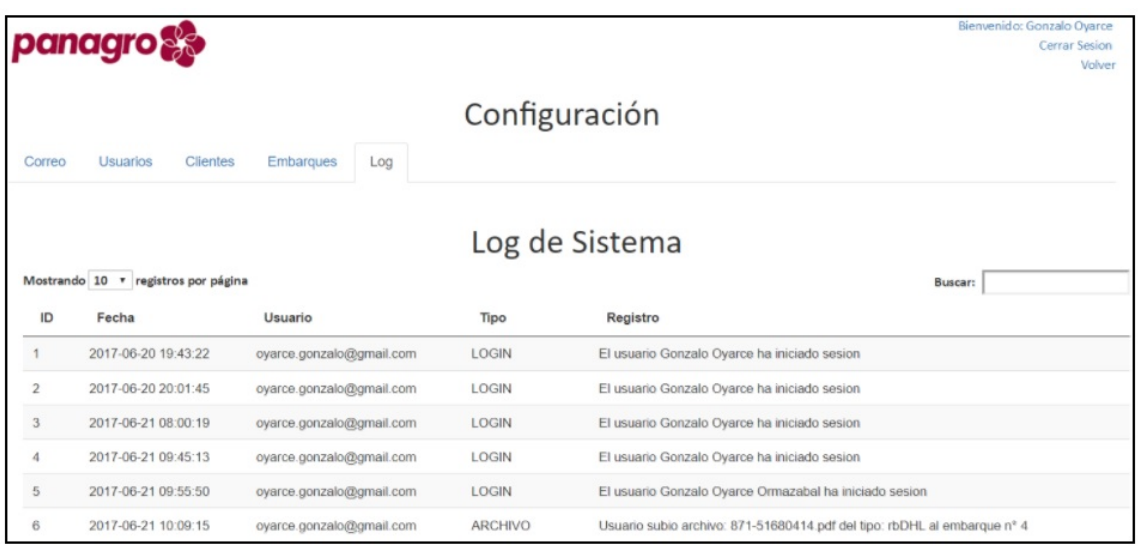

Figura 5.8: Pantalla de Configuración - Log.

# 5.4.4. Módulo de Actualización de embarque

A través de este módulo se puede realizar distintas actualizaciones sobre un embarque, tales como: Registro de comentarios, consulta y carga de archivos.

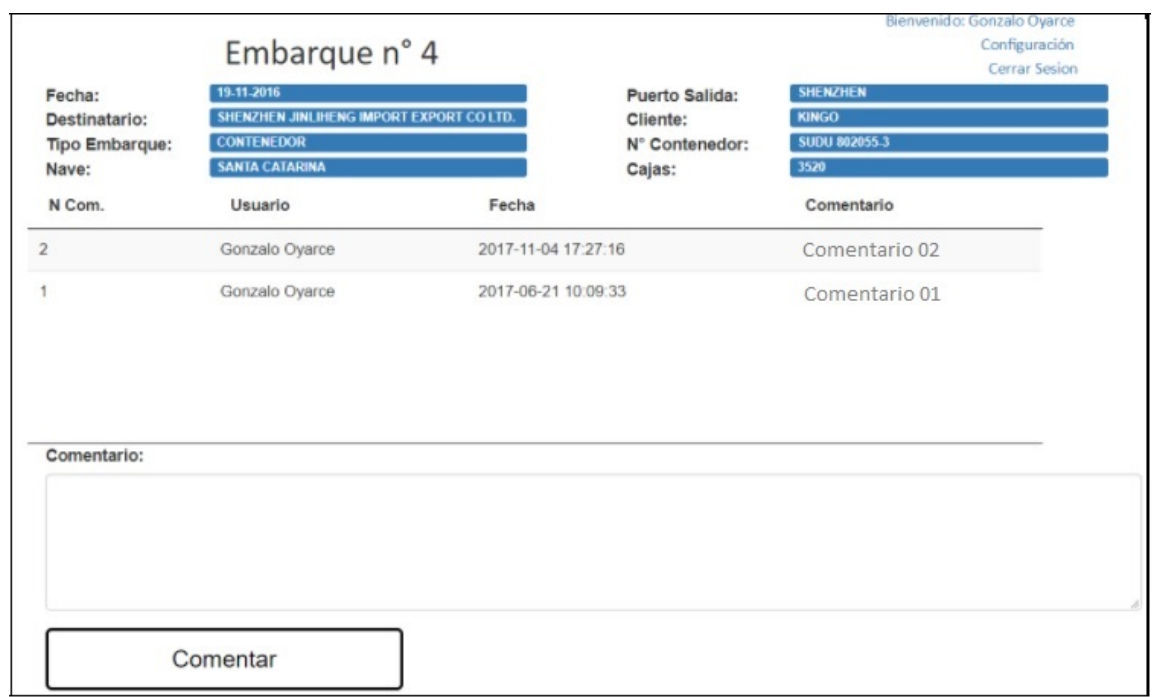

# Figura 5.9: Pantalla de Actualización Embarque - Registro de Comentarios.

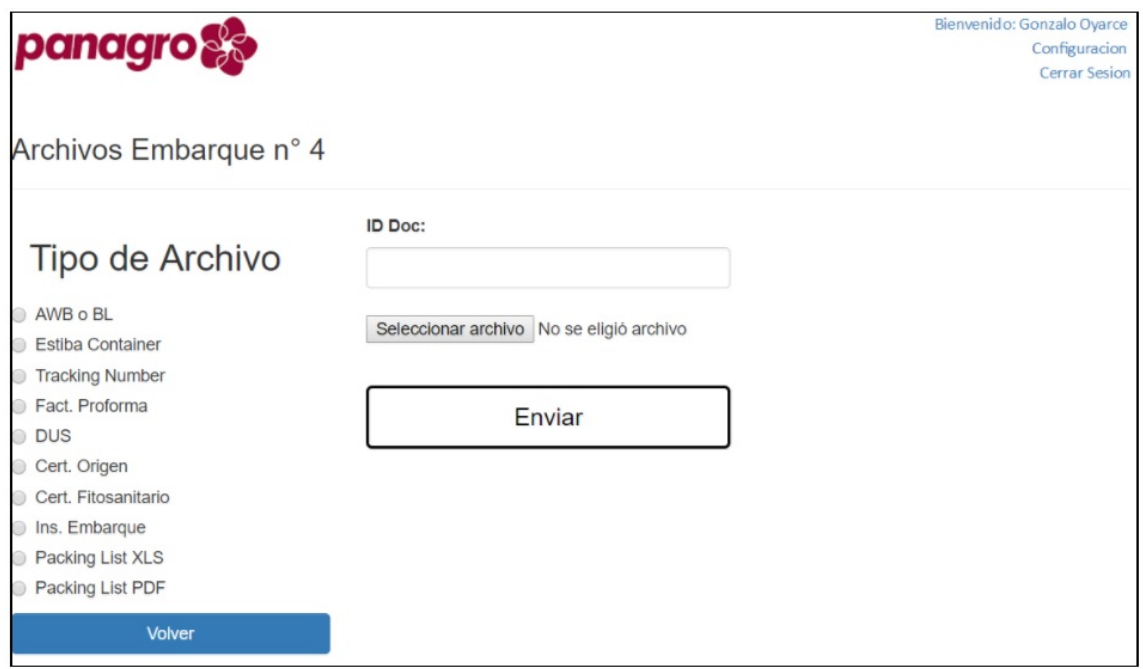

Figura 5.10: Pantalla de Actualización Embarque - Carga Archivo.

# 6. Pruebas de Sistema

La etapa de pruebas es la última dentro del ciclo de desarrollo. Existen distintos tipos de pruebas y enfoques para este proceso, pero en el presente desarrollo se utilizaron pruebas de tipo caja negra, dado a la naturaleza del proyecto. Al momento de iniciar el proceso de pruebas, lo más complejo fue conectar la base de datos de producción con el sistema web, debido a que al ser plataformas distintas, hubo que encontrar el driver adecuado para garantizar el correcto traspaso de datos.

Todas las pruebas principales fueron definidas en la etapa de requerimientos. Aunque se revisaron por separado, en esta etapa se ejecutaron todas para poder revisar la integración de los módulos y el desempeño del sistema en sí.

Debido a la naturaleza de las pruebas, se utilizaron las herramientas de desarrollo de los navegadores Google Chrome y Mozilla Firefox. Con esta interfaz, la validación de los datos traspasados entre las capas fue más fácil debido a la información provista por ellos.

A continuación se detallan las diferentes pruebas realizadas en la aplicación:

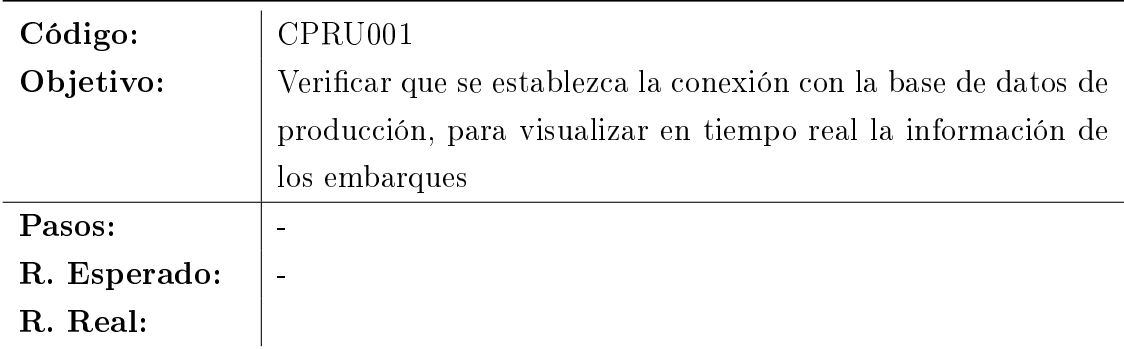

# 6.1. Pruebas de Requerimientos de Usuario

Cuadro 6.1: CPRU001. Caso de Prueba CPRU001

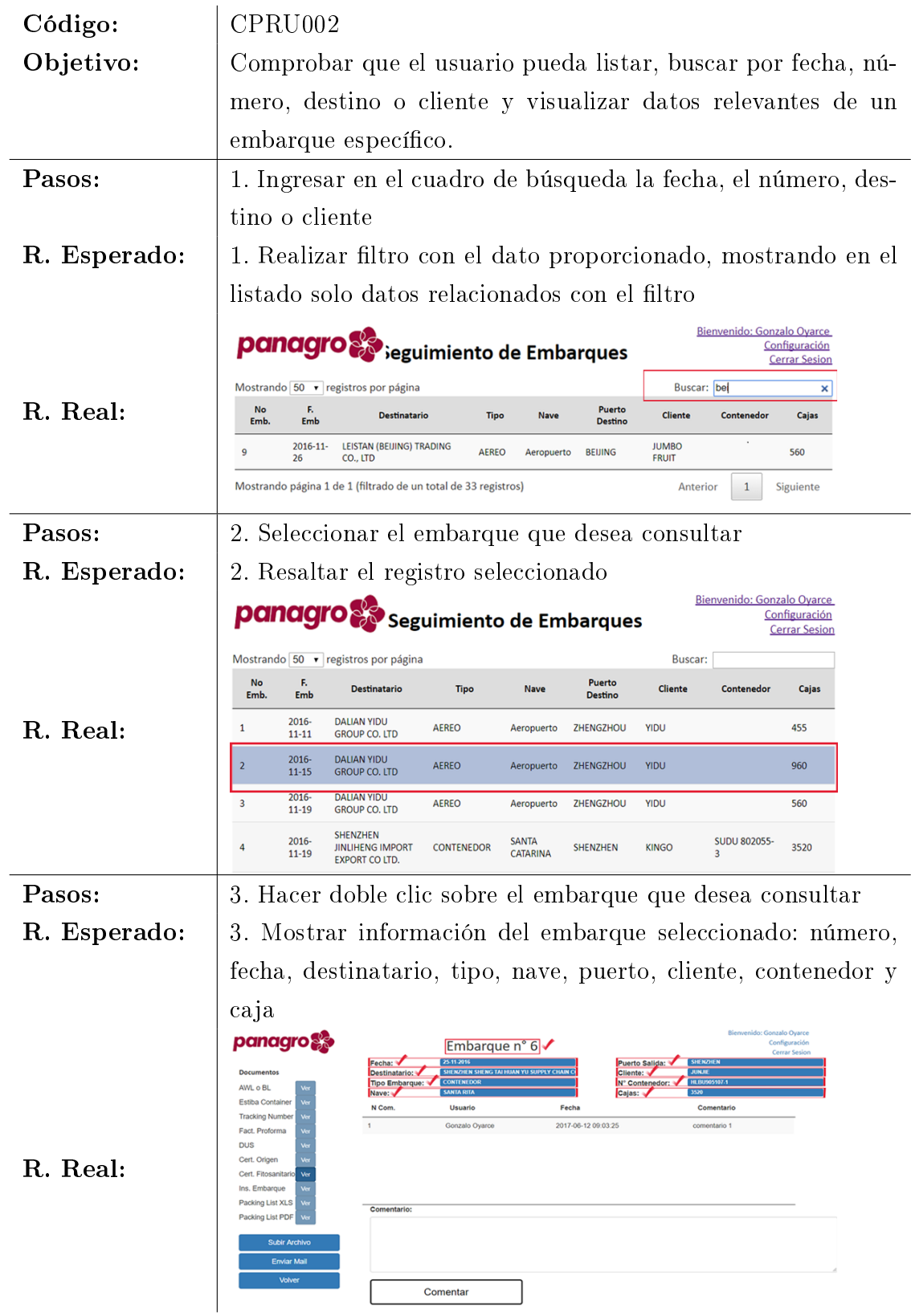

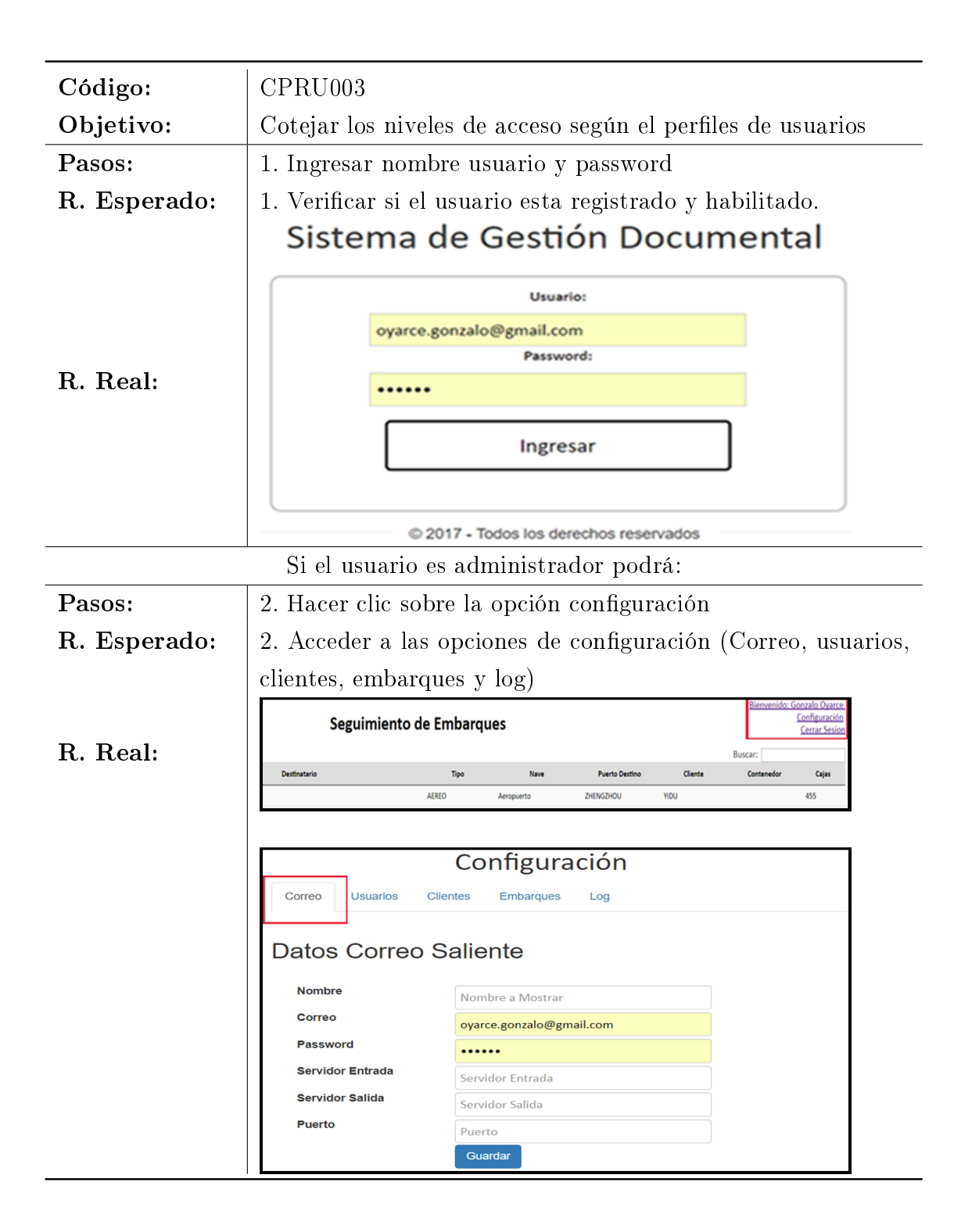

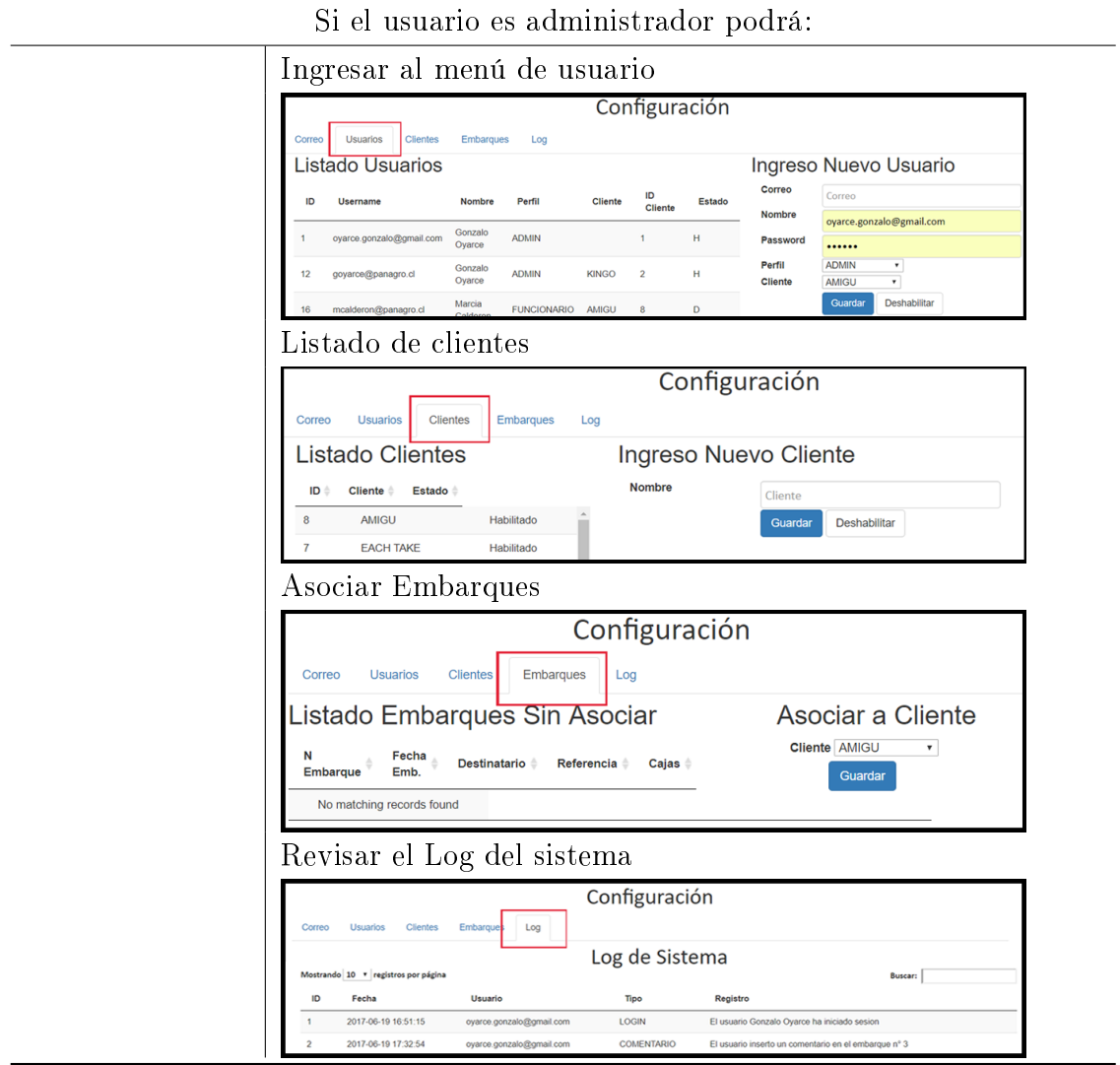

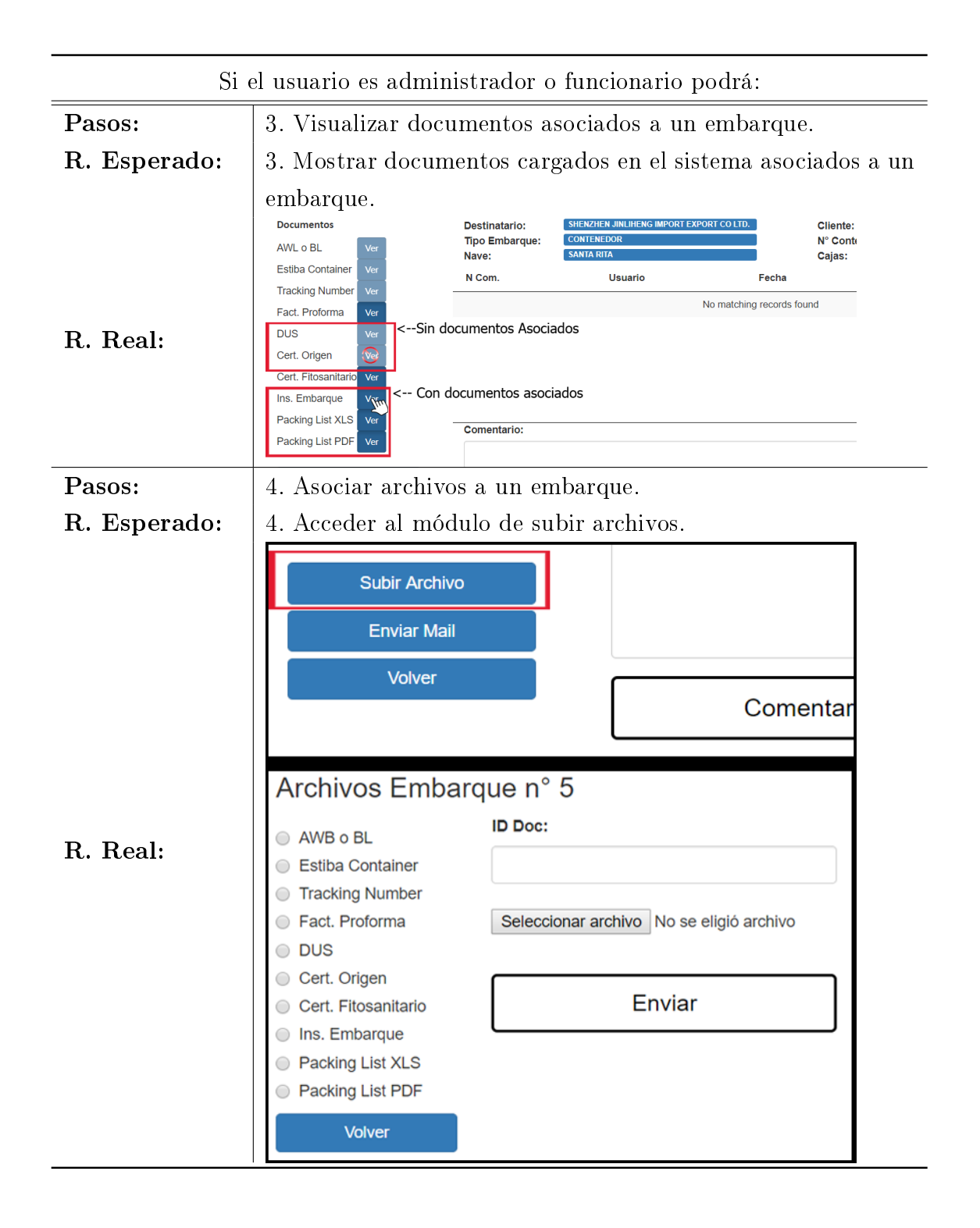

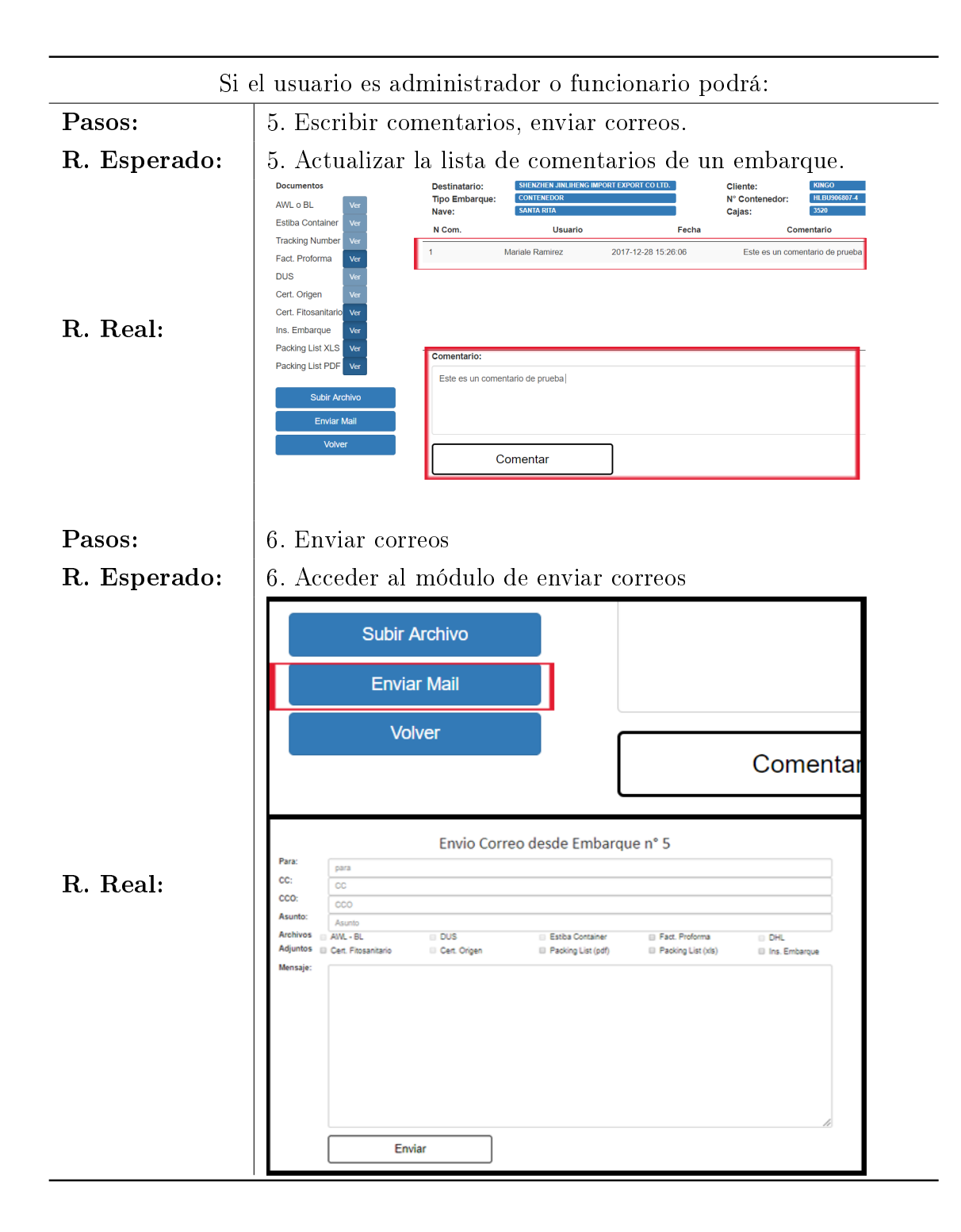

|              | Si el usuario es administrador, funcionario o cliente podrá:                                                                                                    |                                                                                                    |                                                                             |                                                                                                    |                                                                                                    |                      |  |
|--------------|----------------------------------------------------------------------------------------------------|----------------------------------------------------------------------------------------------------|-----------------------------------------------------------------------------|----------------------------------------------------------------------------------------------------|----------------------------------------------------------------------------------------------------|----------------------|--|
| Pasos:       | 7. Iniciar sesión                                                                                                    |                                                                                                    |                                                                             |                                                                                                    |                                                                                                    |                      |  |
| R. Esperado: | 7. Mostrar el listado de embarques filtrados por clientes. Vi-                                                                                                    |                                                                                                    |                                                                             |                                                                                                    |                                                                                                    |                      |  |
|              |                                                                                                    | sualizar información de embarques                                                                                                    |                                                                             |                                                                                                    |                                                                                                    |                      |  |
|              |                                                                                                    | panagro se eguimiento de Embarques                                                                                                    |                                                                             |                                                                                                    | Bienvenido: Orlando Farias                                                                                   | <b>Cerrar Sesion</b> |  |
|              | Mostrando 50 v registros por página                                                                                                    |                                                                                                    |                                                                             | Buscar:                                                                                                 |                                                                                                    |                      |  |
|              | E.<br><b>No</b><br>Emb.<br>Emb                                                                                                    | <b>Destinatario</b><br><b>Tipo</b>                                                                                                    | Puerto<br><b>Nave</b><br><b>Destino</b>                                     | <b>Cliente</b>                                                                                          | Contenedor                                                                                                   | Cajas                |  |
| R. Real:     | 2016-<br>4<br>$11 - 19$<br>ITD.                                                                                                    | SHENZHEN JINLIHENG<br>CONTENEDOR<br><b>IMPORT EXPORT CO</b>                                                                                                    | <b>SANTA</b><br><b>SHENZHEN</b><br>CATARINA                                 | <b>KINGO</b>                                                                                            | SUDU 802055-<br>R                                                                                            | 3520                 |  |
|              | 2016-<br>5<br>11-25<br>LTD.                                                                                                    | SHENZHEN JINLIHENG<br><b>IMPORT EXPORT CO</b><br><b>CONTENEDOR</b>                                                                                                    | <b>SHENZHEN</b><br><b>SANTA RITA</b>                                        | <b>KINGO</b>                                                                                            | HLBU906807-4                                                                                                 | 3520                 |  |
|              | 2016-<br>8<br>$11 - 25$<br>CO., LTD                                                                                                    | <b>SHANGHAI OHENG</b><br><b>IMPORT &amp; EXPORT</b><br><b>AEREO</b>                                                                                                    | Aeropuerto<br>SHANGHAI                                                      | <b>KINGO</b>                                                                                            |                                                                                                    | 672                  |  |
| Pasos:       |                                                                                                    | 8. Hacer clic sobre un embarque específico.                                                                                                    |                                                                             |                                                                                                    |                                                                                                    |                      |  |
| R. Esperado: |                                                                                                    | 8. Visualizar información de embarques                                                                                                    |                                                                             |                                                                                                    |                                                                                                    |                      |  |
| R. Real:     | <b>panagro</b><br><b>Documentos</b><br>AWL o BL<br>Ver<br><b>Estiba</b><br>Ver<br>Container<br><b>Tracking</b><br>Ver<br>Number<br>Fact.<br>Ver<br>Proforma<br><b>DUS</b><br>Ver<br>Cert. Origen<br>Ver<br>Cert.<br>Fitosanitario<br>Ins.<br>Embarque<br><b>Packing List</b><br><b>XLS</b><br><b>Packing List</b><br>Ver<br><b>PDF</b><br><b>Subir Archivo</b><br><b>Enviar Mail</b><br><b>Volver</b> | Embarque n° 4<br>19-11-2016<br>Fecha:<br><b>Destinataric SHENZHEN JINLIHENG IMPORT</b><br><b>CONTENEDOR</b><br><b>Tipo</b><br>Embarque:<br><b>SANTA CATARINA</b><br>Nave:<br>N<br><b>Usuario</b><br>Com.<br>Gonzalo<br>Ovarce<br><b>Comentario:</b><br>Comentar | Ν°<br>Fecha<br>Comentario<br>2017-12-28<br>16:14:43<br>el embarque numero 4 | Puerto<br>Salida:<br><b>Cliente:</b><br>Contenedor:<br>Cajas:<br>Esta es una prueba de comentario, para | Bienvenido: Orlando Farias<br><b>Cerrar Sesion</b><br><b>SHENZHEN</b><br><b>KINGO</b><br><b>SUDU 802055-</b> |                      |  |

Cuadro 6.3: CPRU003. Caso de Prueba CPRU003

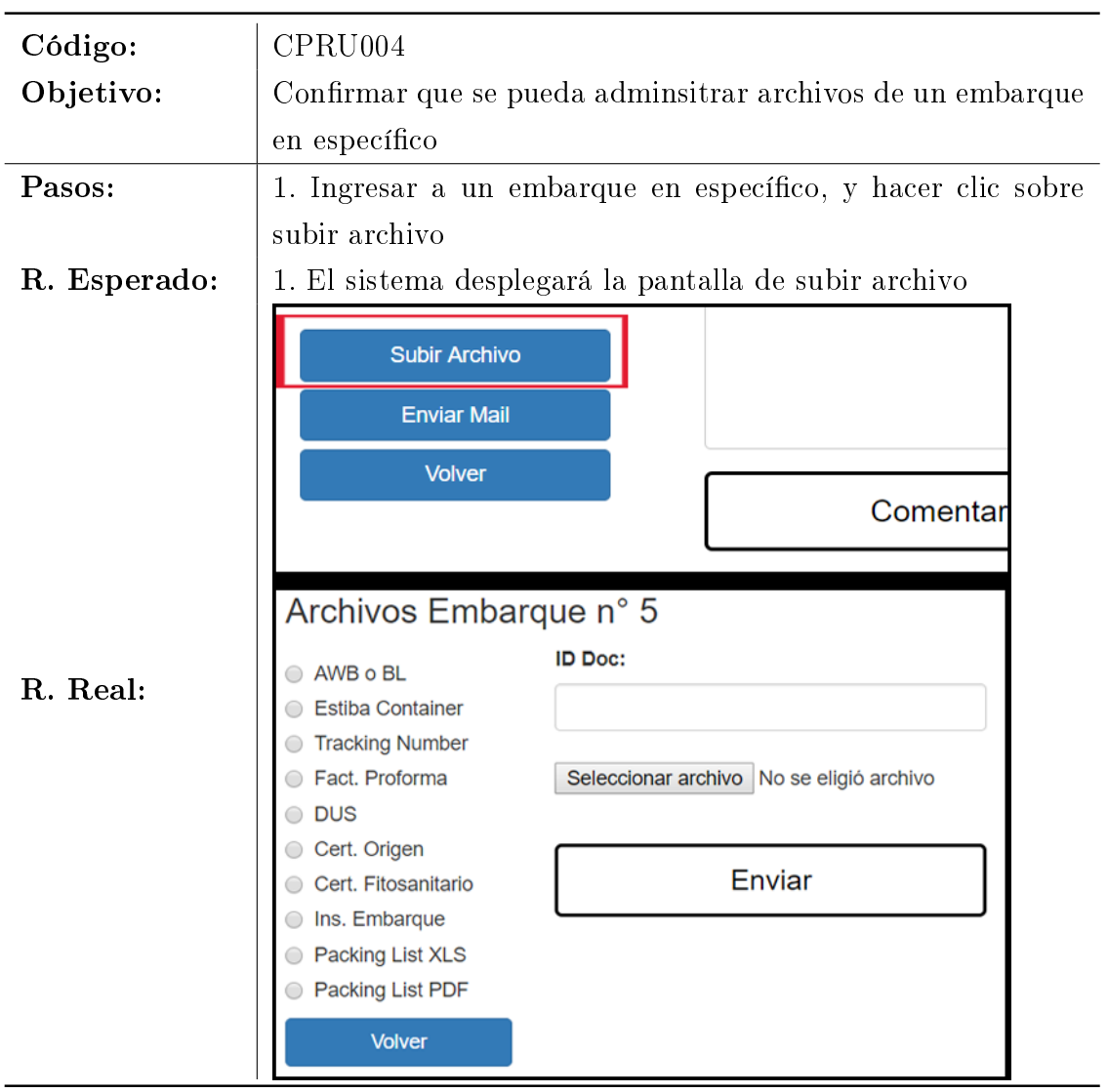

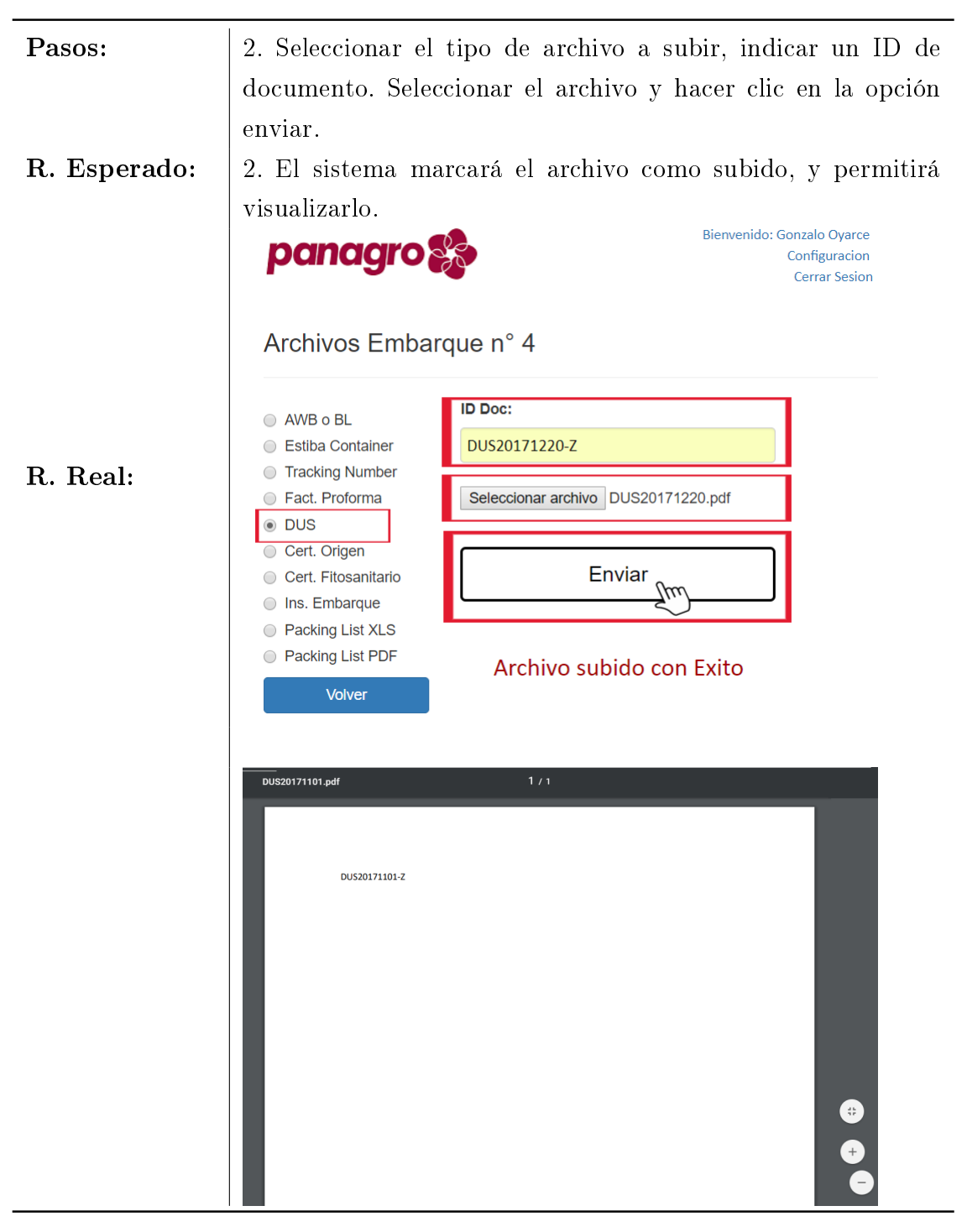

Cuadro 6.4: CPRU004. Caso de Prueba CPRU004

| Código:      | CPRU005                                                                                                    |  |  |  |  |  |
|--------------|----------------------------------------------------------------------------------------------------|--|--|--|--|--|
| Objetivo:    | Identificar los archivos subidos con ID de documento                                                                                                    |  |  |  |  |  |
| Pasos:       | 1. Ingresar al módulo para subir archivos a un embarque, se                                                                                                    |  |  |  |  |  |
|              | debe registrar un ID de documento                                                                                                    |  |  |  |  |  |
| R. Esperado: | 1. Guardar el archivo con el ID, para su búsqueda                                                                                                    |  |  |  |  |  |
|              | Archivos Embarque n° 4                                                                                                    |  |  |  |  |  |
| R. Real:     | <b>ID Doc:</b><br>AWB o BL<br>DUS20171220-Z<br><b>Estiba Container</b><br><b>Tracking Number</b><br>Seleccionar archivo   DUS20171220.pdf<br>◯ Fact. Proforma<br>● DUS |  |  |  |  |  |
|              | 1/1<br>DUS20171101.pdf                                                                                                    |  |  |  |  |  |
|              | DUS20171101-Z                                                                                                    |  |  |  |  |  |

Cuadro 6.5: CPRU005. Caso de Prueba CPRU005

| Código:      | CPRU <sub>006</sub>                                             |                                                        |                                                                                   |                           |                |
|--------------|-----------------------------------------------------------------|--------------------------------------------------------|-----------------------------------------------------------------------------------|---------------------------|----------------|
| Objetivo:    | Constatar que se muestre los archivos seleccionados (previa-    |                                                        |                                                                                   |                           |                |
|              | mente cargados al repositorio)                                  |                                                        |                                                                                   |                           |                |
| Pasos:       | 1. Buscar un embarque y hacer clic sobre el archivo que desea   |                                                        |                                                                                   |                           |                |
|              |                                                                 |                                                        |                                                                                   |                           |                |
| R. Esperado: | 1. Mostrar el archivo seleccionado.                             |                                                        |                                                                                   |                           |                |
|              | <b>Documentos</b><br>AWL o BL<br>Ver                            | <b>Destinatario:</b><br><b>Tipo Embarque:</b><br>Nave: | SHENZHEN JINLIHENG IMPORT EXPORT CO LTD<br><b>CONTENEDOR</b><br><b>SANTA RITA</b> | Cliente:<br>Cajas:        | N° Contenedor: |
|              | <b>Estiba Container</b><br>Ver<br><b>Tracking Number</b><br>Ver | N Com.                                                 | Usuario                                                                           | Fecha                     | Cor            |
|              | Fact. Proforma<br>Ver                                           |                                                        |                                                                                   | No matching records found |                |
|              | <b>DUS</b><br>Ver<br>Cert. Origen<br>Ver                        |                                                        |                                                                                   |                           |                |
|              | Cert. Fitosanitario<br>$\frac{1}{\sqrt{2}}$                     | <-- Con documentos asociados                           |                                                                                   |                           |                |
| R. Real:     | Ins. Embarque                                                   |                                                        |                                                                                   |                           |                |
|              | Packing List XLS<br>Ver<br>Packing List PDF Ver                 | <b>Comentario:</b>                                     |                                                                                   |                           |                |
|              |                                                                 |                                                        |                                                                                   |                           |                |
|              | <b>Subir Archivo</b><br><b>Enviar Mail</b>                      |                                                        |                                                                                   |                           |                |
|              | <b>Volver</b>                                                   |                                                        |                                                                                   |                           |                |
|              |                                                                 | Comentar                                               |                                                                                   |                           |                |

Cuadro 6.6: CPRU006. Caso de Prueba CPRU006

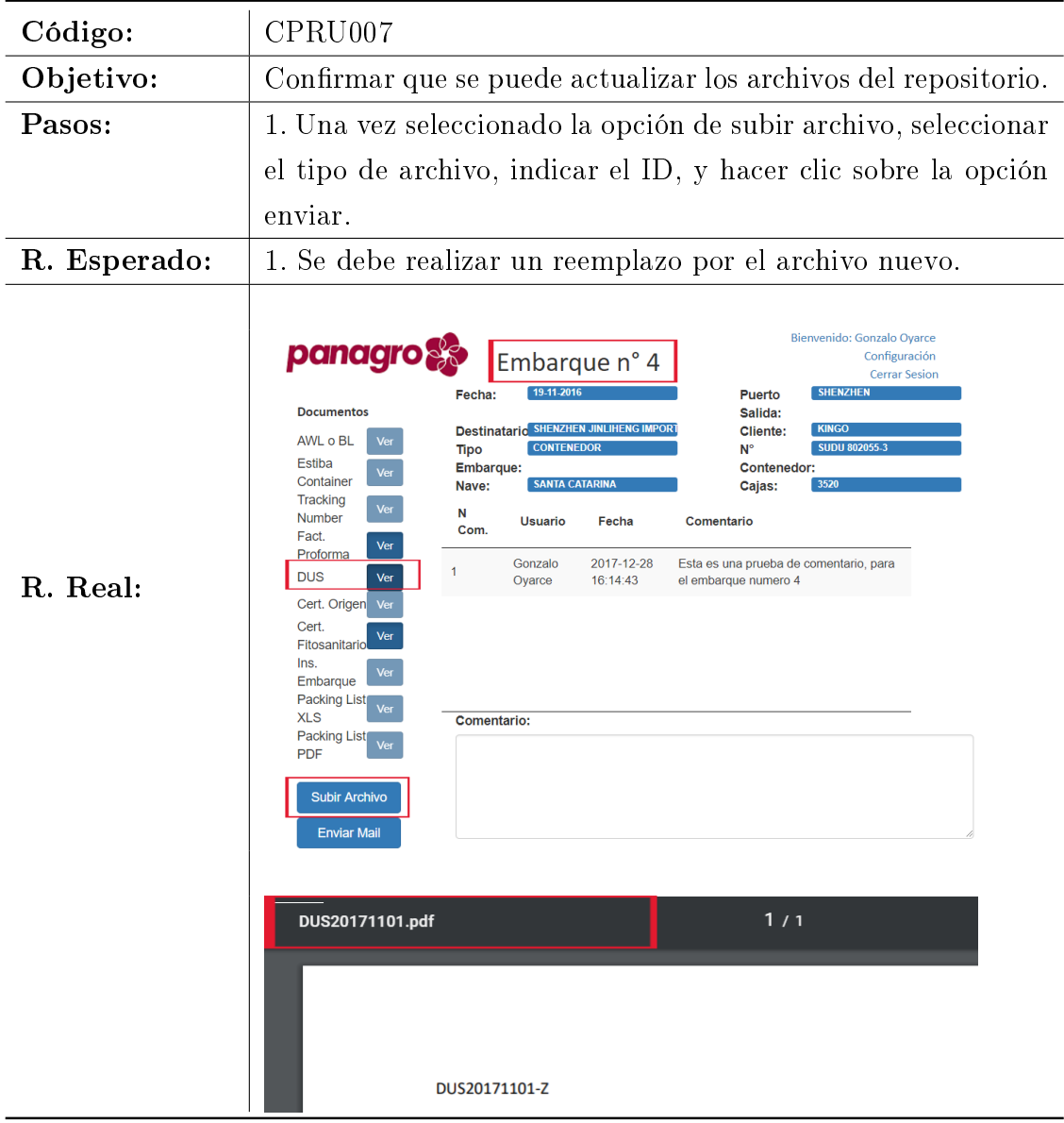

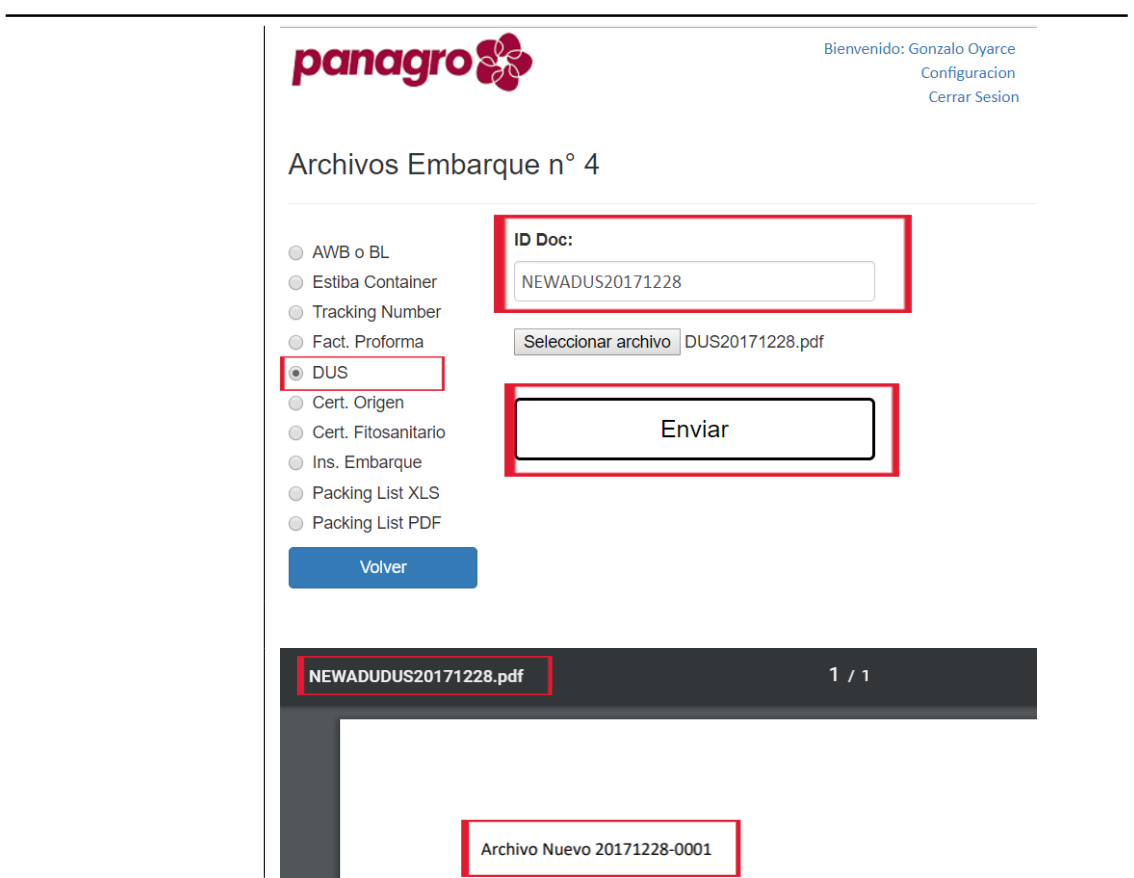

Cuadro 6.7: CPRU007. Caso de Prueba CPRU007

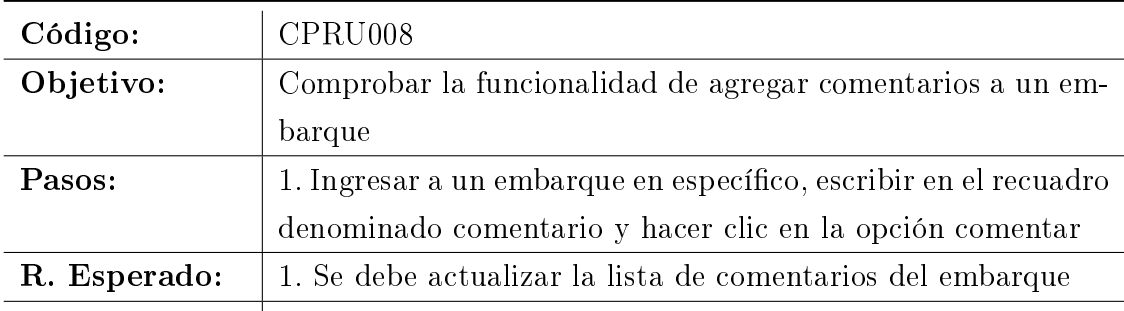

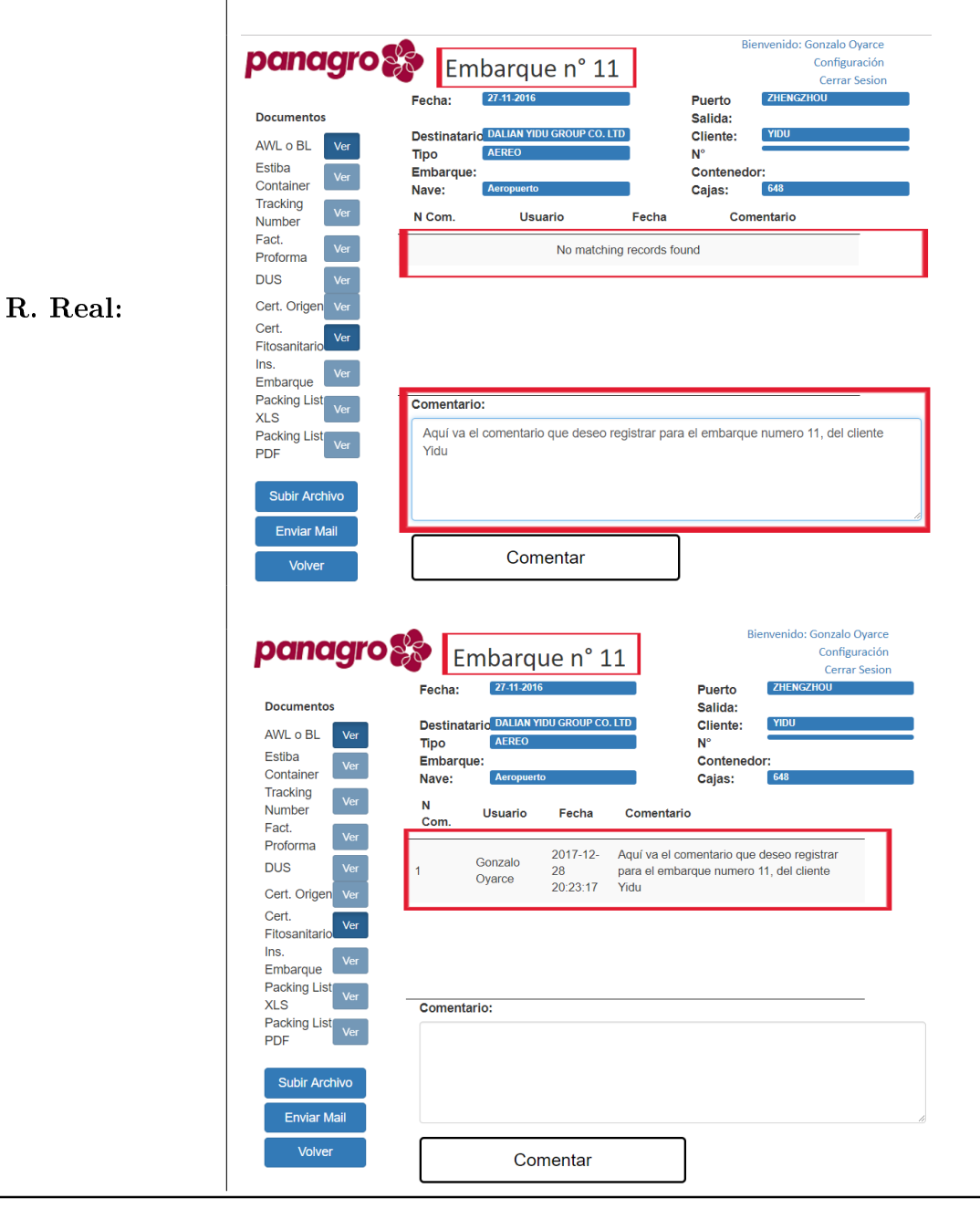

Cuadro 6.8: CPRU008. Caso de Prueba CPRU008

| Código:      | CPRU009                                                                                                    |  |  |  |  |  |
|--------------|----------------------------------------------------------------------------------------------------|--|--|--|--|--|
| Objetivo:    | Demostrar que se envían correos desde la aplicación y archivos                                                                                                    |  |  |  |  |  |
|              | adjuntos de un embarque específico.                                                                                                    |  |  |  |  |  |
| Pasos:       | 1. Indicar datos tales como: remitente, asunto, mensaje, y                                                                                                    |  |  |  |  |  |
|              | documento (opcional) y realizar click en la opción enviar.                                                                                                    |  |  |  |  |  |
| R. Esperado: | 1. Mostrar mensaje de correo enviado con éxito. Recepcionar                                                                                                    |  |  |  |  |  |
|              | el correo                                                                                                    |  |  |  |  |  |
| R. Real:     | Bienvenido: Mariale Ramirez<br>panagro <sup>8</sup><br>Configuracion<br>Envio Correo desde Embarque n° 33<br><b>Cerrar Sesion</b><br>Volve<br>Para:<br>oyarce.gonzalo@gmail.com<br>CC:<br>CC<br>CCO:<br>cco<br>Asunto:<br>Correo de Prueba<br>AWL-BL<br><b>Ø DUS</b><br>Estiba Container<br>Fact. Proforma<br>Archivos<br><b>DHL</b><br>Cert. Fitosanitario<br>Cert. Origen<br>Packing List (pdf)<br>Packing List (xls)<br><b>Adjuntos</b><br>lins, Embarque<br>Mensaje:<br>Este es un correo de prueba<br>Enviar<br>Correo enviado con éxito<br>Correo de Prueba<br>$\Box$<br>Recibidos x<br>o M<br>□ 17:44 (hace 0 minutos)<br>Documentos Panagro <docs@panagro.cl><br/>para mí -<br/>Este es un correo de prueba</docs@panagro.cl> |  |  |  |  |  |
|              |                                                                                                    |  |  |  |  |  |
|              | DUS20171101                                                                                                    |  |  |  |  |  |

Cuadro 6.9: CPRU008. Caso de Prueba CPRU009

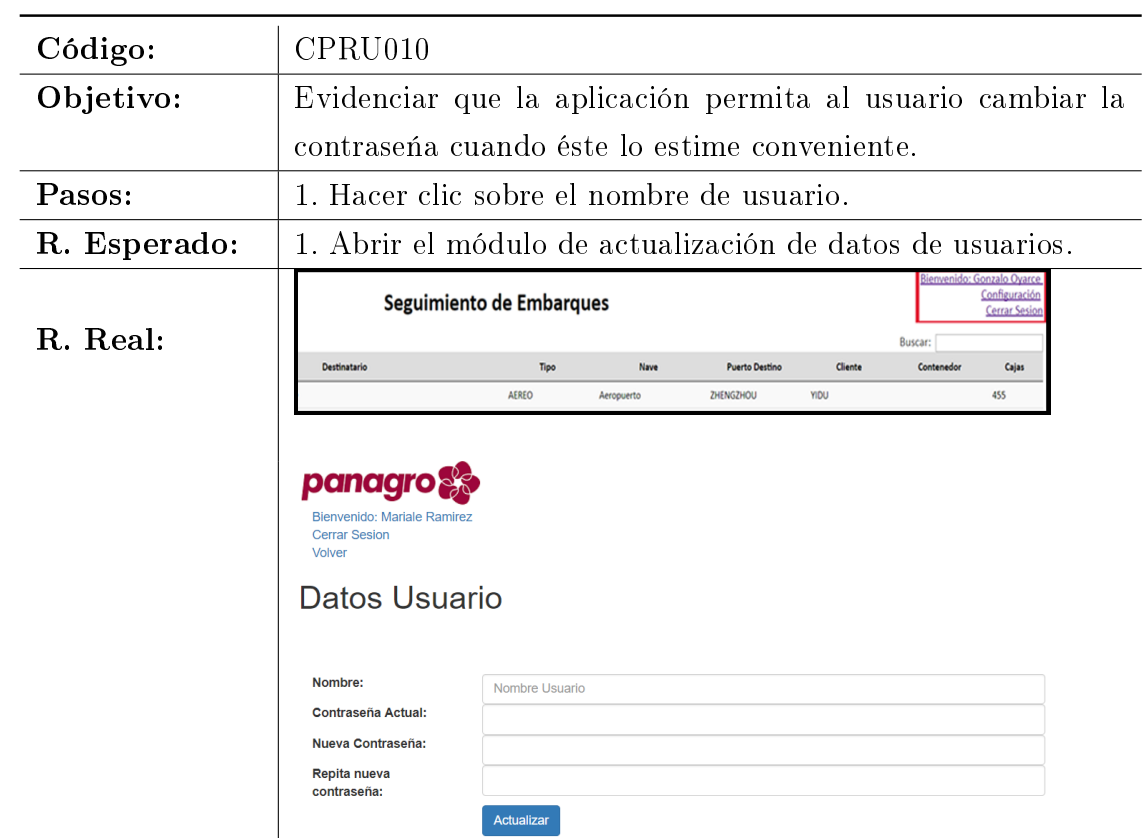

Cuadro 6.10: CPRU010. Caso de Prueba CPRU010

| Código:      | CPRU011                                                                                                    |                                                                                                    |                                                                    |                                                                                                    |                                                                 |                                                                                                    |                                                                                                    |                      |  |
|--------------|----------------------------------------------------------------------------------------------------|----------------------------------------------------------------------------------------------------|--------------------------------------------------------------------|----------------------------------------------------------------------------------------------------|-----------------------------------------------------------------|----------------------------------------------------------------------------------------------------|----------------------------------------------------------------------------------------------------|----------------------|--|
| Objetivo:    | Verificar que el perfil de cliente, sólo pueda ver los embarques                                                                                                    |                                                                                                    |                                                                    |                                                                                                    |                                                                 |                                                                                                    |                                                                                                    |                      |  |
|              | asociados a él.                                                                                                    |                                                                                                    |                                                                    |                                                                                                    |                                                                 |                                                                                                    |                                                                                                    |                      |  |
| Pasos:       | 1. Ingresar al módulo de Seguimiento de embarque.                                                                                                    |                                                                                                    |                                                                    |                                                                                                    |                                                                 |                                                                                                    |                                                                                                    |                      |  |
| R. Esperado: | 1. Mostrar sólo los datos asociados al cliente.                                                                                                    |                                                                                                    |                                                                    |                                                                                                    |                                                                 |                                                                                                    |                                                                                                    |                      |  |
| R. Real:     | Listado Usuarios<br>ID<br>Username<br>oyarce.gonzalo@gmail.com<br>12<br>goyarce@panagro.cl<br>16<br>mcalderon@panagro.cl<br>17<br>marialerm.cl@gmail.com<br>13<br>ofarias@panagro.cl<br>jcastillo@panagro.cl<br>14<br>panagro se eguimiento de Embarques | <b>Nombre</b><br>Perfil<br>Gonzalo<br><b>ADMIN</b><br>Oyarce<br>Gonzalo<br><b>ADMIN</b><br>Oyarce<br>Marcia<br><b>FUNCIONARIO</b><br>Calderon<br>Mariale<br><b>FUNCIONARIO</b><br>Ramirez<br>Orlando<br><b>USUARIO</b><br>Farias<br>JUIQI<br><b>USUARIO</b><br>o Julia | <b>Cliente</b><br><b>KINGO</b><br>AMIGU<br>AMIGU<br>KINGO<br>AMIGU | ID<br>Estado<br>Cliente<br>н<br>1<br>$\overline{2}$<br>н<br>$\bf{8}$<br>D<br>н<br>-8<br>$\overline{2}$<br>$\mathsf{H}$<br>D<br>8 | Correo<br><b>Nombre</b><br>Password<br>Perfil<br><b>Cliente</b> | <b>Orlando Farias</b><br><br><b>USUARIO</b><br>YIDU<br>AMIGU<br><b>EACH TAKE</b><br><b>JUMBO FRUIT</b><br><b>JUNJIE</b><br><b>KINGO</b><br>Nuevo<br><b>PAM</b><br><b>WEN</b><br><b>WOO LEE</b><br>YIDU<br>ZHANHUI | Ingreso Nuevo Usuario<br>ofarias@panagro.cl<br>٠<br>$\tau$<br>habilitar<br>Bienvenido: Orlando Farias | <b>Cerrar Sesion</b> |  |
|              | Mostrando 50 • registros por página<br>т.<br>No<br>Emb.<br>Emb                                                                                                    | <b>Destinatario</b>                                                                                                    | <b>Tipo</b>                                                        | <b>Nave</b>                                                                                                    | <b>Puerto</b><br><b>Destino</b>                                 | Buscar:<br><b>Cliente</b>                                                                                                    | Contenedor                                                                                            | Cajas                |  |
|              | 2016-<br>4<br>$11 - 19$<br>LTD.                                                                                                    | SHENZHEN JINLIHENG<br><b>IMPORT EXPORT CO</b>                                                                                                    | <b>CONTENEDOR</b>                                                  | <b>SANTA</b><br>CATARINA                                                                                                    | <b>SHENZHEN</b>                                                 | <b>KINGO</b>                                                                                                    | <b>SUDU 802055-</b><br>з                                                                              | 3520                 |  |
|              | 2016-<br>5<br>$11 - 25$<br>LTD.                                                                                                    | SHENZHEN JINLIHENG<br><b>IMPORT EXPORT CO</b>                                                                                                    | <b>CONTENEDOR</b>                                                  | <b>SANTA RITA</b>                                                                                                    | <b>SHENZHEN</b>                                                 | <b>KINGO</b>                                                                                                    | HLBU906807-4                                                                                          | 3520                 |  |
|              | 2016-<br>8<br>$11 - 25$<br>CO., LTD                                                                                                    | <b>SHANGHAI OHENG</b><br><b>IMPORT &amp; EXPORT</b><br><b>AEREO</b>                                                                                                    |                                                                    | Aeropuerto                                                                                                    | <b>SHANGHAI</b>                                                 | <b>KINGO</b>                                                                                                    |                                                                                                    | 672                  |  |

Cuadro 6.11: CPRU011. Caso de Prueba CPRU011

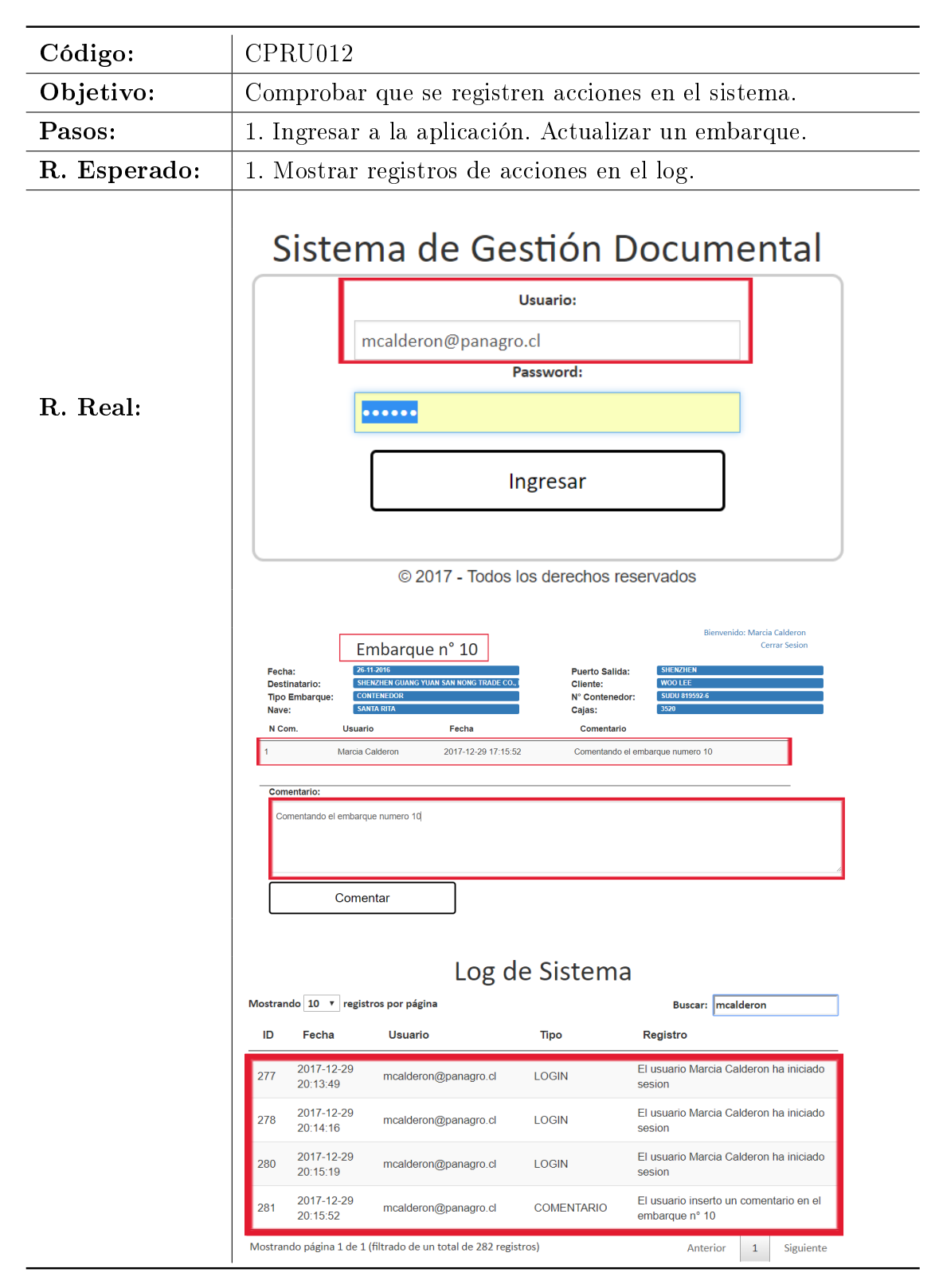

Cuadro 6.12: CPRU012. Caso de Prueba CPRU012

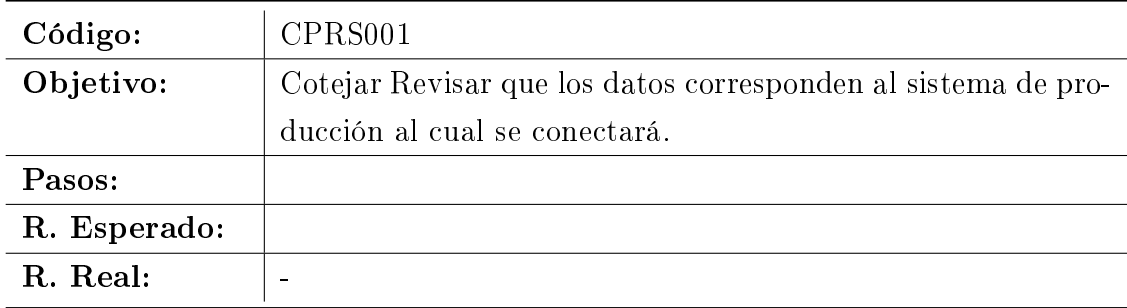

# 6.2. Pruebas de Requerimientos de Sistema

Cuadro 6.13: CPRS001. Caso de Prueba CPRS001

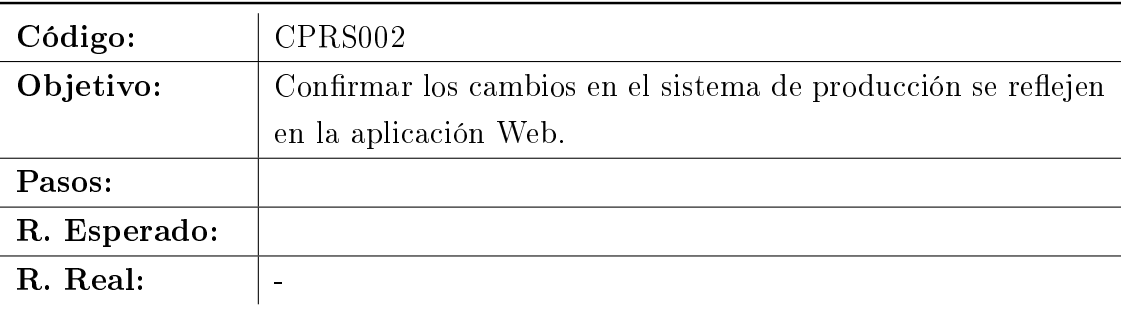

Cuadro 6.14: CPRS002. Caso de Prueba CPRS002

| Código:      | CPRS003                                                                                                    |  |  |  |  |  |
|--------------|----------------------------------------------------------------------------------------------------|--|--|--|--|--|
| Objetivo:    | Constatar que cada cuenta creada en el sistema este bajo un                                                                                                    |  |  |  |  |  |
|              | perfil de usuario.                                                                                                    |  |  |  |  |  |
| Pasos:       | 1. Ingresar al menú de configuración                                                                                                    |  |  |  |  |  |
| R. Esperado: | 1. Abrir el módulo de configuración                                                                                                    |  |  |  |  |  |
|              | envenido: Gonzalo Ovarcı<br>Configuración<br>Seguimiento de Embarques<br><b>Cerrar Sesio</b>                                                                                                    |  |  |  |  |  |
| R. Real:     | Buscar:                                                                                                    |  |  |  |  |  |
|              | Destinatario<br>Cliente<br>Tipo<br>Nave<br><b>Puerto Destino</b><br>Contenedo<br>Cajas                                                                                                    |  |  |  |  |  |
|              | <b>AEREO</b><br>455<br>ZHENGZHOU<br><b>YIDU</b><br>Aeropuerto                                                                                                    |  |  |  |  |  |
|              |                                                                                                    |  |  |  |  |  |
| Pasos:       | Ingresar a la opción de usuarios, visualizar que todos tengan                                                                                                    |  |  |  |  |  |
|              | un perfil definido.                                                                                                    |  |  |  |  |  |
| R. Esperado: | Abrir el módulo de configuración.                                                                                                    |  |  |  |  |  |
|              | Configuración                                                                                                    |  |  |  |  |  |
|              | <b>Usuarios</b><br><b>Clientes</b><br>Correo<br>Embarques<br>Log                                                                                                    |  |  |  |  |  |
|              | Ingreso Nuevo Usuario<br><b>Listado Usuarios</b>                                                                                                    |  |  |  |  |  |
| R. Real:     | Correo<br>ID<br>oyarce.gonzalo@gmail.com<br><b>Cliente</b><br>Nombre<br>Perfil<br>Estado<br><b>Lisername</b><br><b>Cliente</b><br>Nombre<br>oyarce.gonzalo@gmail.com                                 |  |  |  |  |  |
|              | Gonzalo<br><b>ADMIN</b><br>oyarce.gonzalo@gmail.com<br>н<br>Password<br>Ovarce<br>                                                                                                    |  |  |  |  |  |
|              | Perfil<br><b>ADMIN</b><br>$\pmb{\mathrm{v}}$<br>Gonzalo<br>н<br><b>ADMIN</b><br>KINGO<br>$\overline{2}$<br>12<br>goyarce@panagro.cl<br>Ovarce<br>Cliente<br><b>AMIGU</b><br>$\overline{\phantom{0}}$ |  |  |  |  |  |

Cuadro 6.15: CPRS003. Caso de Prueba CPRS003

| Código:      | CPRS005                                                                                                    |  |  |  |  |  |
|--------------|----------------------------------------------------------------------------------------------------|--|--|--|--|--|
| Objetivo:    | Probar que los archivos subidos tengan asociado un identifi-                                                                                                    |  |  |  |  |  |
|              | cador.                                                                                                    |  |  |  |  |  |
| Pasos:       | 1. Ingresar al módulo para subir archivos a un embarque, se                                                                                                    |  |  |  |  |  |
|              | debe registrar un ID de documento.                                                                                                    |  |  |  |  |  |
| R. Esperado: | 1. Guardar el archivo con el ID, para su búsqueda.                                                                                                    |  |  |  |  |  |
| R. Real:     | Archivos Embarque n° 4<br><b>ID Doc:</b><br><b>AWB o BL</b><br>DUS20171220-Z<br><b>Estiba Container</b><br><b>Tracking Number</b><br>Seleccionar archivo   DUS20171220.pdf<br>Fact. Proforma<br><b>■ DUS</b><br>1/1<br>DUS20171101.pdf |  |  |  |  |  |
|              | DUS20171101-Z                                                                                                    |  |  |  |  |  |

Cuadro 6.16: CPRS005. Caso de Prueba CPRS005

| RS006                                                                                                    |  |  |  |  |  |
|----------------------------------------------------------------------------------------------------|--|--|--|--|--|
| Confirmar que no se puedan cargar archivos de tipo diferente                                                                                                    |  |  |  |  |  |
| a pdf, xls, xlsx, doc, docx, jpg o png                                                                                                    |  |  |  |  |  |
| 1. Ingresar al módulo de subir archivos e intentar cargar un                                                                                                    |  |  |  |  |  |
| archivo de tipo .mp4.                                                                                                    |  |  |  |  |  |
| 1. Mostrar advertencia sobre el tipo de archivo.                                                                                                    |  |  |  |  |  |
| panagro <sup>s</sup><br>Archivos Embarque nº 12                                                                                                    |  |  |  |  |  |
| <b>ID Doc:</b><br>@ AWB o BL<br>PruebaTipoDoc<br>Estiba Container<br><b>Stacking Number</b><br><b>Eact. Proforma</b><br>Seleccionar archivo Documenmp4.bd<br>® DUS<br>Cert. Origen<br>Enviar<br>Cert. Fitosanitario<br>lins, Embarque<br>Packing List XLS<br><b>Packing List PDF</b><br>El tipo de archivo que está intentando cargar no está permitido.<br>Volver |  |  |  |  |  |
|                                                                                                    |  |  |  |  |  |

Cuadro 6.17: CPRS006. Caso de Prueba CPRS006

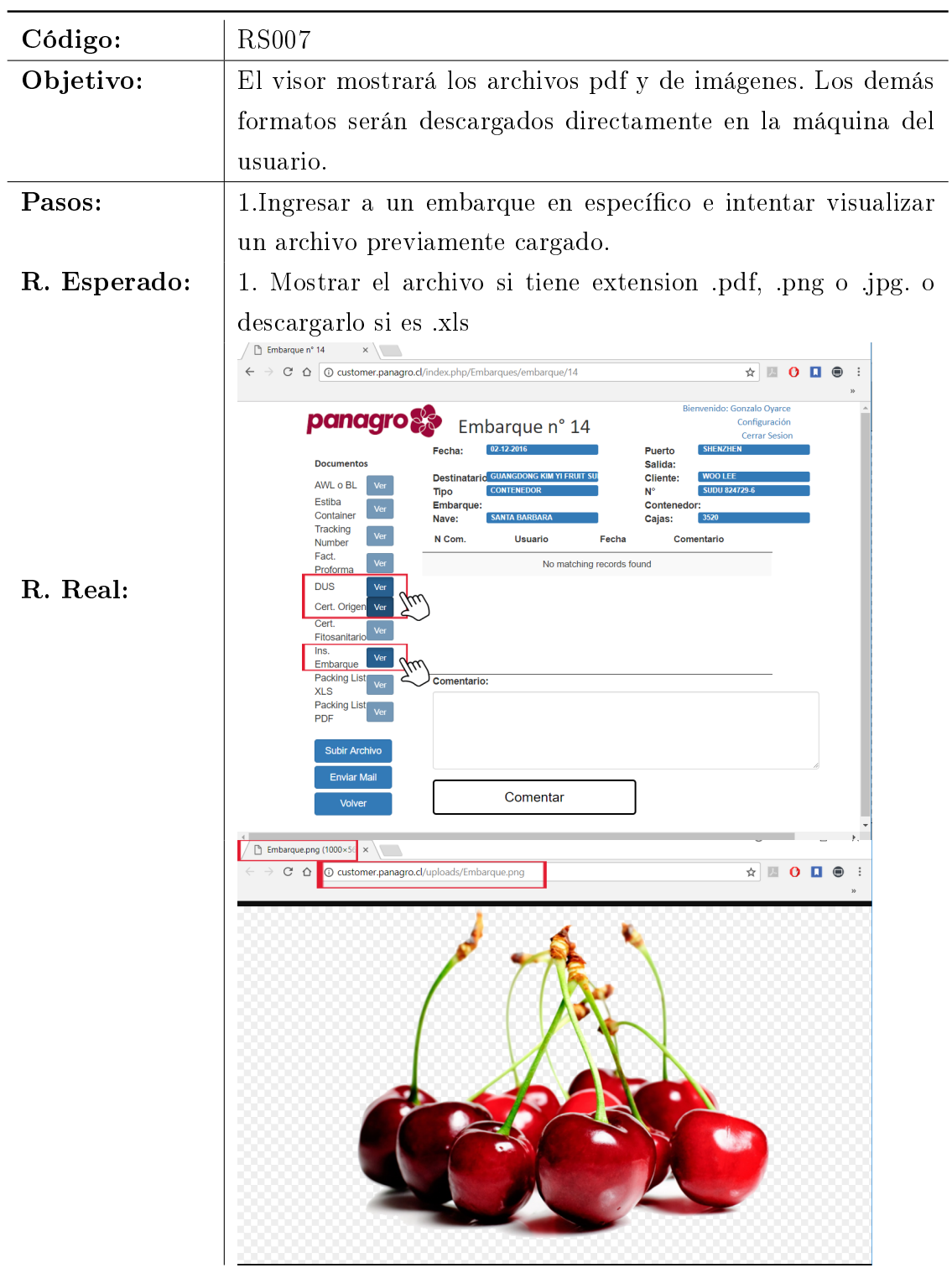

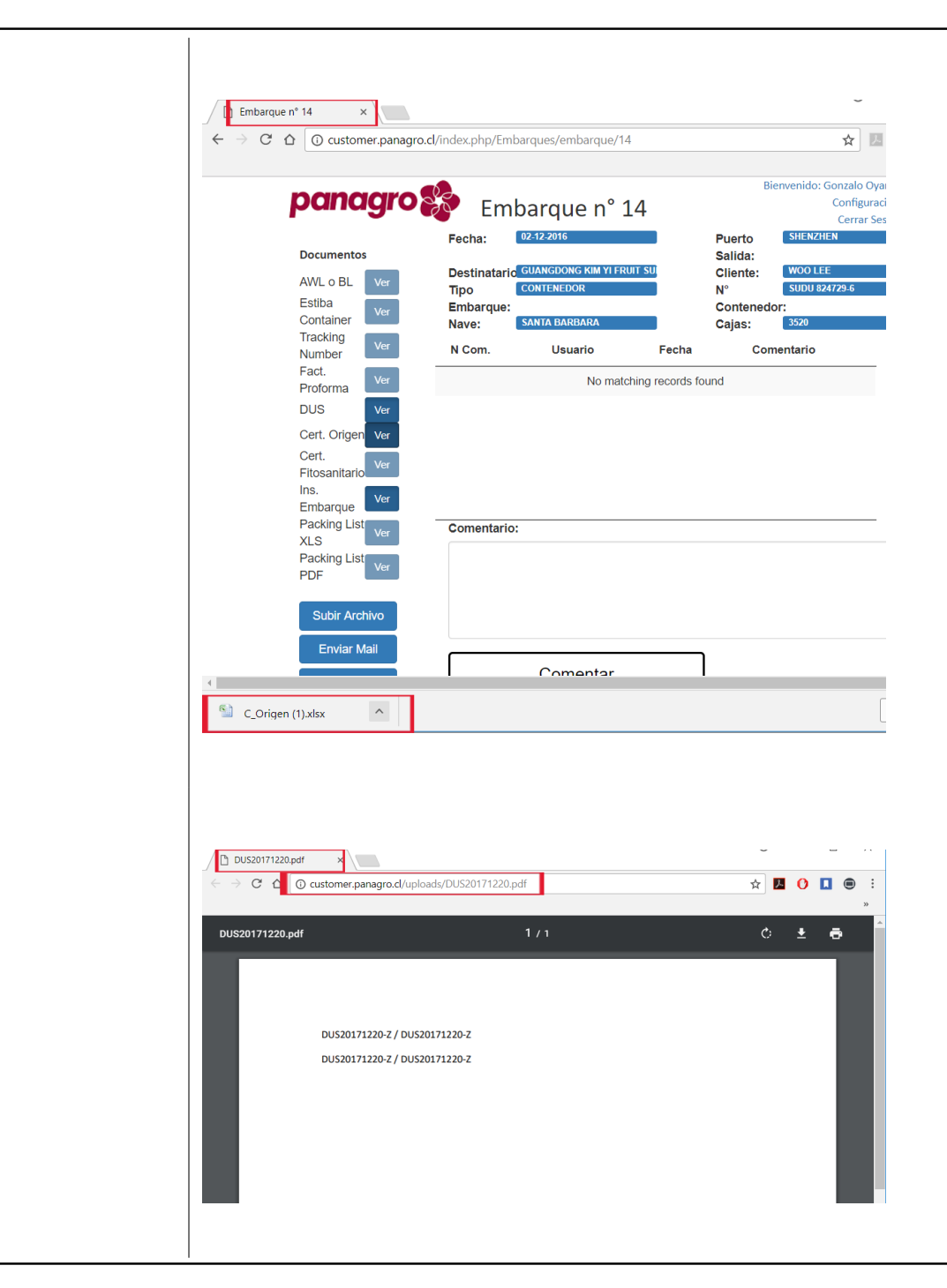

Cuadro 6.18: RS007. Caso de Prueba RS007

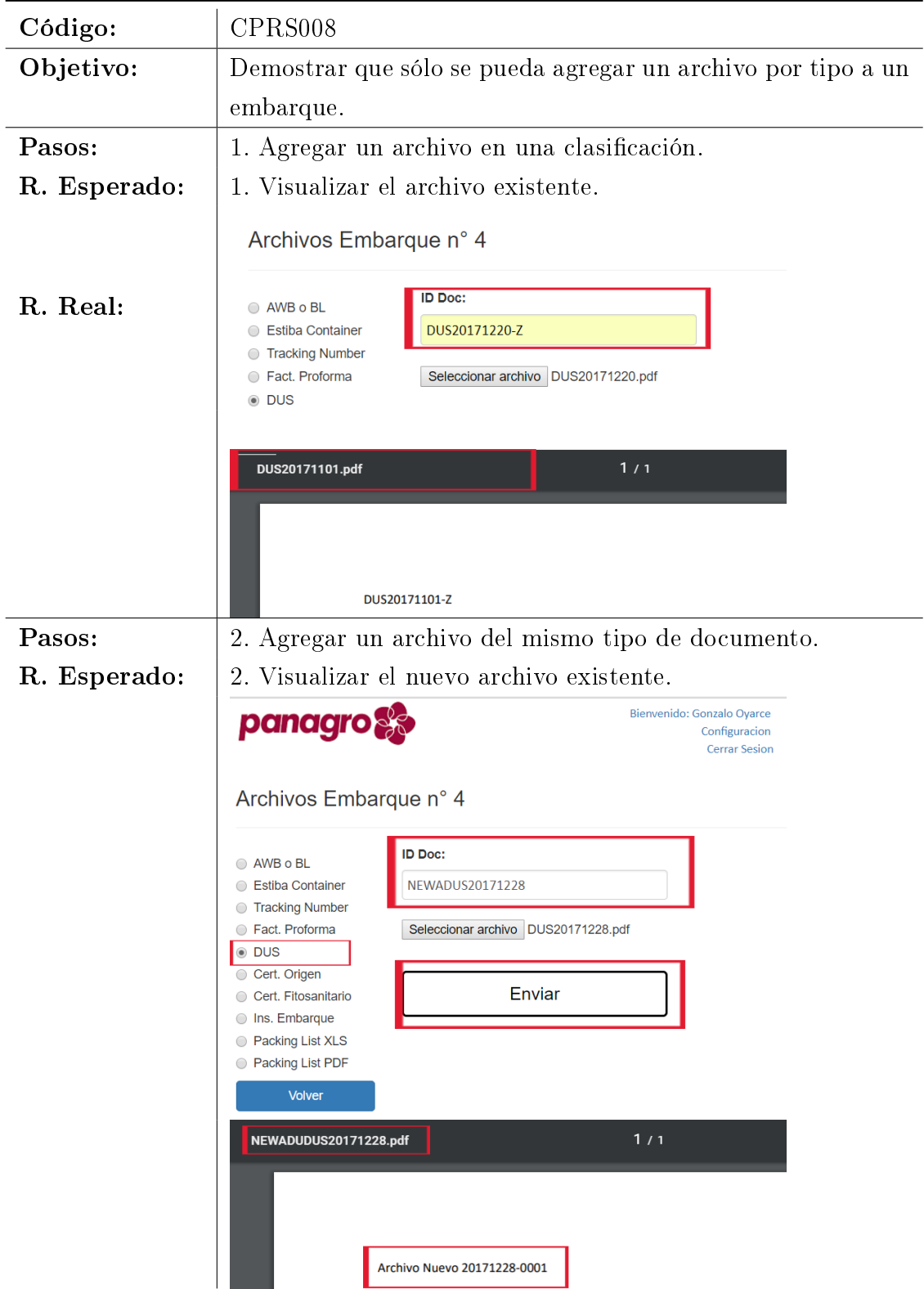

Cuadro 6.19: CPRS008. Caso de Prueba CPRS008
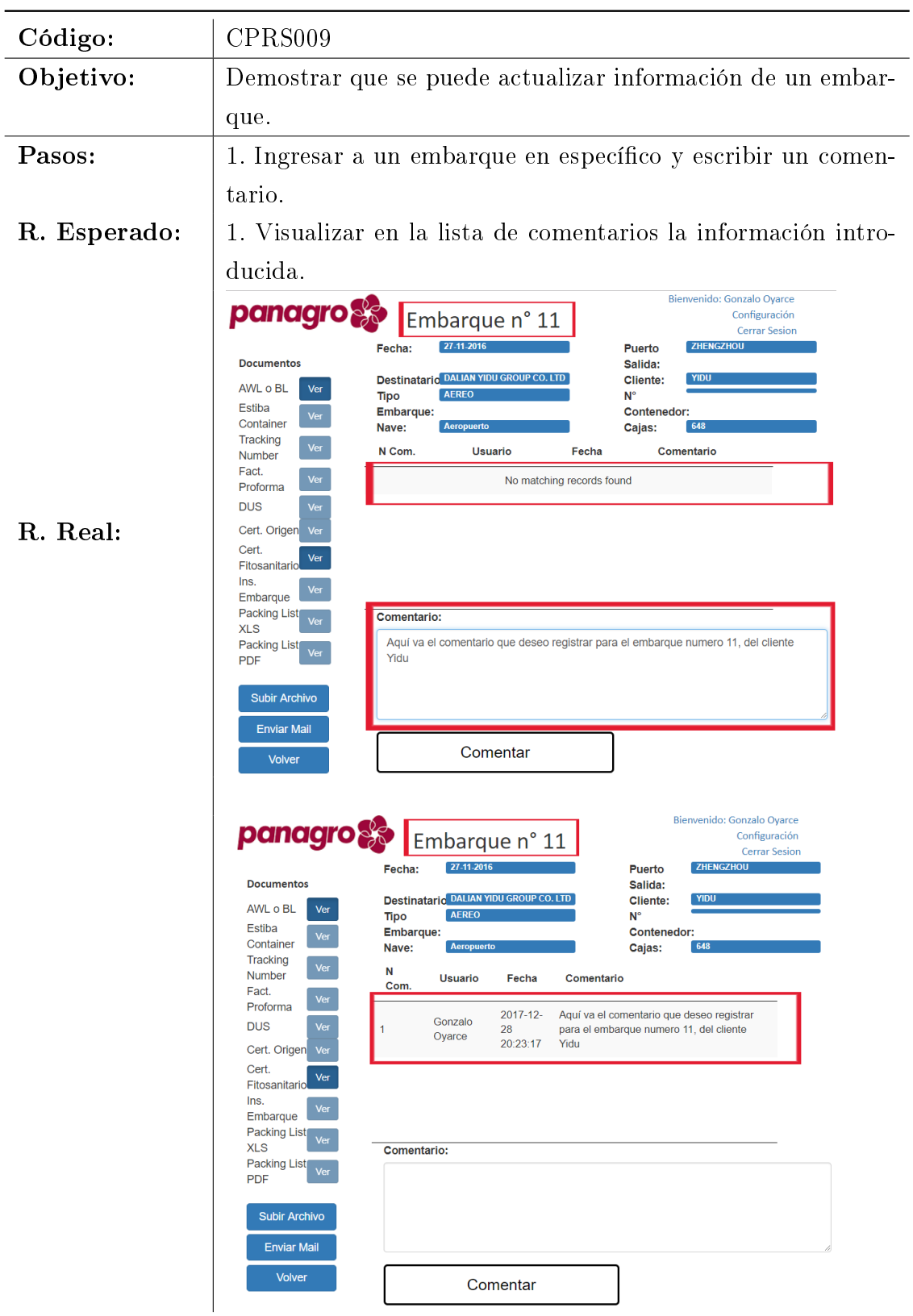

Cuadro 6.20: CPRS009. Caso de Prueba CPRS009

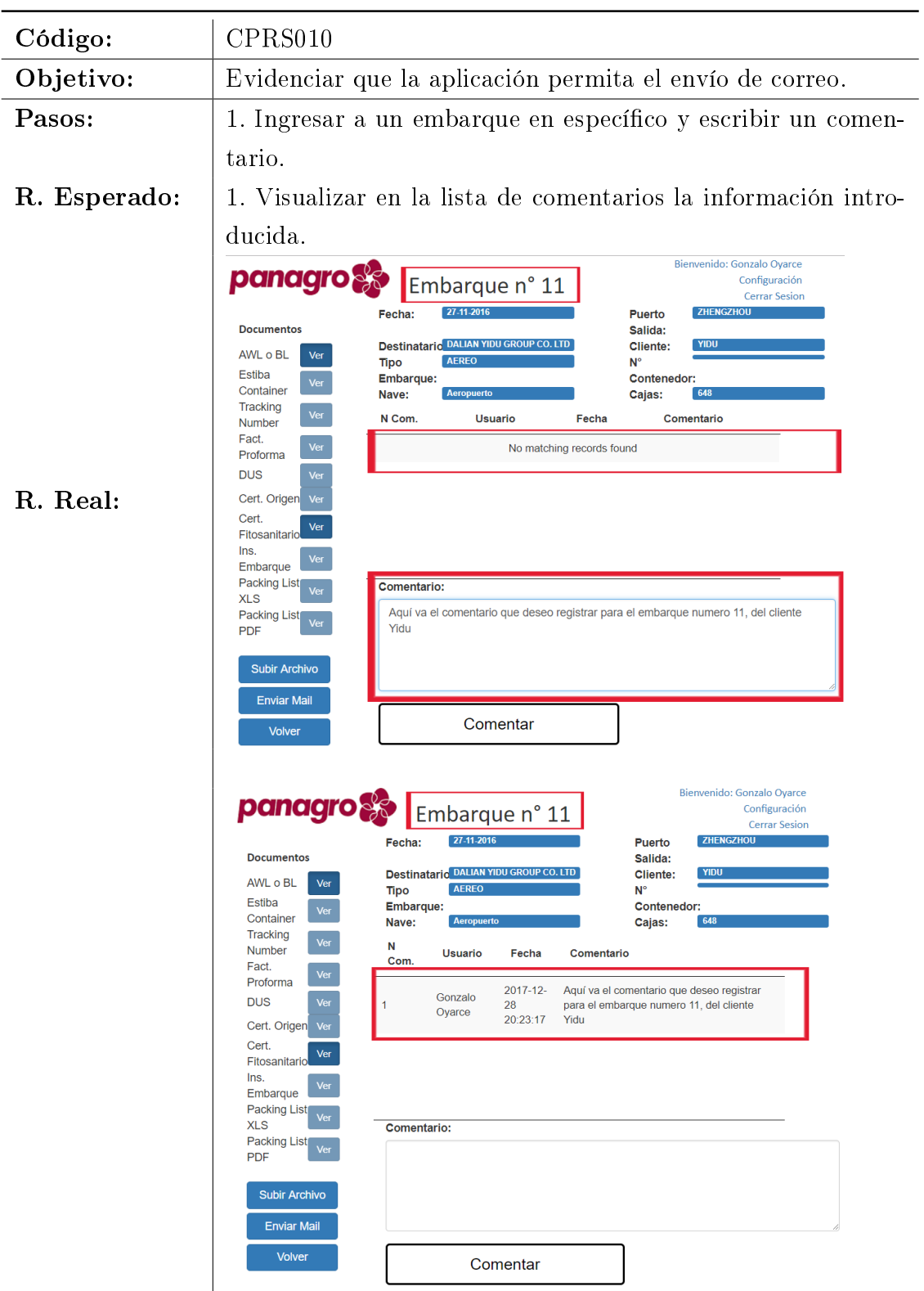

Cuadro 6.21: CPRS010. Caso de Prueba CPRS010

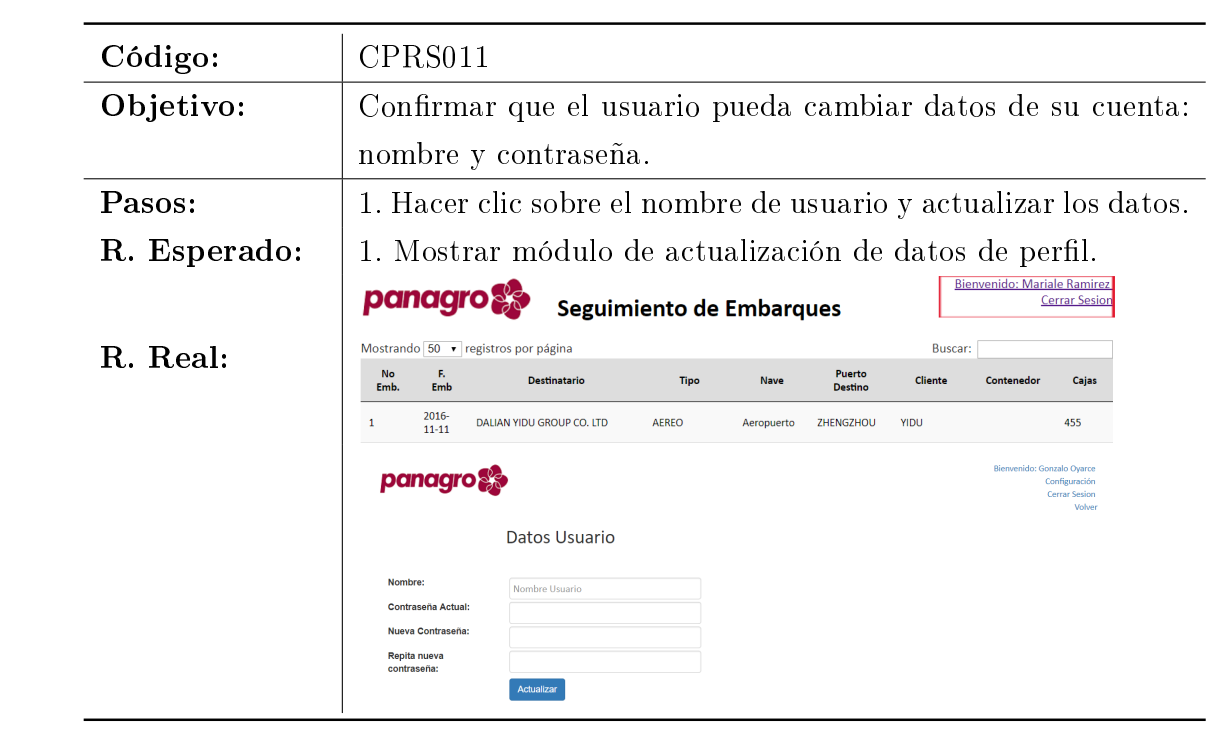

Cuadro 6.22: CPRS011. Caso de Prueba CPRS011

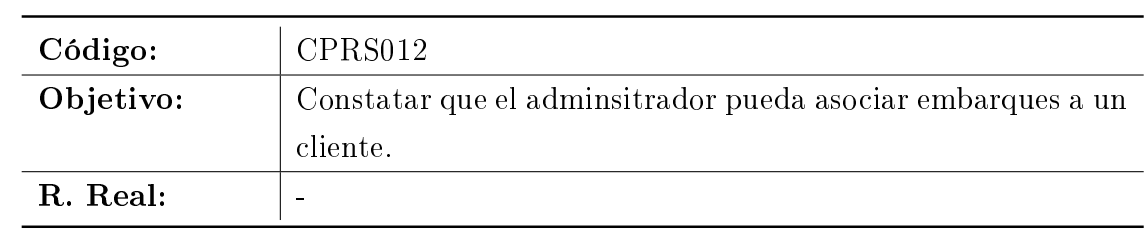

Cuadro 6.23: CPRS012. Caso de Prueba CPRS012

| Código:      | CPRS013                                                         |                                                                                               |                      |                   |                                                          |  |
|--------------|-----------------------------------------------------------------|-----------------------------------------------------------------------------------------------|----------------------|-------------------|----------------------------------------------------------|--|
| Objetivo:    | Verificar que el log registre datos tales como: Fecha, acción y |                                                                                               |                      |                   |                                                          |  |
|              | usuario.                                                        |                                                                                               |                      |                   |                                                          |  |
| Pasos:       | 1. Ingresar a la opció de log. Ver y filtrar por un usuario en  |                                                                                               |                      |                   |                                                          |  |
|              | específico.                                                     |                                                                                               |                      |                   |                                                          |  |
| R. Esperado: | 1. Ver registros de las acciones del usuario.                   |                                                                                               |                      |                   |                                                          |  |
|              | Log de Sistema                                                  |                                                                                               |                      |                   |                                                          |  |
|              | Mostrando 10 v registros por página                             |                                                                                               |                      |                   | <b>Buscar: mcalderon</b>                                 |  |
|              | ID                                                              | Fecha                                                                                         | <b>Usuario</b>       | <b>Tipo</b>       | <b>Registro</b>                                          |  |
| R. Real:     | 277                                                             | 2017-12-29<br>20:13:49                                                                        | mcalderon@panagro.cl | <b>LOGIN</b>      | El usuario Marcia Calderon ha iniciado<br>sesion         |  |
|              | 278                                                             | 2017-12-29<br>20:14:16                                                                        | mcalderon@panagro.cl | <b>LOGIN</b>      | El usuario Marcia Calderon ha iniciado<br>sesion         |  |
|              | 280                                                             | 2017-12-29<br>20:15:19                                                                        | mcalderon@panagro.cl | <b>LOGIN</b>      | El usuario Marcia Calderon ha iniciado<br>sesion         |  |
|              | 281                                                             | 2017-12-29<br>20:15:52                                                                        | mcalderon@panagro.cl | <b>COMENTARIO</b> | El usuario inserto un comentario en el<br>embarque nº 10 |  |
|              |                                                                 | Mostrando página 1 de 1 (filtrado de un total de 291 registros)<br>Anterior<br>1<br>Siguiente |                      |                   |                                                          |  |

Cuadro 6.24: CPRS013. Caso de Prueba CPRS013

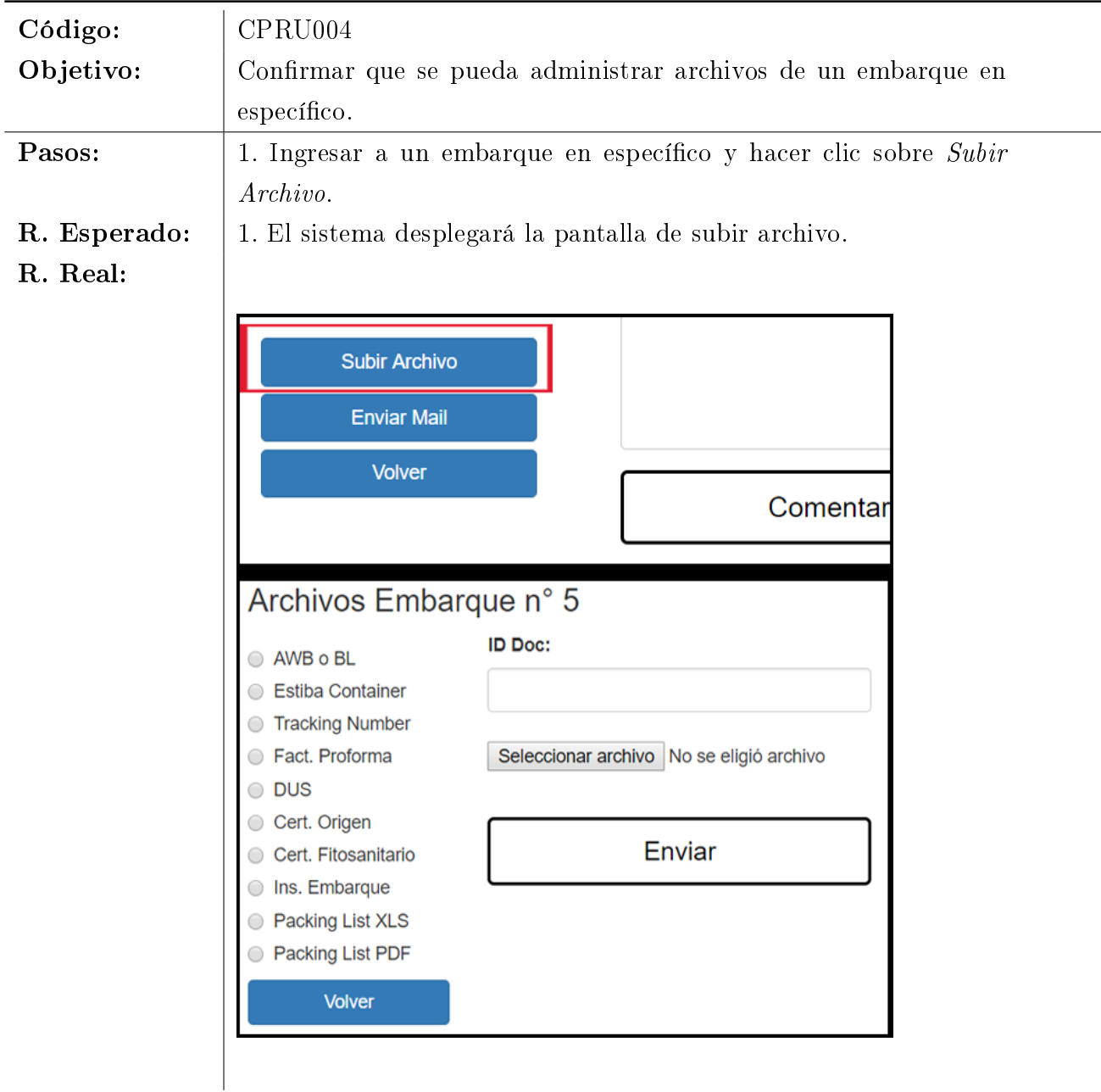

## 6.3. Pruebas de Requerimientos No Funcionales

Si bien los requerimientos no funcionales son transversales y no existen pruebas empíricas para demostrar que son cumplidos, la aplicación cumple con estos requerimientos.

# 7. Conclusiones

Este capítulo trata sobre las conclusiones obtenidas durante el proceso de esta memoria con respecto a los objetivos planteados en un principio, el proceso de diseño, desarrollo y trabajos futuros. Además se realiza un análisis sobre la metodología utilizada y sus ventajas/desventajas a lo largo del proyecto.

### 7.1. Sobre el Desarrollo

Si bien este proyecto está basado en una aplicación de escritorio, los requerimientos fueron adaptados para dar una correcta funcionalidad al sistema web. La problemática extra al programar una aplicación de este tipo en un framework desconocido para el desarrollador, fue sobrellevada de buena manera al contar con una extensa documentación en línea y ejemplos didácticos. Es un framework muy recomendable para comenzar a programar sistemas web.

#### 7.2. Sobre la Metología

Continuous Delivery es una tendencia muy recomendada para enfrentar el desarrollo de proyectos para equipos pequeños o de una sola persona. Debido a sus entregas constantes, provoca que el cliente sea un integrante más en el equipo desarrollo y que el producto final cumpla con los requerimientos.

#### 7.3. Sobre el Producto

El sistema final cumple con los requerimientos especificados por el cliente y su funcionalidad es correcta. Además los objetivos abordados en esta memoria fueron cubiertos de la siguiente manera:

- Los documentos requeridos para cada embarque quedan asociados y disponibles para su visualización y descarga.
- El sistema cuenta con permisos definidos para cada uno de los perfiles de usuario.
- Cuenta con una sección de conguración, en donde se pueden manejar los aspectos más importantes de la aplicación.
- Se conecta con la base de datos de producción, lo que facilita la actualización de la información de despachos.
- Los distintos actores involucrados en un embarque, están al tanto de lo que pasa sobre éste último.

El sistema será probado esta temporada de manera interna con el fin de validar su funcionamiento antes de que entre en producción. El período de marcha blanca será de 2 meses.

#### 7.4. Trabajos Futuros

El paso siguiente es implementar más funcionalidades dentro del sistema web, que permitan ofrecer un mejor servicio a los clientes. Entre estos servicios figuran el manejo de programas de exportación, estados de cuenta e informes de venta. Además de ofrecer información a los compradores extranjeros, existe una posibilidad de publicar los informes de proceso a los distintos productores pertenecientes a la exportadora y así fomentar el uso de la tecnología y evitar confusiones de correos y papeleos.

## Bibliografía

- [1] Acuerdos comerciales de Chile, Dirección General de Relaciones Económicas Internacionales, http://www.direcon.cl
- [2] Aduana de Chile. https://www.aduana.cl/arancel-aduanero-vigente/aduana/2016- 12-30/090118.html
- [3] Selecting a development approach. Department of Health and Human Services, 2008.
- [4] Cámara de Comercio Internacional (CCI). Comité Español. Incoterms 2000: Reglas oficiales de la CCI para la interpretación de términos comerciales.
- [5] Marta Diez Vergara. MANUAL PRACTICO DE COMERCIO INTERNACIONAL. Deusto S.A. Ediciones, 2001.
- [6] Roger S. Pressman. Ingeniería del Software, Un enfoque Práctico. McGraw-Hill, 2001.
- [7] Brian Fitzgerald, Klaas-Jan Stol Continuous Software Enginering and Beyond: Trends and Challenges ISBN: 978-1-4503-2856-2
- [8] ThoughtWorks Inc. www.thoughtworks.com
- [9] Hyun-Sook Lee Kim Teoría Del Marketing Internacional Y 50 Casos Prácticos (México: Cengage Learning, 2009) Página 88.
- [10] Felipe Acosta INCOTERMS, Términos de Compra-Venta Internacional Ediciones Fiscales ISEF, 2005. Página 37.